# **操作説明書**

# **脱水洗濯機** W4400H, W4600H, W4850H, W41100H **タイプ** W4.H.

Clarus Control

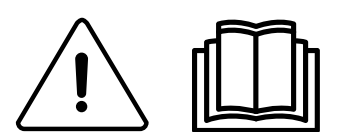

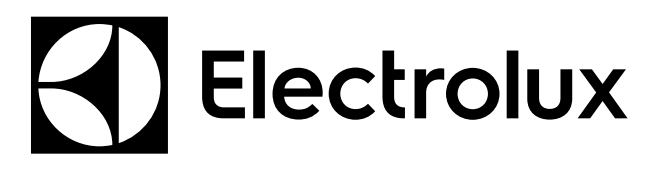

オリジナルの説明

438 9213-31/JP 2015.02.03

## 目次

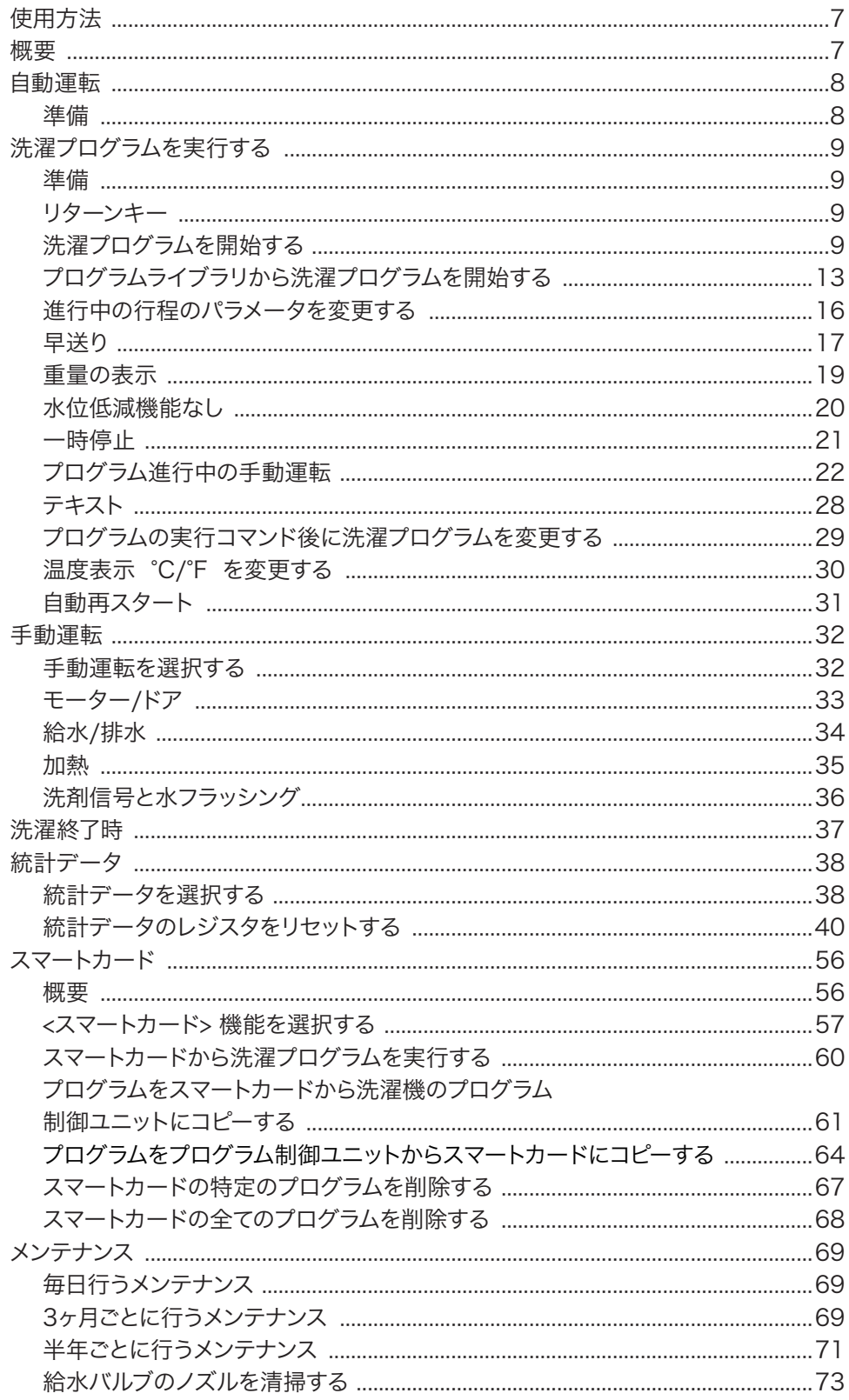

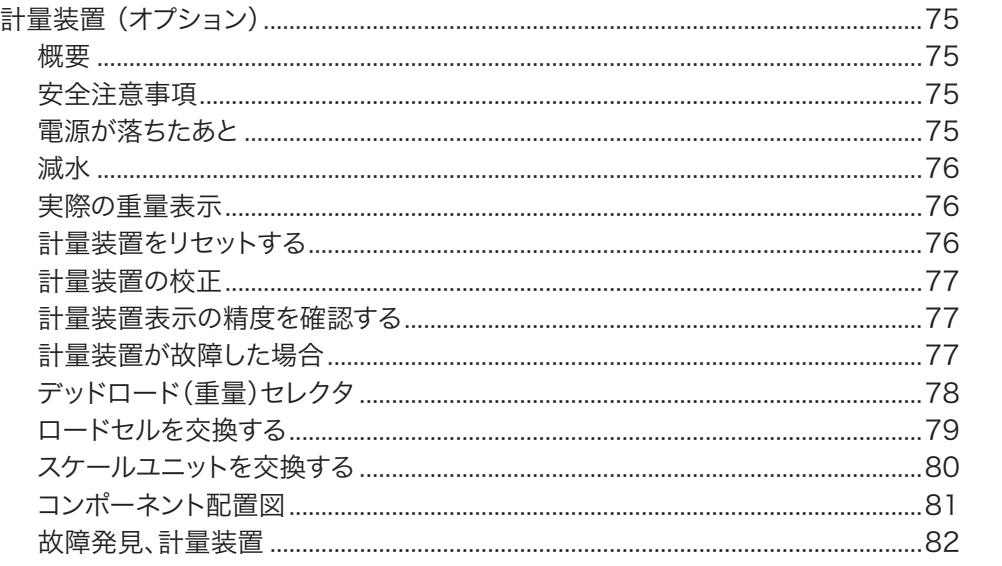

製品の仕様は予告なく変更されることがあります。

### **安全対策について**

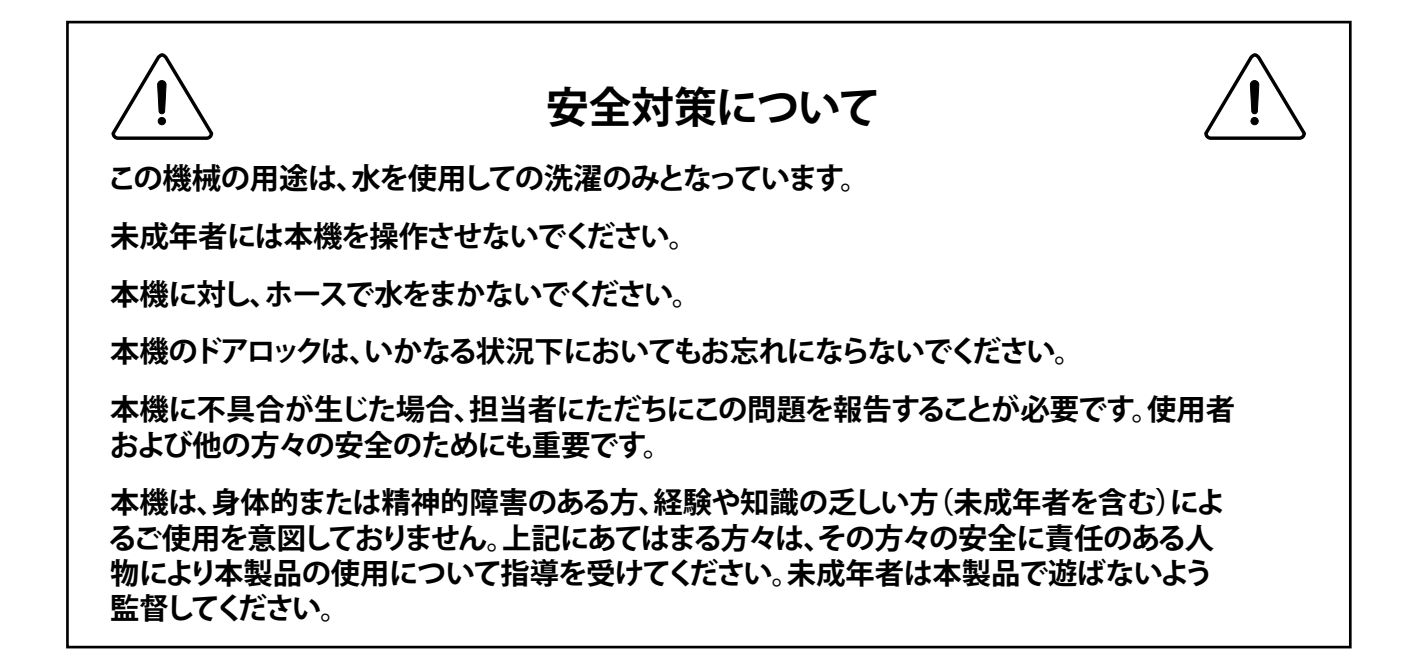

**本機に接続する全ての外付け装置は CE/EMC 承認を受け、承認済みのシールドケーブルで接続されている必 要があります。**

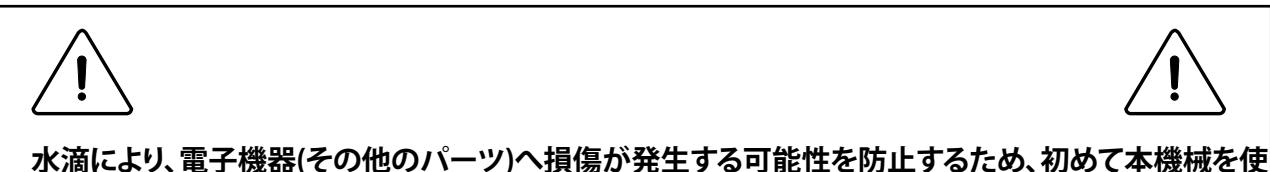

**用する24時間前までに、温度が室温である場所に置いてください。**

### 概要

- この脱水洗濯機は、マイクロプロセッサ使用のプログラム制御ユニットにより制御されま す。この方式には下記のような多くの利点があります。 **1**
	- タイミングや水位、温度などの精密かつ柔軟な制御
	- 大型ディスプレイで、洗濯プログラム、本機のステータスや運転状況、洗濯時間や温度 などに関する詳細情報のテキスト表示
	- ユーザーによる新規の洗濯プログラム作成や、洗濯物の素材や汚れの程度などの実 情に応じた正確なプログラム調整が可能
	- 常時モニタリングと安全インターロック構造で、高い安全性を実現
	- プログラムインターロックは「スマートカード」 リーダーを装備。スマートカードはクレ ジットカードと同一サイズで、メモリチップを搭載。 スマートカードの用途:
		- 脱水洗濯機と PC、または2台の脱水洗濯機の間における洗濯プログラムの転送
		- カードからプログラムを直接実行
	- プログラム進行中の高い柔軟性
		- プログラムの進行方向だけでなく逆行にも使用できる早送り機能
		- プログラム実行中に、温度やプログラムモジュールの長さ、脱水速度の直接変更が 可能
		- プログラム実行中のどの段階においても、別の洗濯プログラムの開始が可能

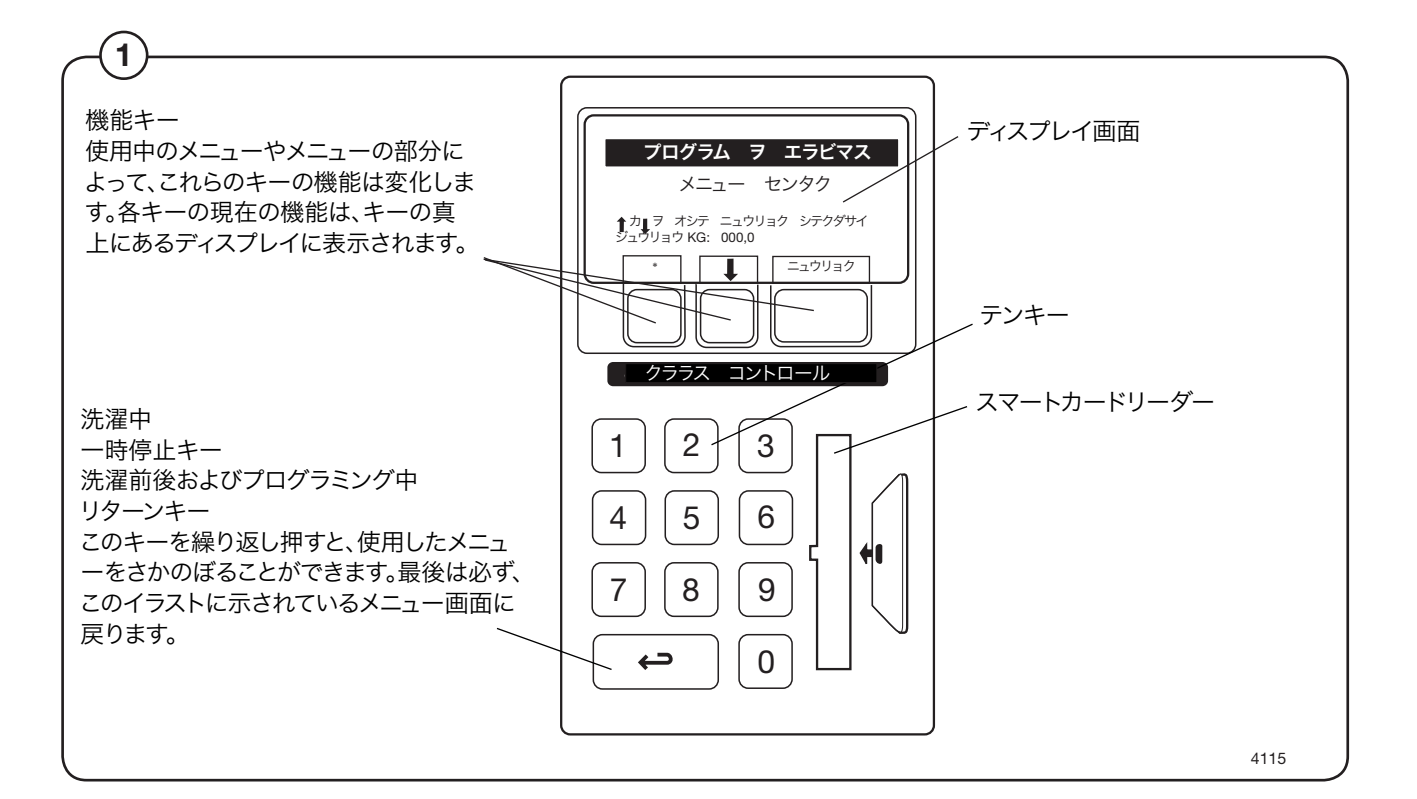

### 自動運転 **2**

#### 準備

- 本機のドアを開け、ドラム内が空であることを確認しま す。
- 洗濯物をドラムに入れ、ドアを閉めます。
- 非常停止ボタンが押されていないことを確認します(「 安全上のご注意」を参照)。
- 本機のドアを閉めます。これで、洗濯開始の準備が整 いました。

洗剤やその他の洗濯補助剤を投入する

 $\left( 2\right)$ 

本機内蔵の洗剤投入装置を使用する場合は、必要な洗剤 や洗濯補助剤を投入装置に入れてください。

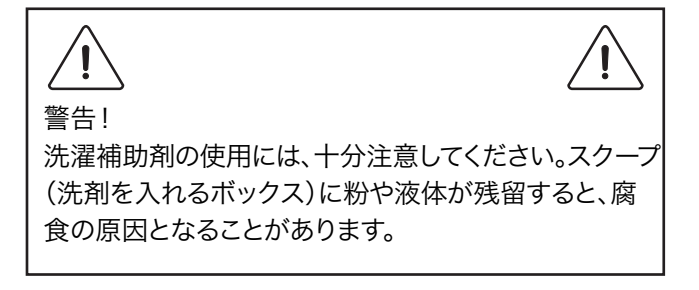

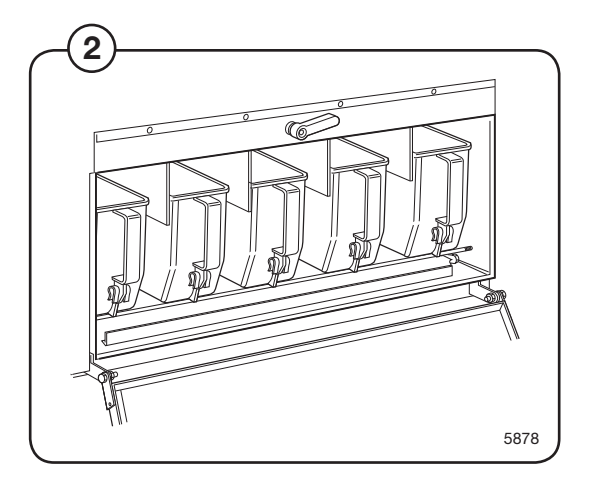

### 洗濯プログラムを実行する

準備

- 衣服などについている洗濯ラベルを見て、洗濯物を素材別に分別します。ポケットの 中のものを取り出し、ファスナーを閉めておきます。
- 本機のドアを開けてドラムが空であることを確認し、洗濯物を入れてドアを閉めます。
- 非常停止ボタンが押されていないことを確認します(「安全上のご注意」を参照)。

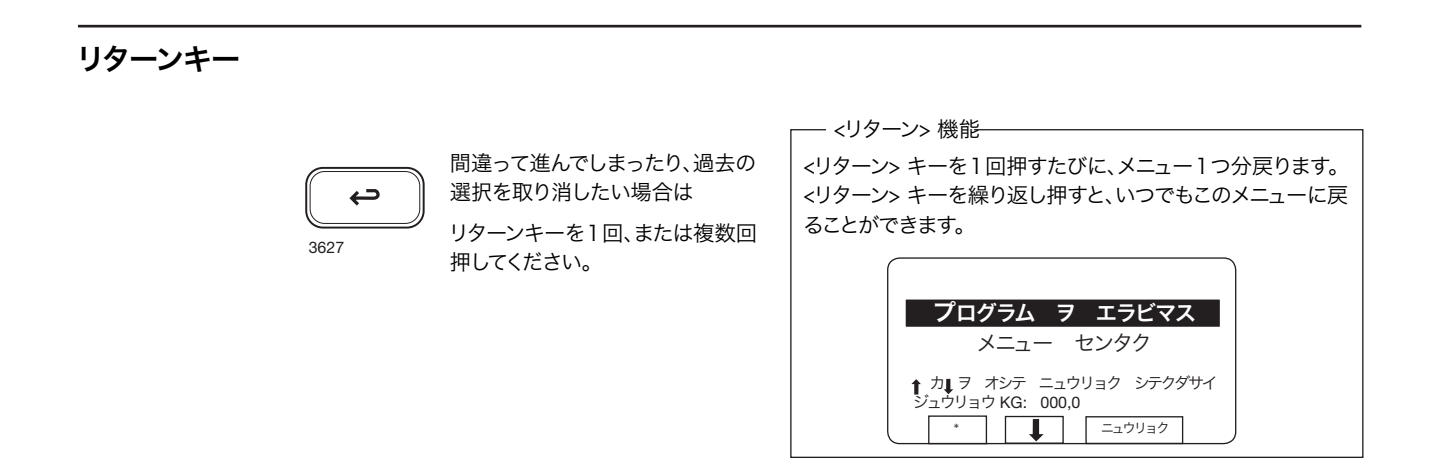

#### 洗濯プログラムを開始する

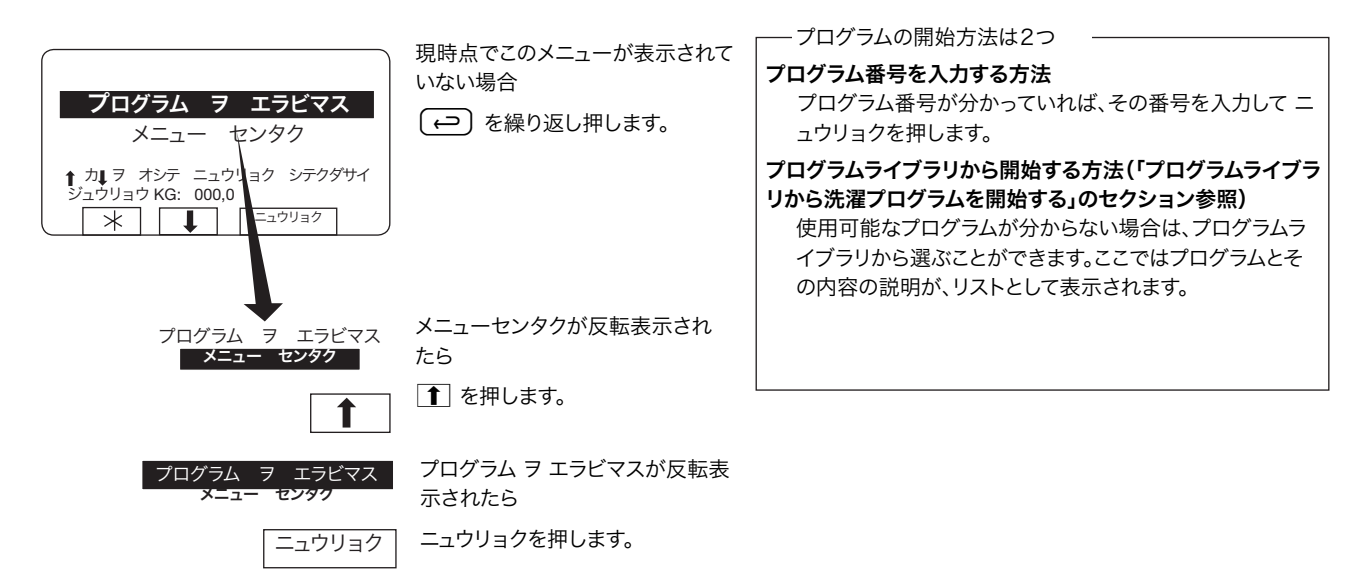

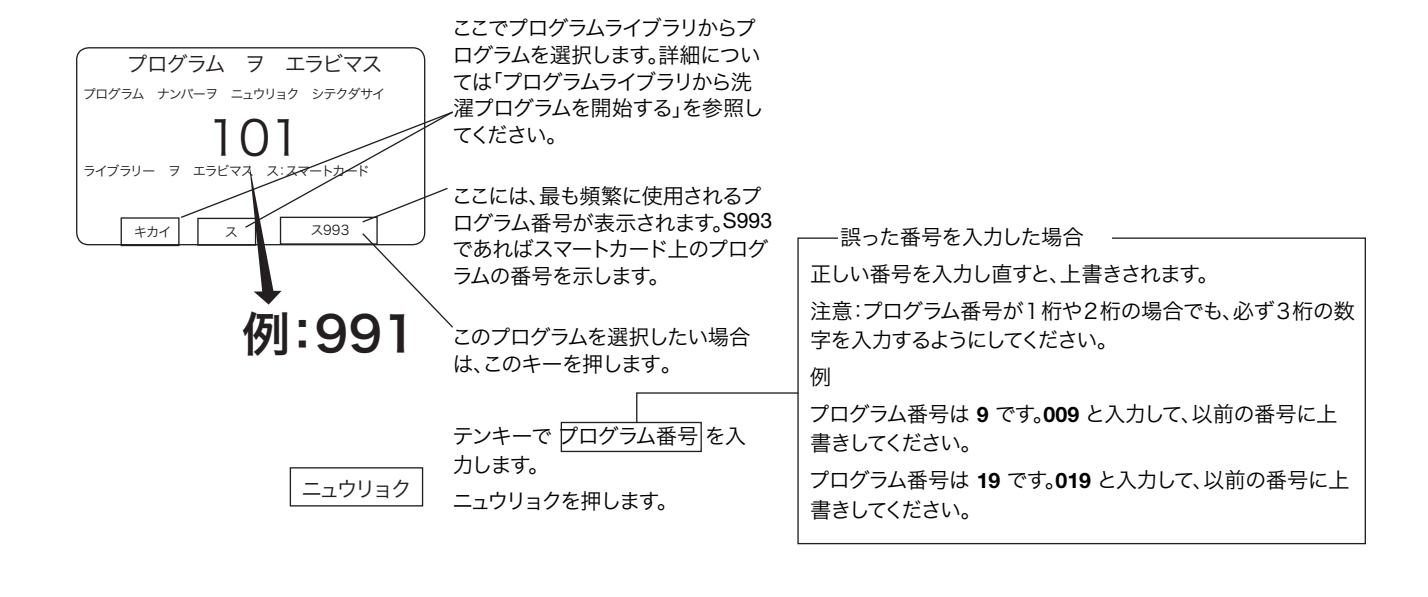

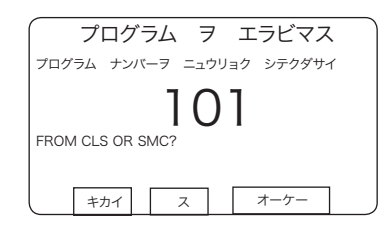

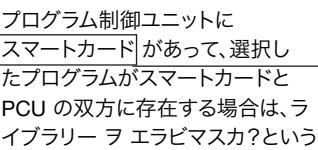

質問が表示されます。

**PCU** からプログラムを実行したい 場合は キカイを押します。

ス

キカイ

スマートカードからプログラムを実 行したい場合はを カ 押します。

ディスプレイに表示されるテキス トでは、クララス・コントロールを CLS と、スマートカードを SMC と 表記することがあります。

スマートカード

スマートカードは電子メモリチップを搭載した、クレジットカ ードと同一サイズのプラスチックカードです。カードのメモリ 容量は、標準サイズの洗濯プログラムで 10〜15 件です。プ ログラムのサイズが小さければ保存数は多くなり、大きけれ ば少なくなります。このタイプのスマートカードの用途は次の とおりです。

- 2台の脱水洗濯機間で洗濯プログラムを転送
- 洗濯プログラムをカードから直接実行
- 洗濯プログラムを PC からスマートカードへ、また、スマー トカードから PC へ転送(転送方法と PC 上での洗濯プ ログラム作成方法については別途記載)

スマートカードに関する詳細については、「スマートカード」の セクションを参照してください。

### 使用方法

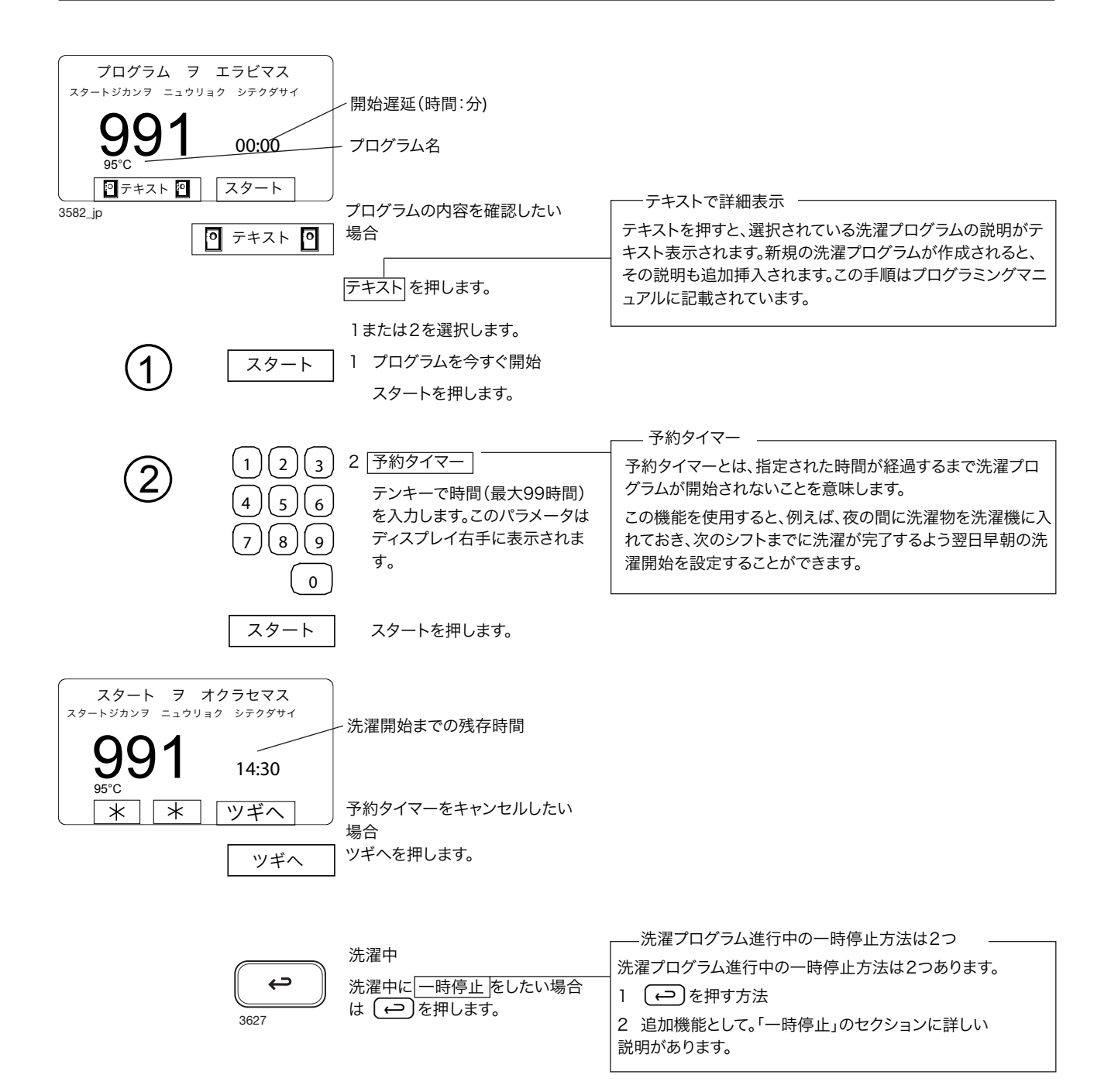

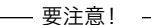

下図のメニュー画面には洗濯中のドラム回転速度の項目がありますが、本機ではドラム速度は表示され ません。この機能は、周波数制動装置付きモーターを備えた機種にのみ使用可能です。

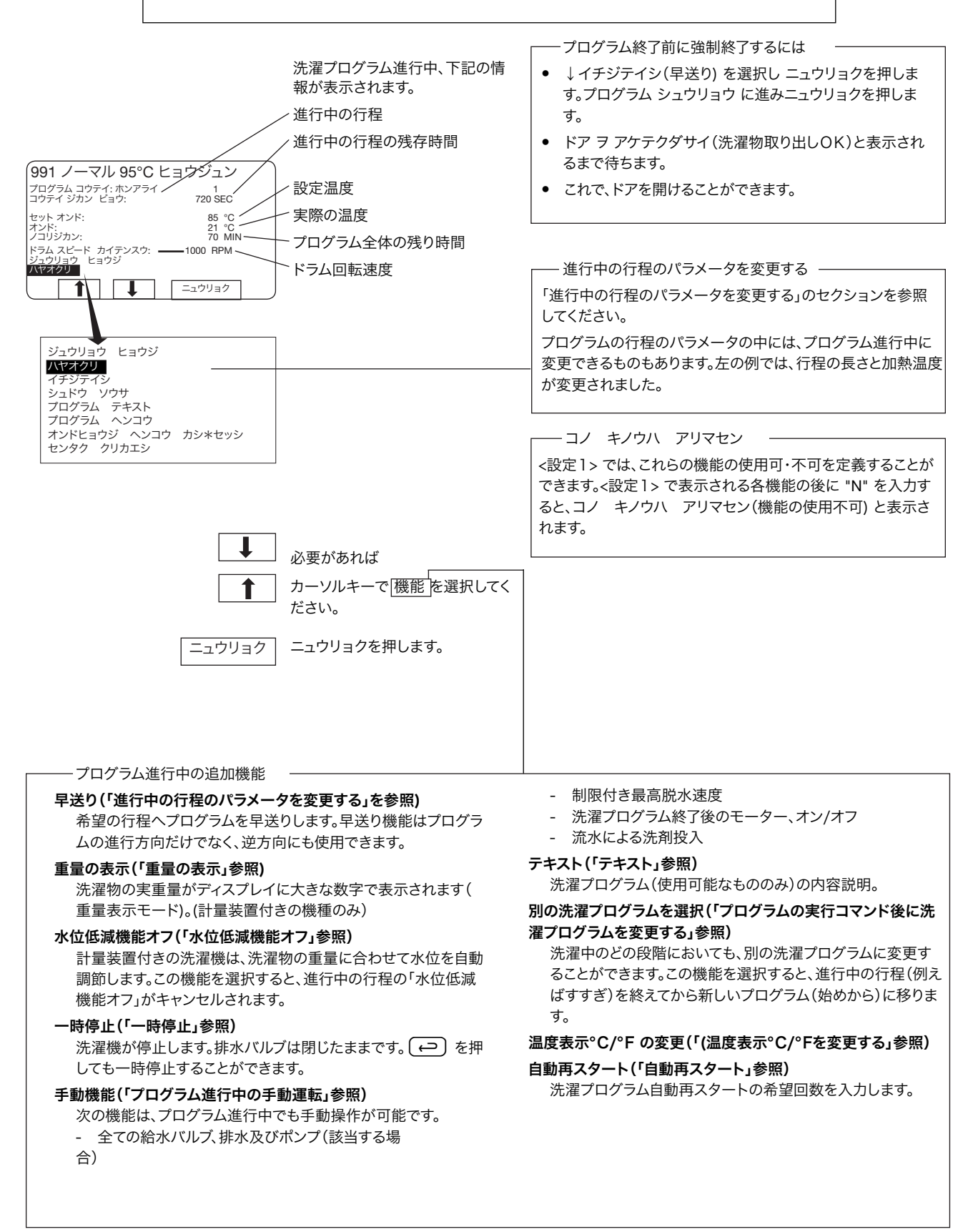

### プログラムライブラリから洗濯プログラムを開始する

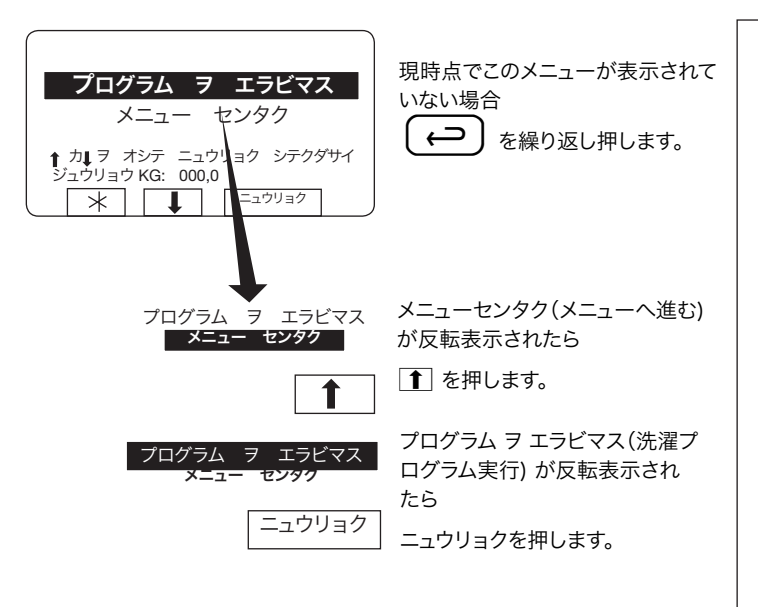

プログラムライブラリとは?

プログラムライブラリは、カスタムおよび標準タイプの全ての 洗濯プログラムを集めたリストで、プログラム番号とプログラ ムの内容が確認できます。例を下に挙げます。

 $\overline{\phantom{a}}$ 

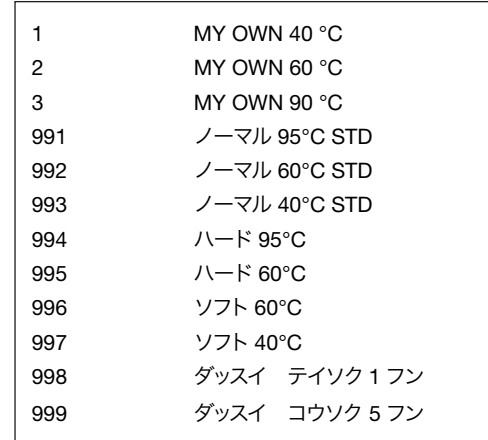

洗濯機のプログラムメモリに新規の洗濯プログラムが保存さ れると、そのプログラムの番号と内容が自動的にプログラムラ イブラリに追加されます。

プログラムライブラリは洗濯プログラムの開始に使用します が、既存プログラムへの変更や既存プログラムを元にした新 規プログラムの作成などのプログラミングも行えます。

### <sup>14</sup> 使用方法

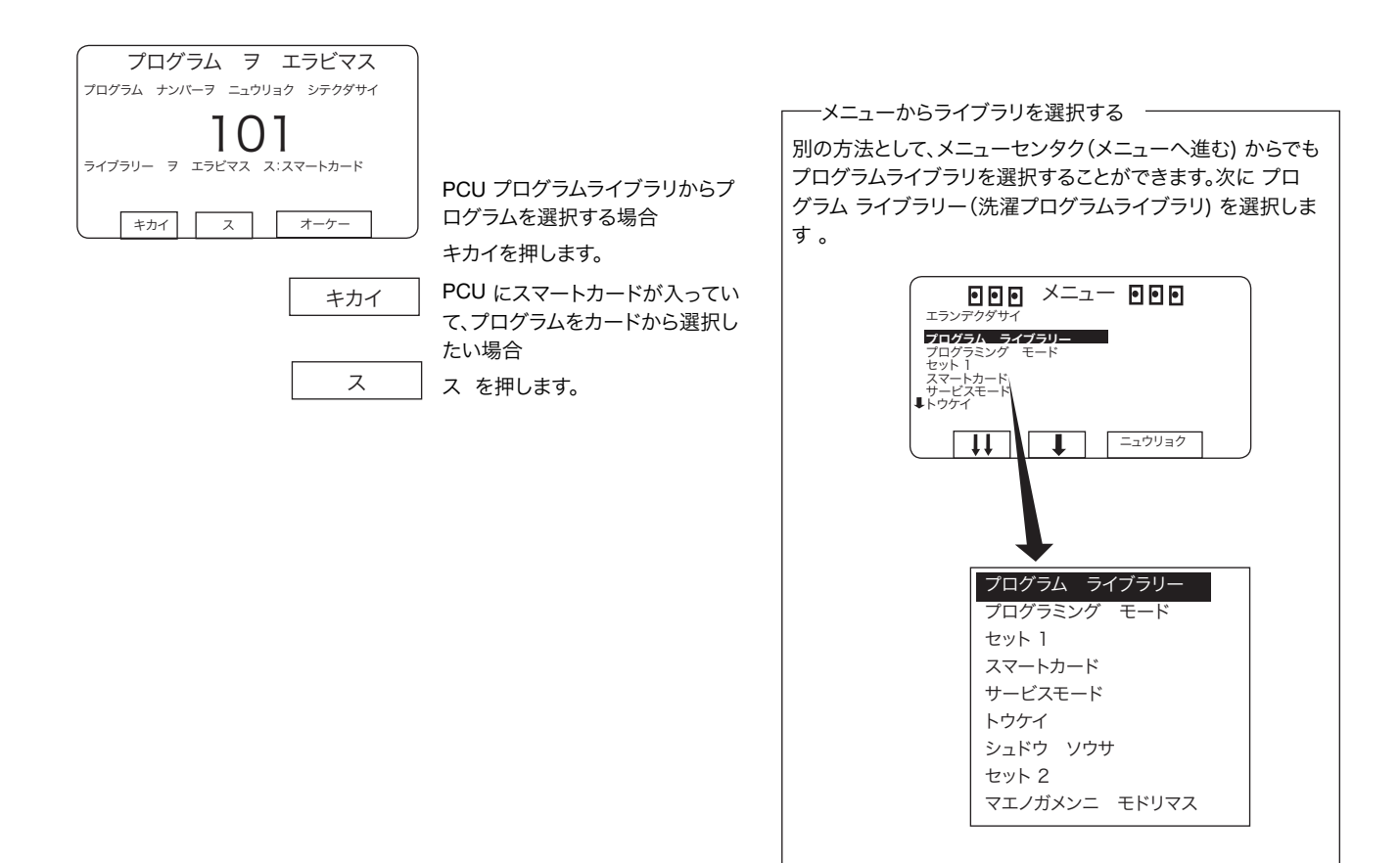

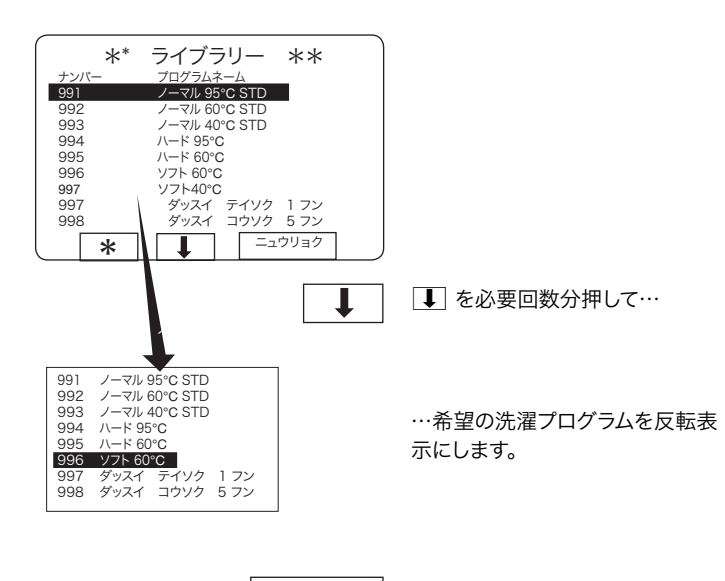

ニュウリョクを押します。 ニュウリョク

### 使用方法 <sup>15</sup>

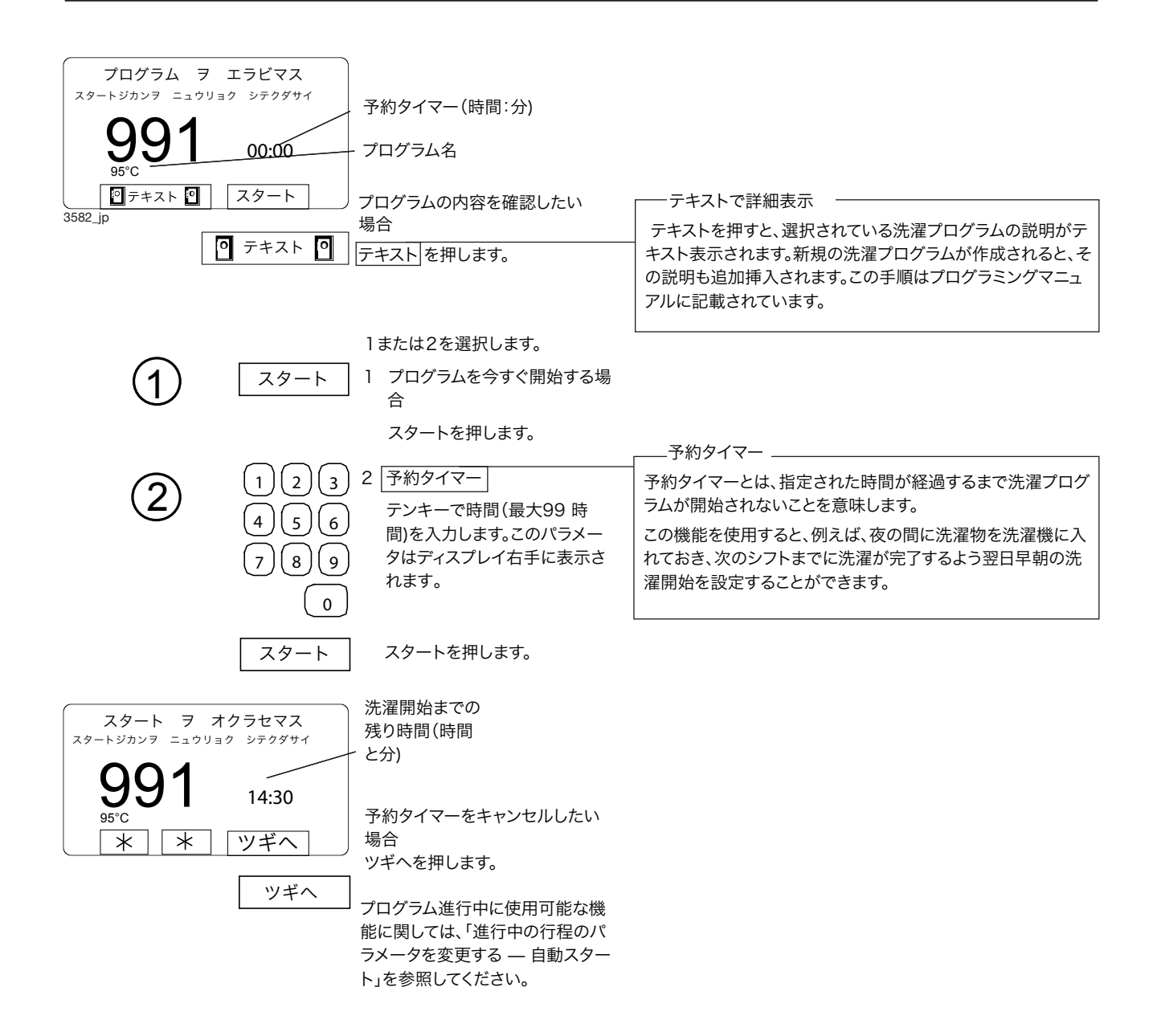

### 16 20 20 20 20 20 21 22 22 23 24 25 26 27 27 28 29 20 21 22 23 24 25 26 27 27 27 27 27 27 27 27 27 27 27 27 27

進行中の行程のパラメータを変更する

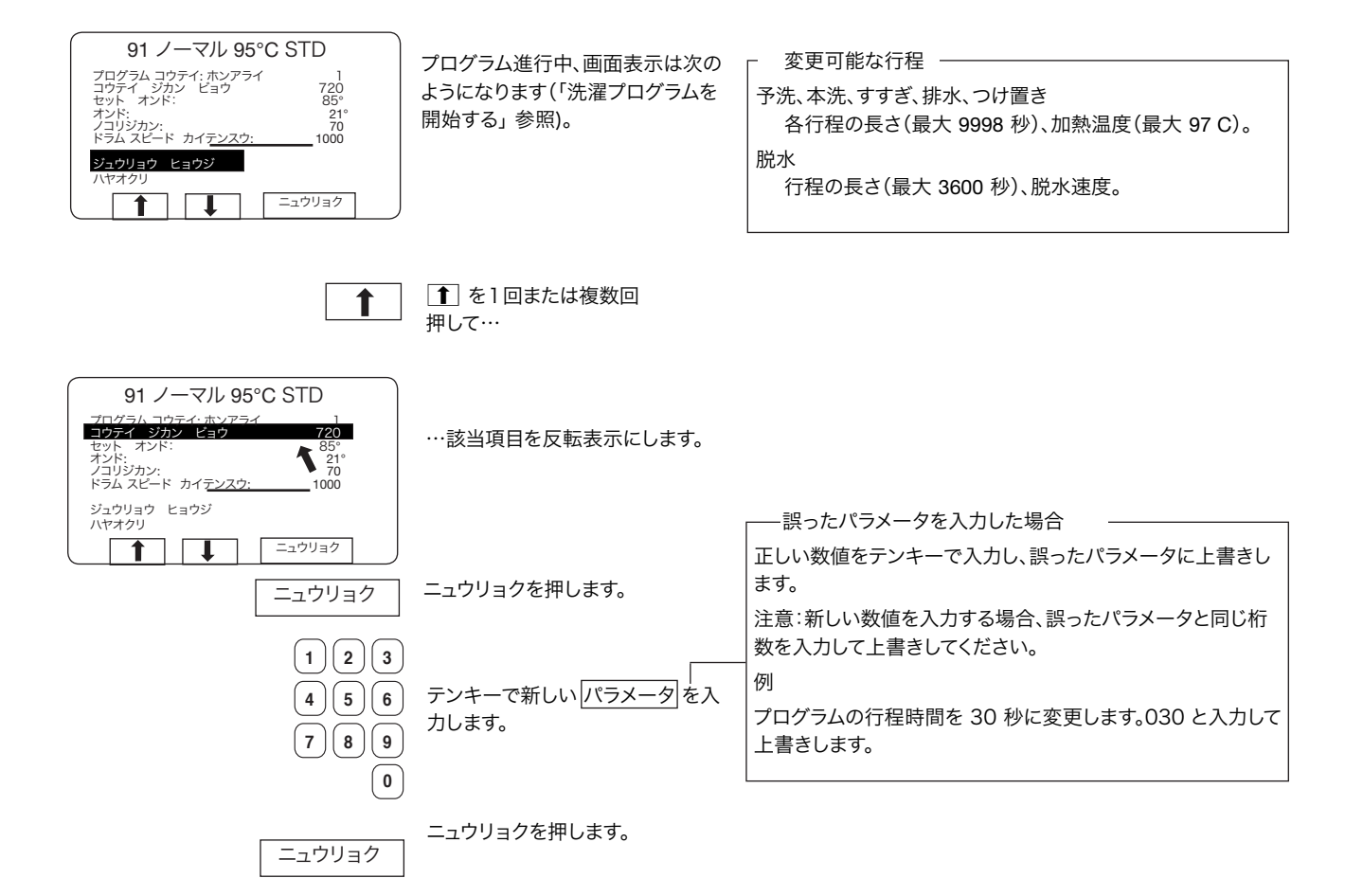

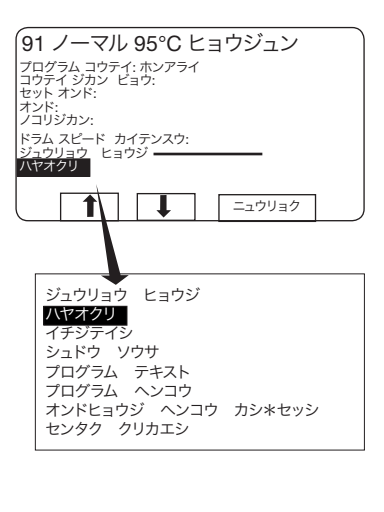

プログラム進行中、画面表示は次の ようになります(「洗濯プログラムを 開始する」 参照)。

ハヤオクリ

が反転表示されていることを確認 します。

早送り マングラム終了前に強制終了するには

- ハヤオクリを選択しニュウリョクを押します。 プログラム シュウリョウに進み ニュウリョクを押します。
- ディスプレイにドア ヲ アケテクダサイと表示されるまで待 ちます。
- これで、ドアを開けることができます。

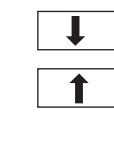

反転表示されていない場合 ↑ または ↓ を1回または複 数回押し、ハヤオクリを反転表示 にします。

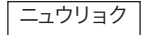

ニュウリョクを押します。

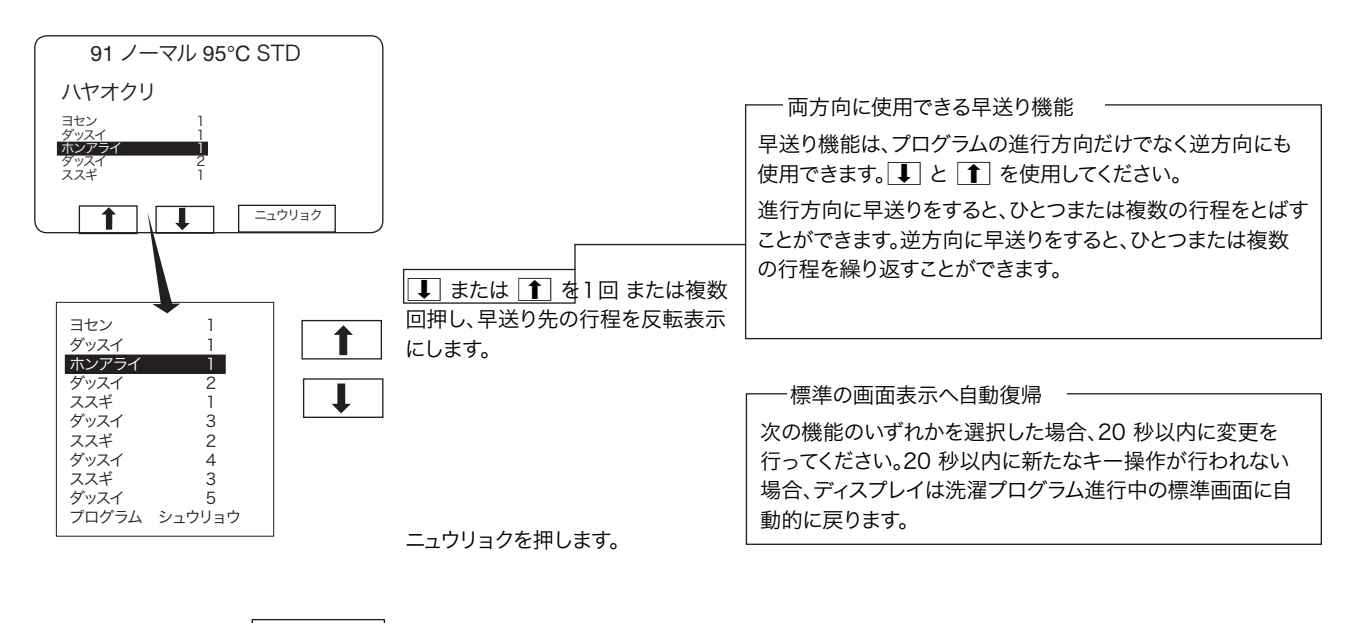

ニュウリョク

### 使用方法

計量装置付きの機種のみ!

#### 重量の表示

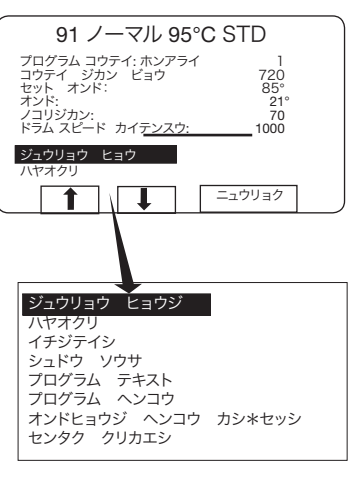

プログラム進行中、画面表示 は次のようになります(「洗濯 プログラムをスタートさせる」 参照)。

— 重量の表示 —

洗濯物の実重量がディスプレイに大きな数字で表示されます(重量 表示モード)。

"ジュウリョウ、KG"(重量、KG)の項目を表示させるには、計量装置が 接続されている必要があります。

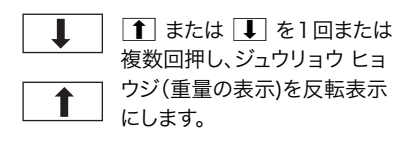

ニュウリョク

ニュウリョクを押します。

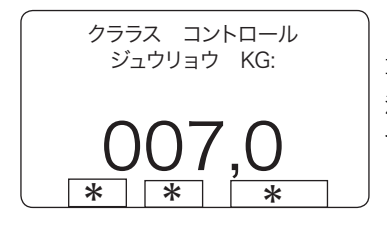

重量表示モード

洗濯物の実重量がディスプレ イに大きな数字で表示されます (重量表示モード)。

- 標準の画面表示へ自動復帰 —

重量表示は、<設定1> で設定するジュウリョウ ヒョウジ ジカン(重 量の表示時間) が経過すると、標準画面に自動的に戻ります。工場 出荷時の初期設定は 20 秒となっています。

重量表示を強制終了したい場合 (一) を押します。

### <sup>20</sup> 使用方法

#### 計量装置付きの機種のみ!

### 水位低減機能なし

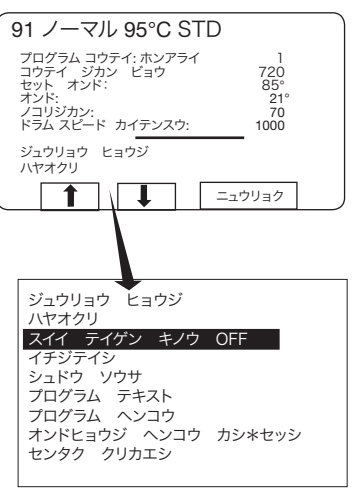

プログラム進行中、画面表示は 次のようになります(「洗濯プロ グラムを開始する」 参照)。

水位低減機能なし

プログラム進行中に洗濯物の重量が測定され、その重量に合わせ て水位が自動的に調節されます。ドラムがいっぱいになっていない 場合、水位低減表に応じて水位が低くなります。減水機能はプログ ラムのどの段階においても、常にキャンセル可能です。

ただし、スイイ テイゲン キノウ OFF(減水なし) 機能が適用され るのは、現行のプログラムのみです。新たに洗濯プログラムを開始 すると、減水機能は自動的に有効となります。

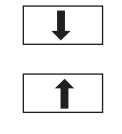

 $\fbox{1}$ または $\fbox{1}$ を1回または 複数回押し、スイイ テイゲン キノウ OFF(減水なし)を反 転表示にします。

ニュウリョク

ニュウリョクを押します。

洗濯プログラム進行中の一時停止方法は2つ

一時停止

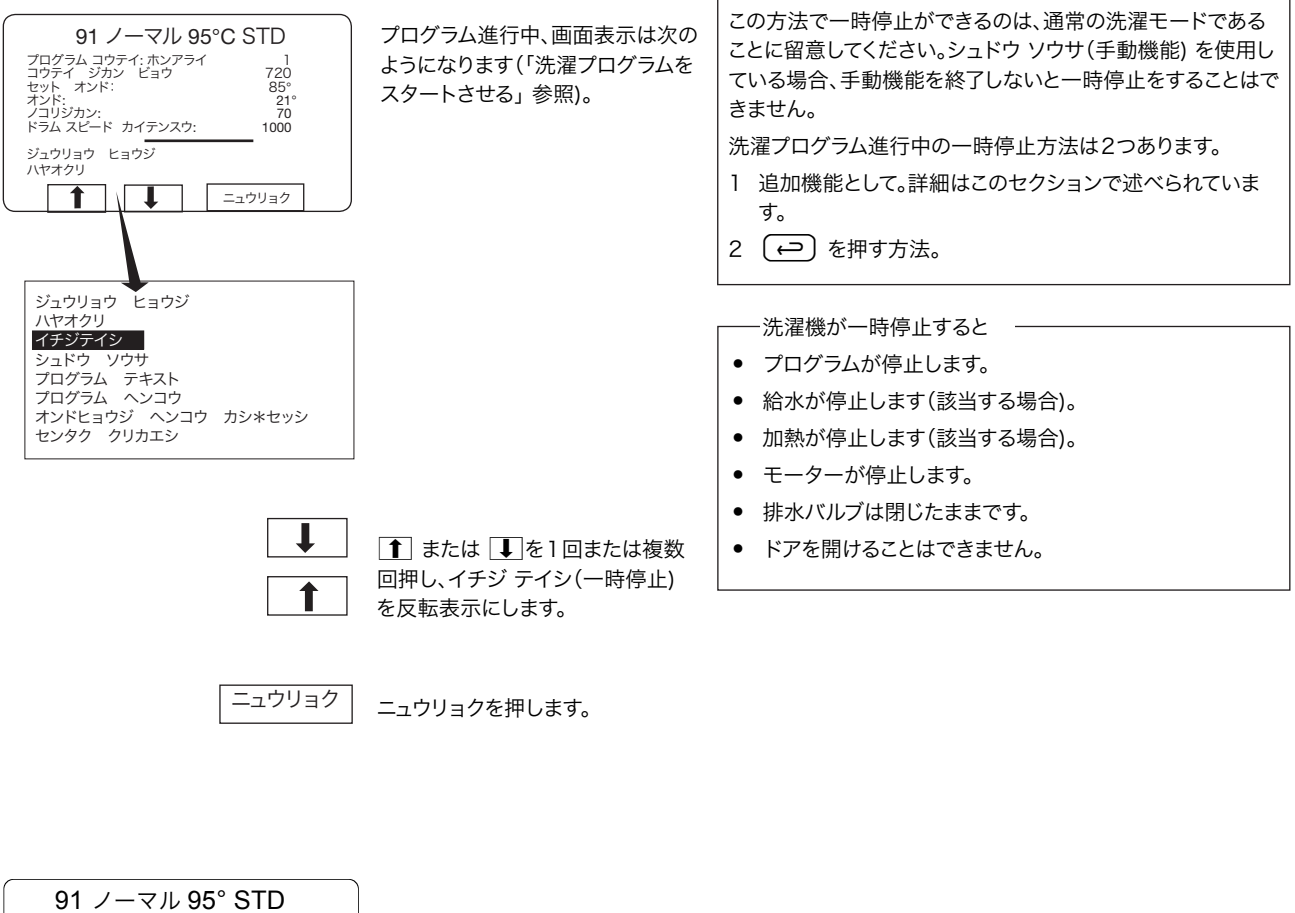

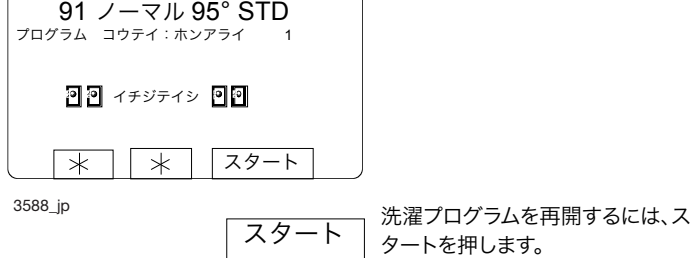

### プログラム進行中の手動運転 2種類の手動運転

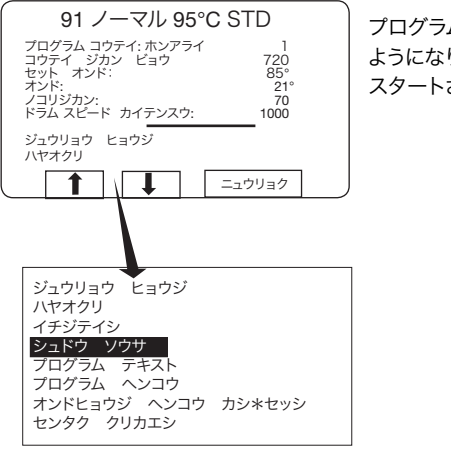

プログラム進行中、画面表示は次の ようになります(「洗濯プログラムを スタートさせる」 参照)。

手動運転には下の2種類があるので、混同しないようご注意 ください。

- プログラム進行中の手動運転 これらの機能はこのセクションで説明されています。
- プログラム非進行中の手動運転 これらの機能は「手動運転」のセクションで説明されていま す。

 $\mathbf{I}$  $\hat{\mathbf{r}}$ 

↑ または ↓ を1回または複数 回押し、シュドウ ソウサ(手動機能) を反転表示にします。

ニュウリョクを押します。

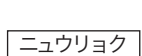

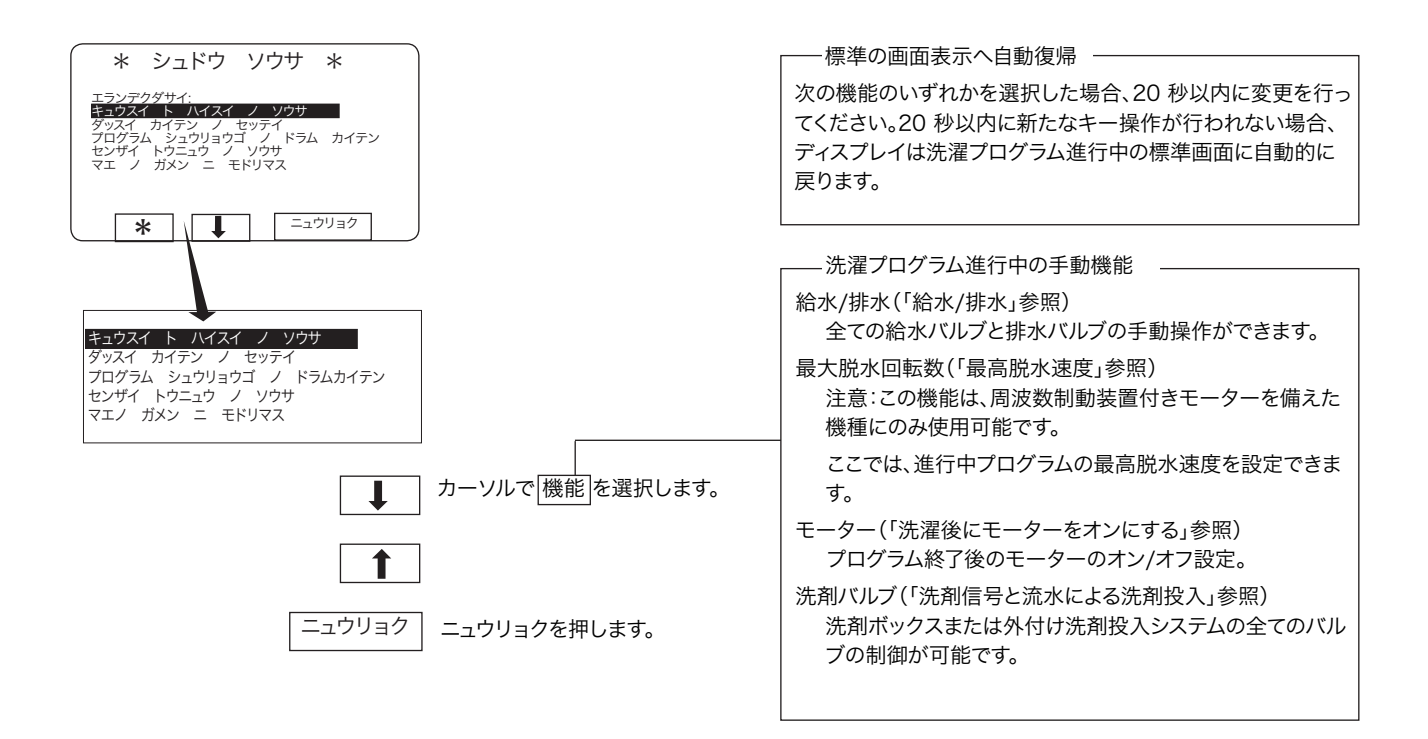

給水/排水

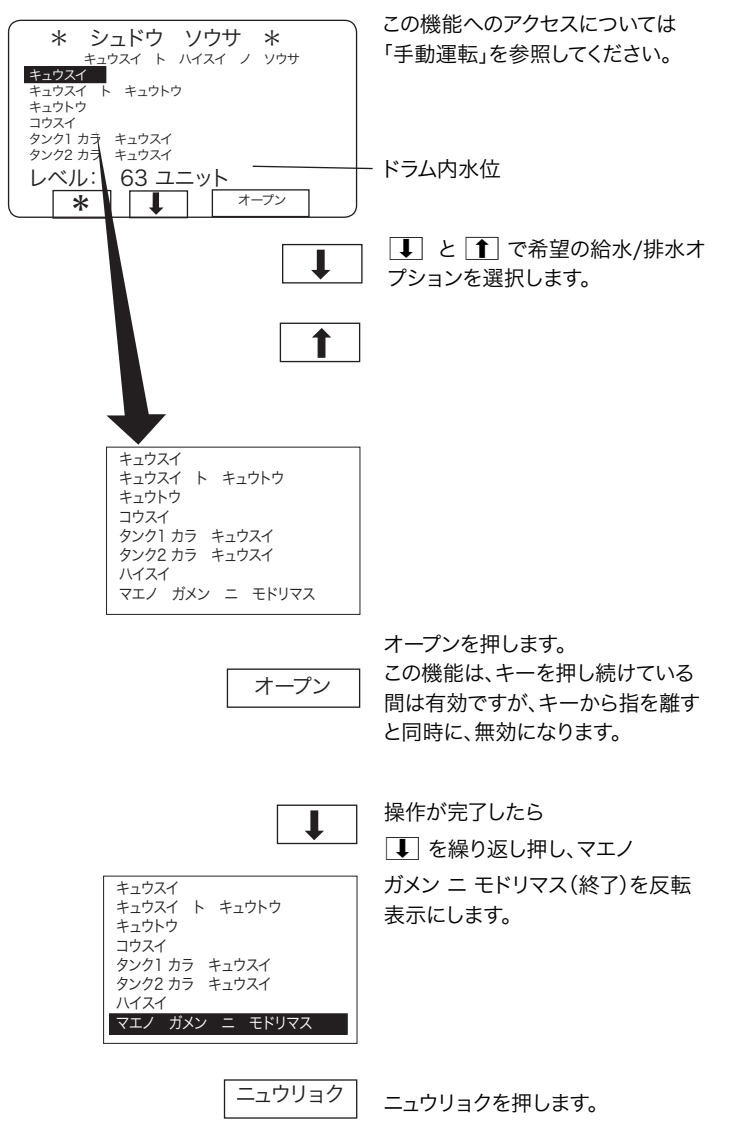

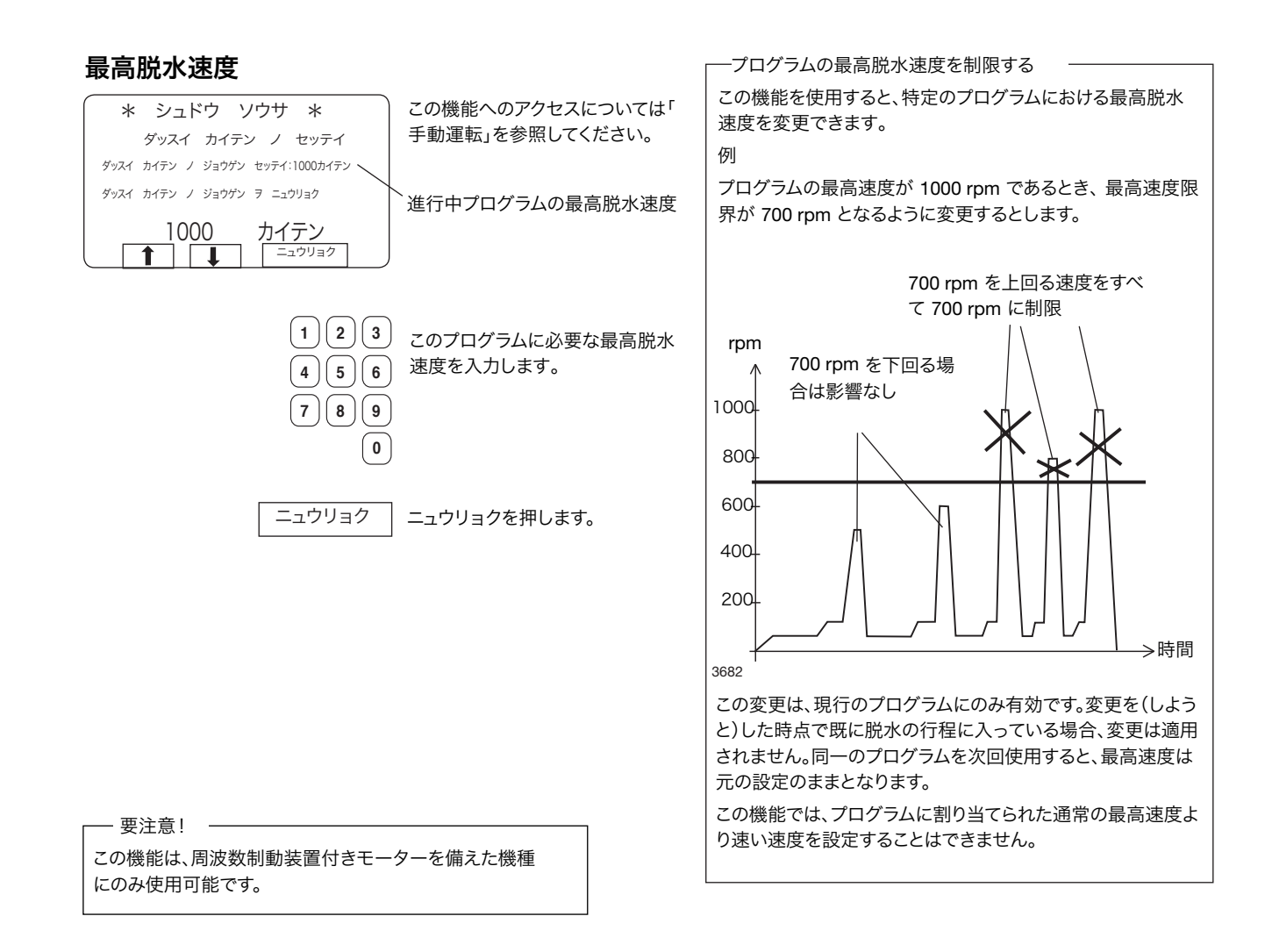

#### 洗濯後にモーターをオンにする

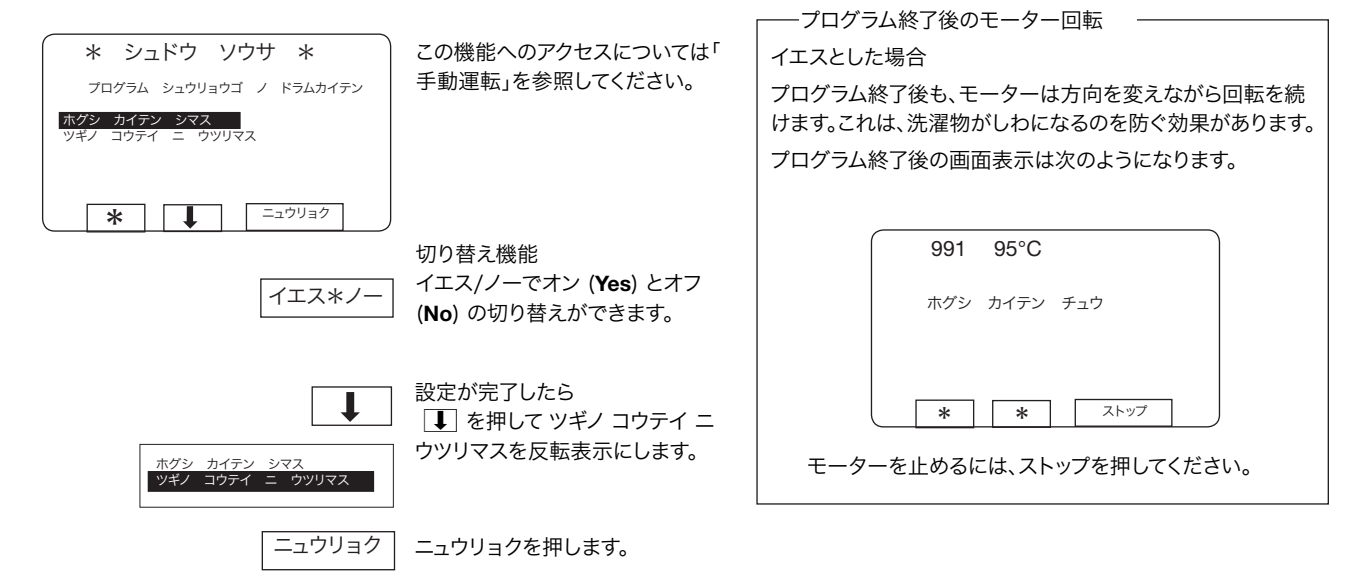

26

#### 洗剤信号と水フラッシング

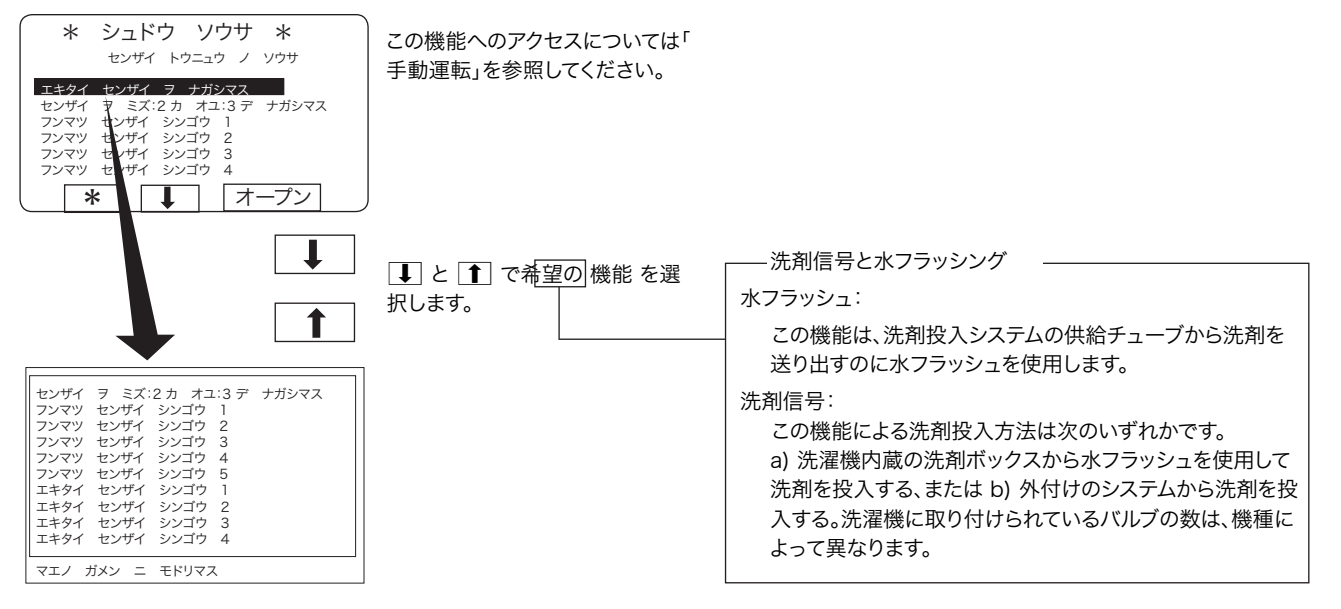

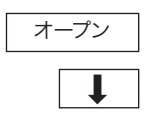

オープンを押します。 この機能は、キーを押し続けている 間は有効ですが、キーから指を離す と同時に、無効になります。

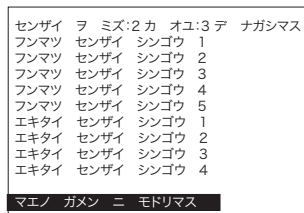

操作が完了したら ■ を押して マエノ ガメン ニ モ ドリマスを反転表示にします。

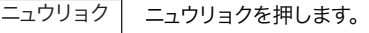

### <sup>28</sup> 使用方法

#### テキスト

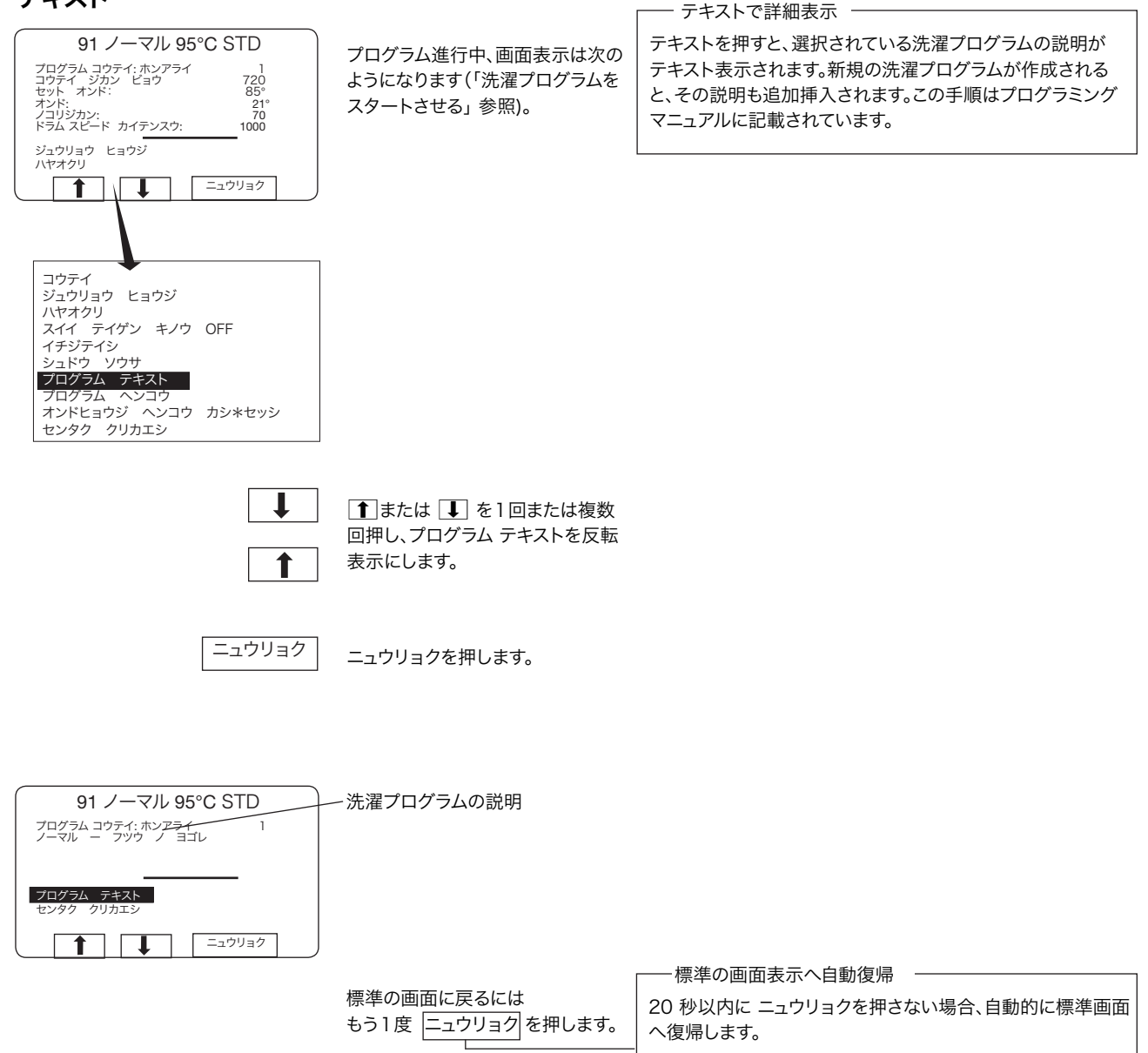

### プログラムの実行コマンド後に洗濯プログラムを変更する

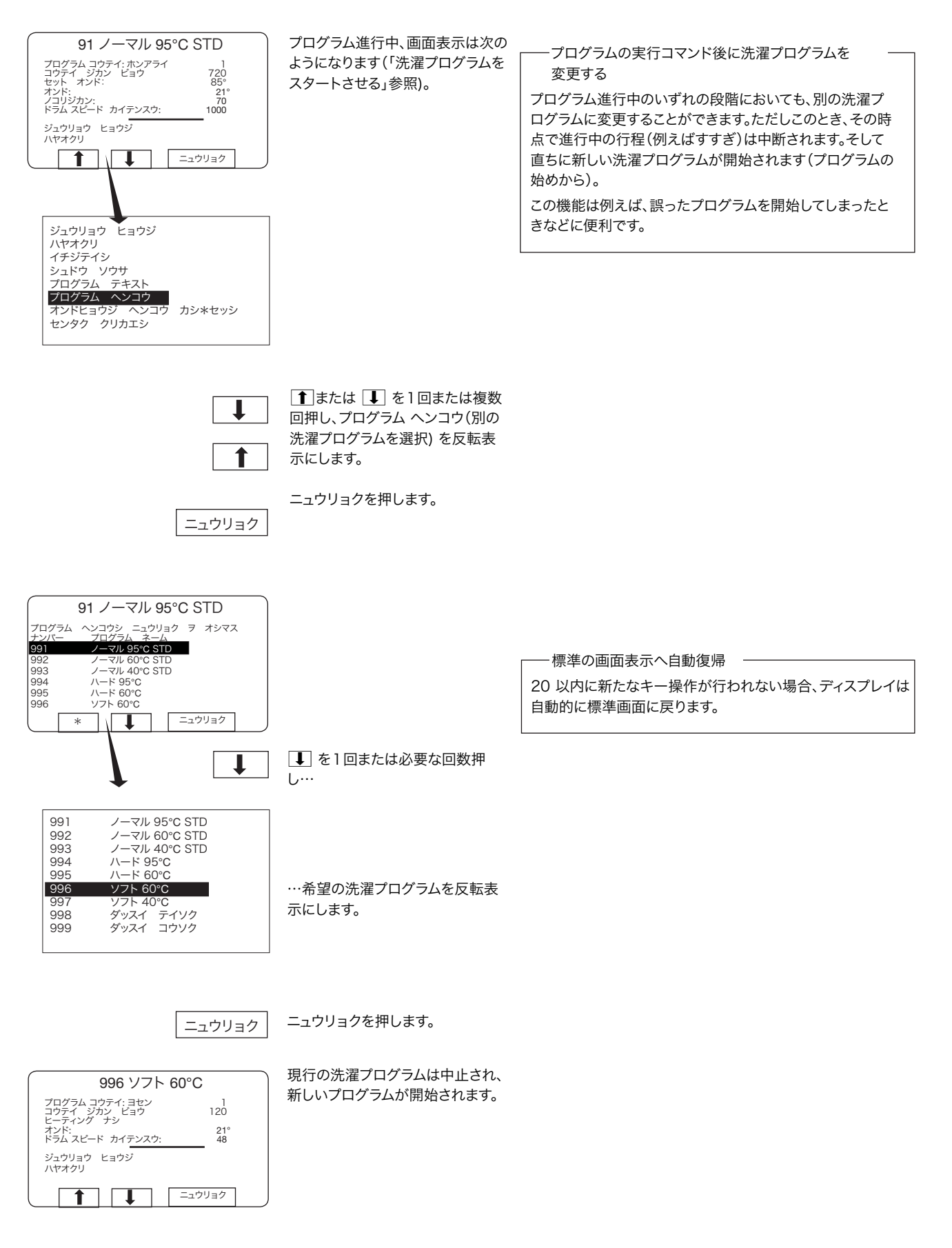

#### 温度表示 **°C/°F** を変更する

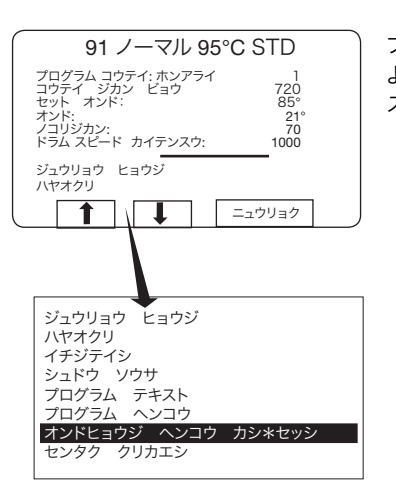

プログラム進行中、画面表示は次の ようになります(「洗濯プログラムを スタートさせる」参照)。

温度表示 **°C/°F** を変更する

この機能では、洗濯プログラム進行中に表示される温度の単 位を変更できます。

ただし、この変更は現在進行中のプログラムにのみ有効であ ることにご注意ください。次回にプログラムを実行する際は、 初期設定の単位が使用されます。

全てのプログラムに対して単位の初期設定を変更するには、 <設定> 機能を使用します。詳細はサービスマニュアルをご参 照ください。

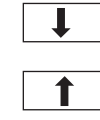

1 または ■ を1回または複数 回押し、オンド ヒョウジ ヘンコウ( **°C/°F** 変更)を反転表示にします。

ニュウリョクを押します。 ニュウリョク

#### 自動再スタート

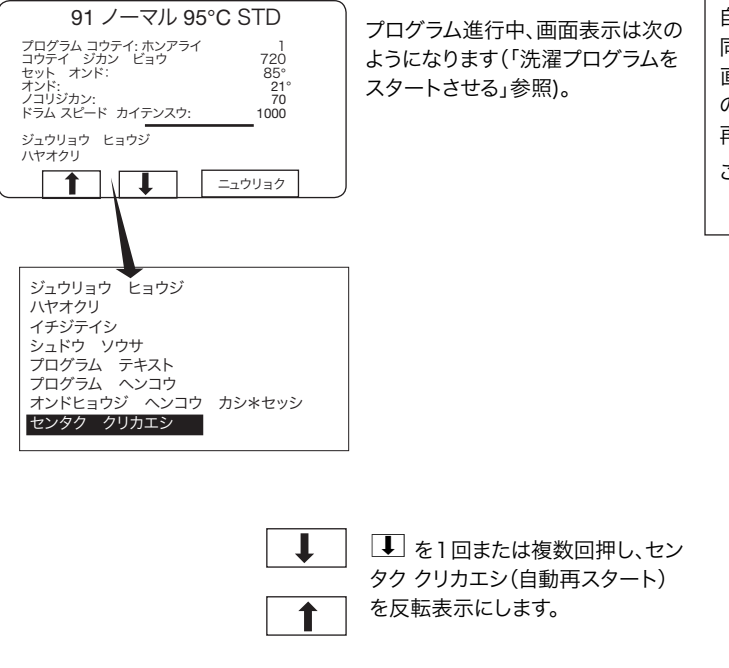

ニュウリョク

ニュウリョクを押します。

-自動再スタートとは? -

自動再スタート(センタク クリカエシ)とは、指定回数によって 同一のプログラムが2回以上繰り返されることを意味します。 直ちにプログラムが新たに開始され、ドアはロックされた状態 のままになります。自動再スタート機能を選択した場合、残りの 再スタート回数がディスプレイに表示されます。 この機能は主としてテスト用です。

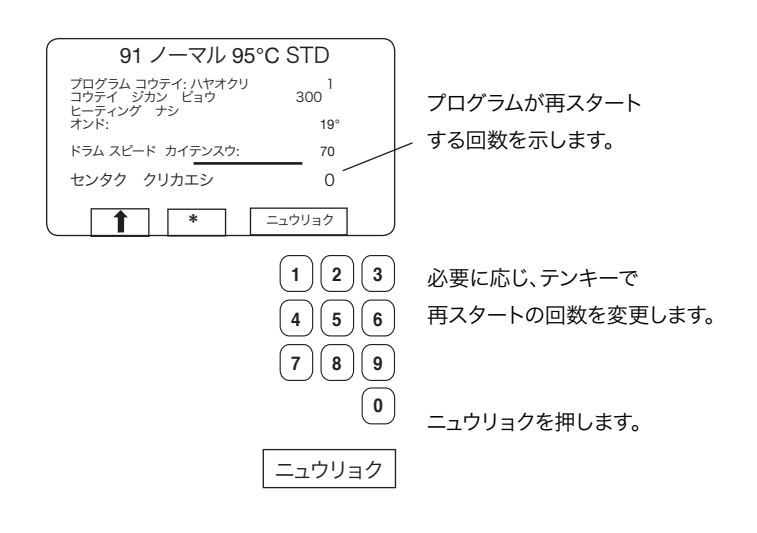

手動運転

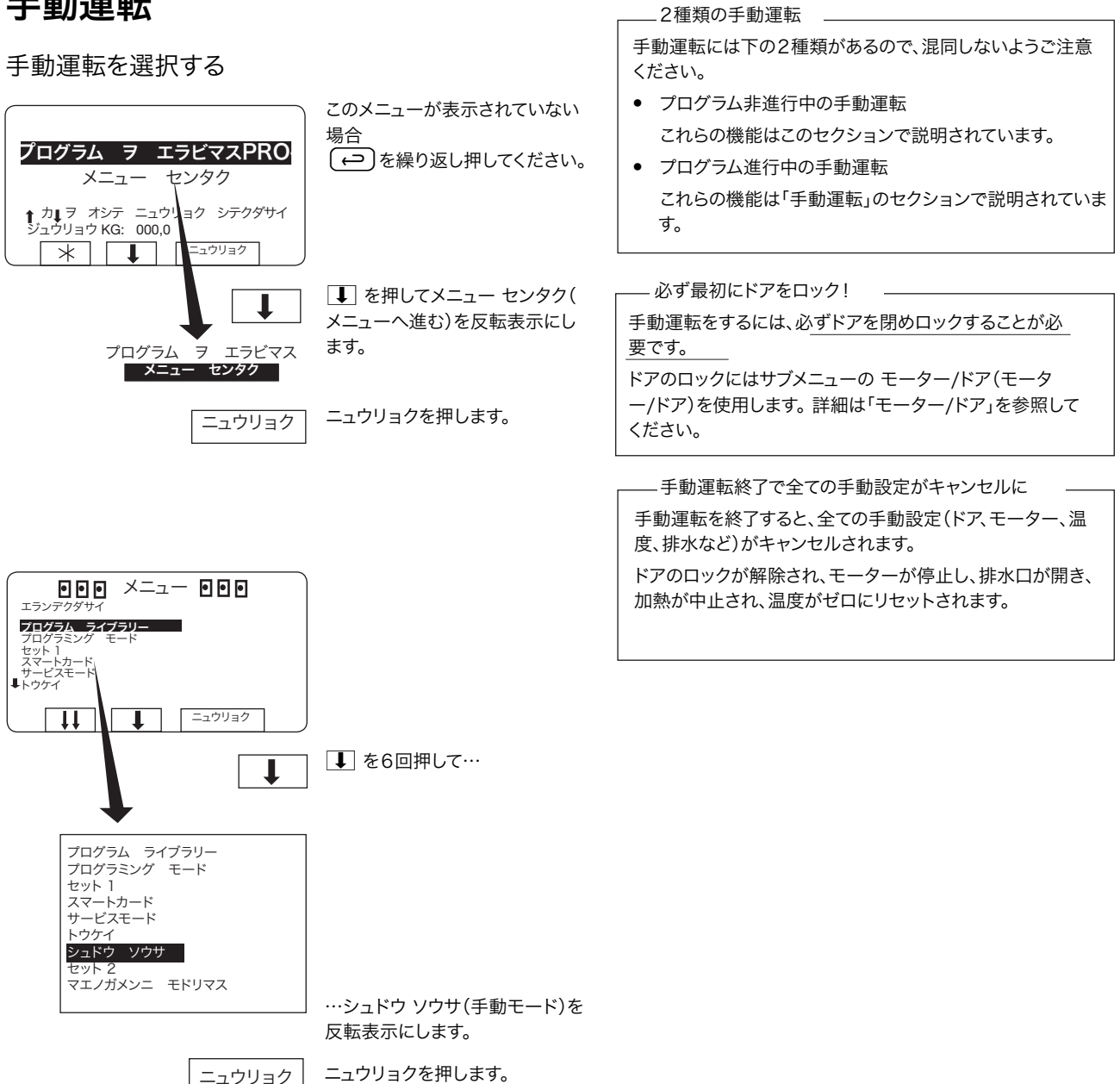

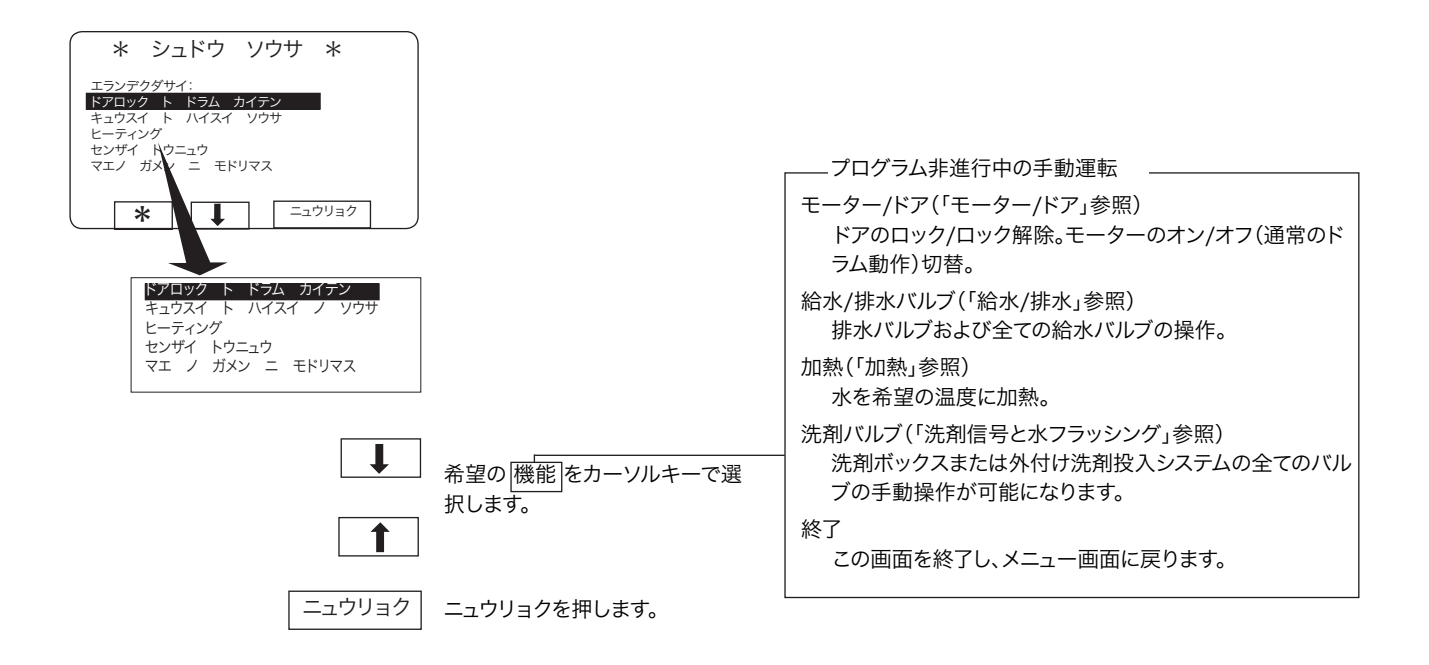

モーター/ドア

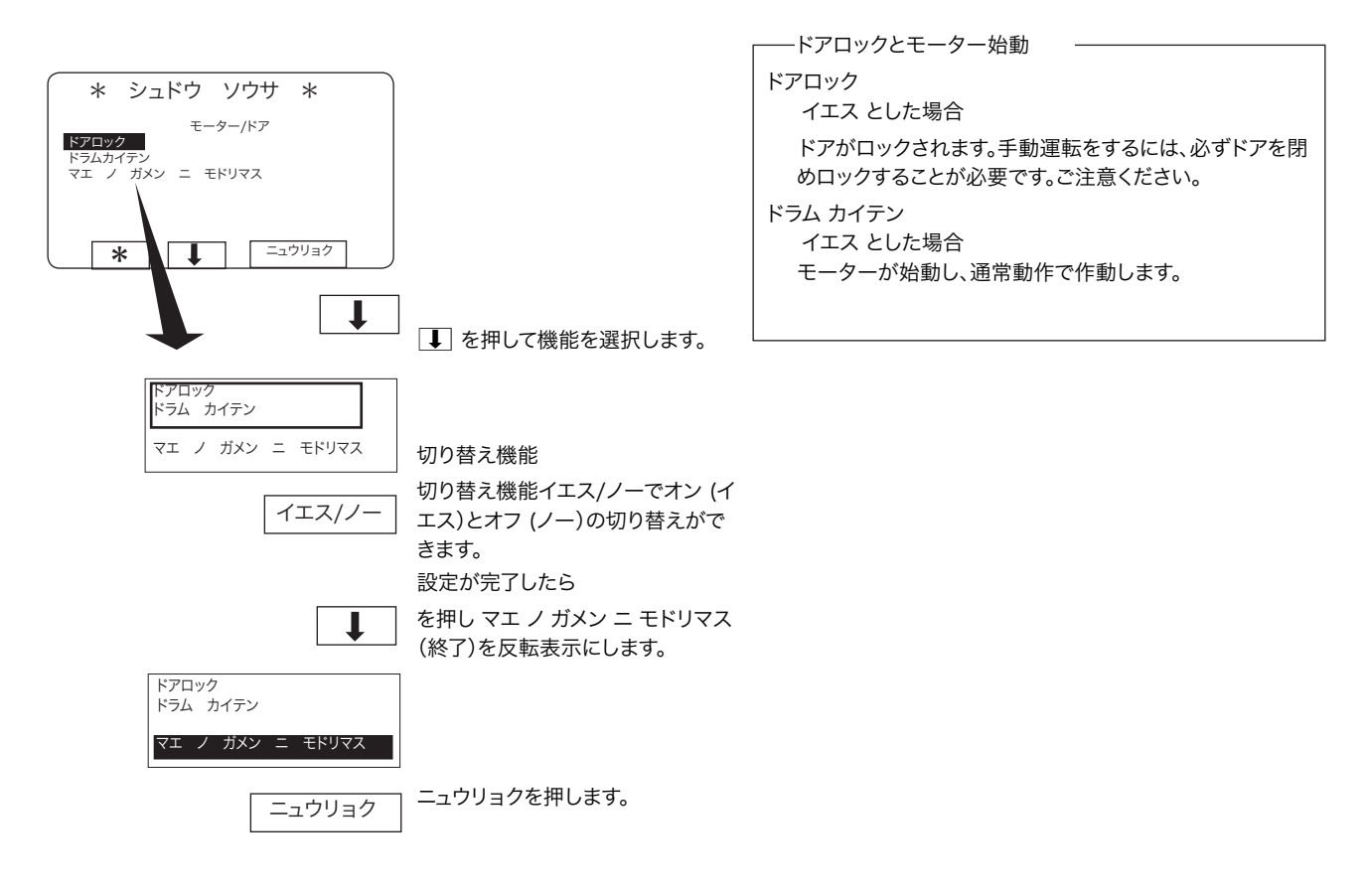

### 給水/排水

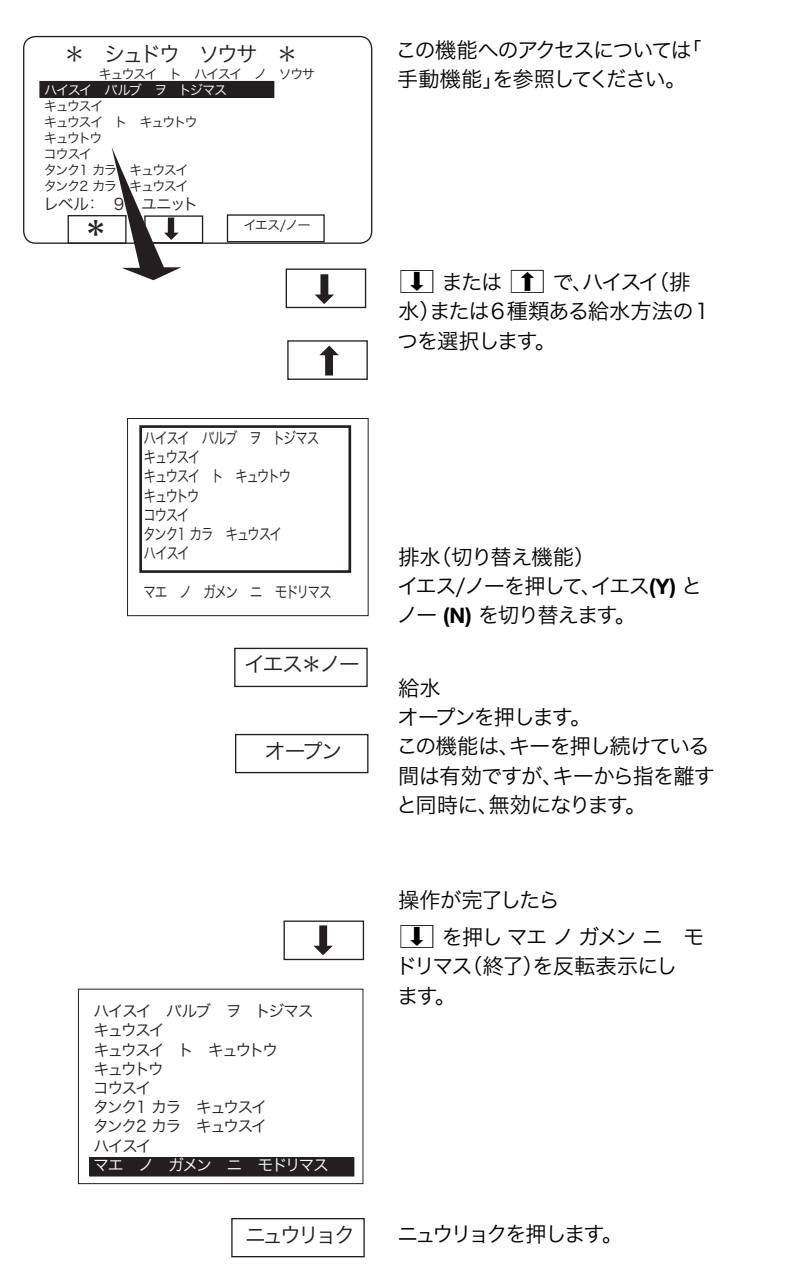

#### 加熱

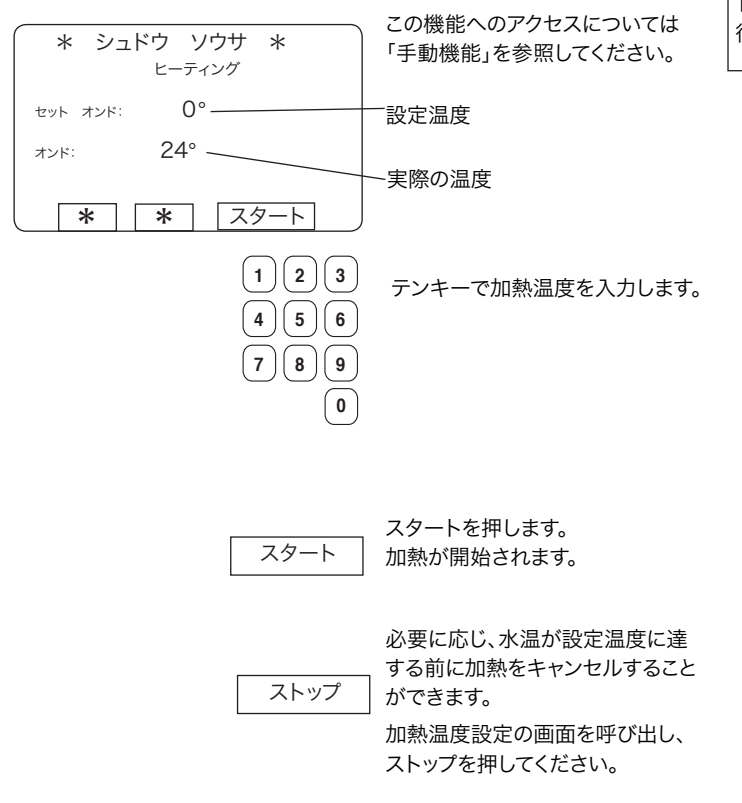

要注意!

ドラム内の水位が安全レベルに達するまで、手動による加熱は 行えません。

#### 洗剤信号と水フラッシング

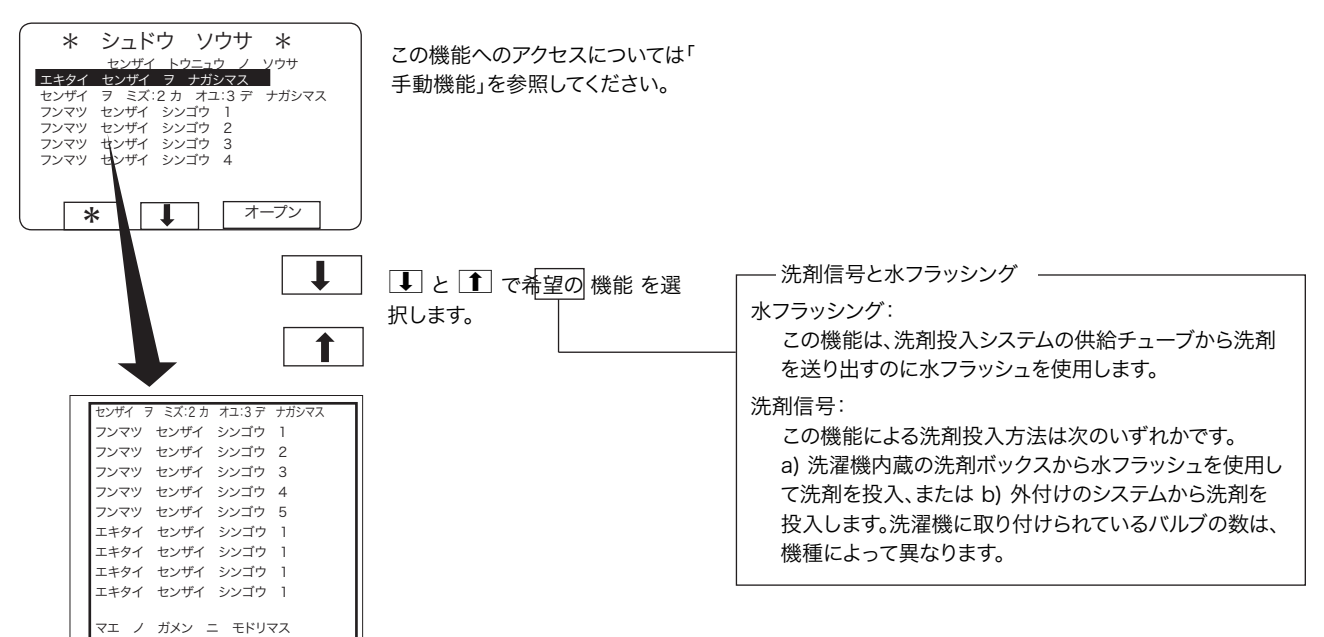

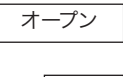

オープンを押します。

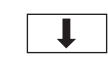

この機能は、キーを押し続けている 間は有効ですが、キーから指を離す と同時に、無効になります。

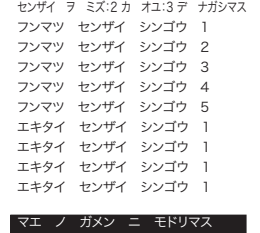

操作が完了したら

■ を繰り返し押し、マエ ノ ガメ ン ニ モドリマス(終了)を反転表示 にします。

ニュウリョク

ニュウリョクを押します。
# 洗濯終了時

ティルト(洗濯機が傾く)機能のない機種

本機のドアを開け、洗濯物を取り出します。

- ティルト(手前にのみ傾く)機能のある機種
- 制御ユニットのスイッチを時計方向に回します。洗濯 機が手前に傾きます。 **3**
- ティルト制御ユニットの最も下にあるスイッチで、ドラ ムを左右いずれかの方向に回転させます。こうすると、 洗濯物を取り出しやすくなります。 **4**
- ティルト制御ユニットの真中のスイッチを押します。洗 濯機は元の位置に戻ります。 **5**

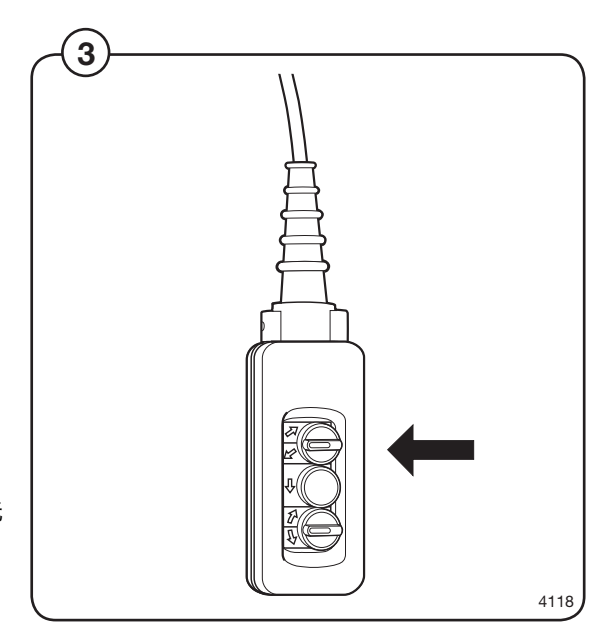

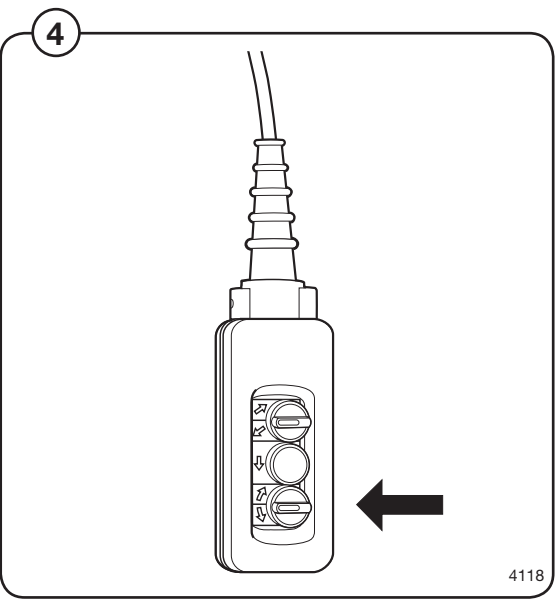

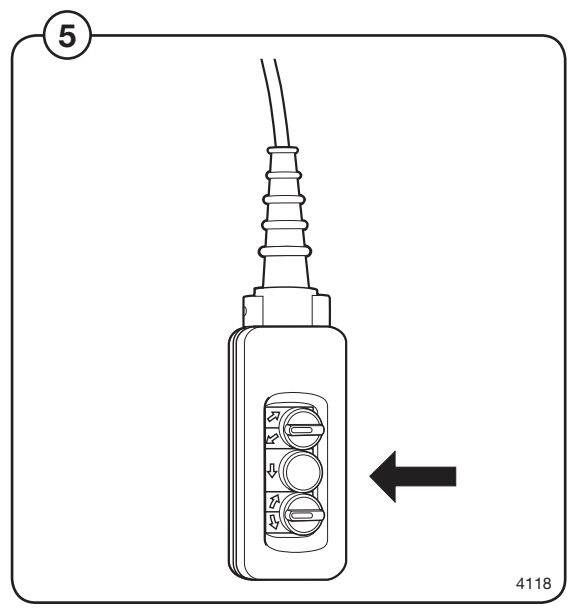

# 統計データ

統計データを選択する

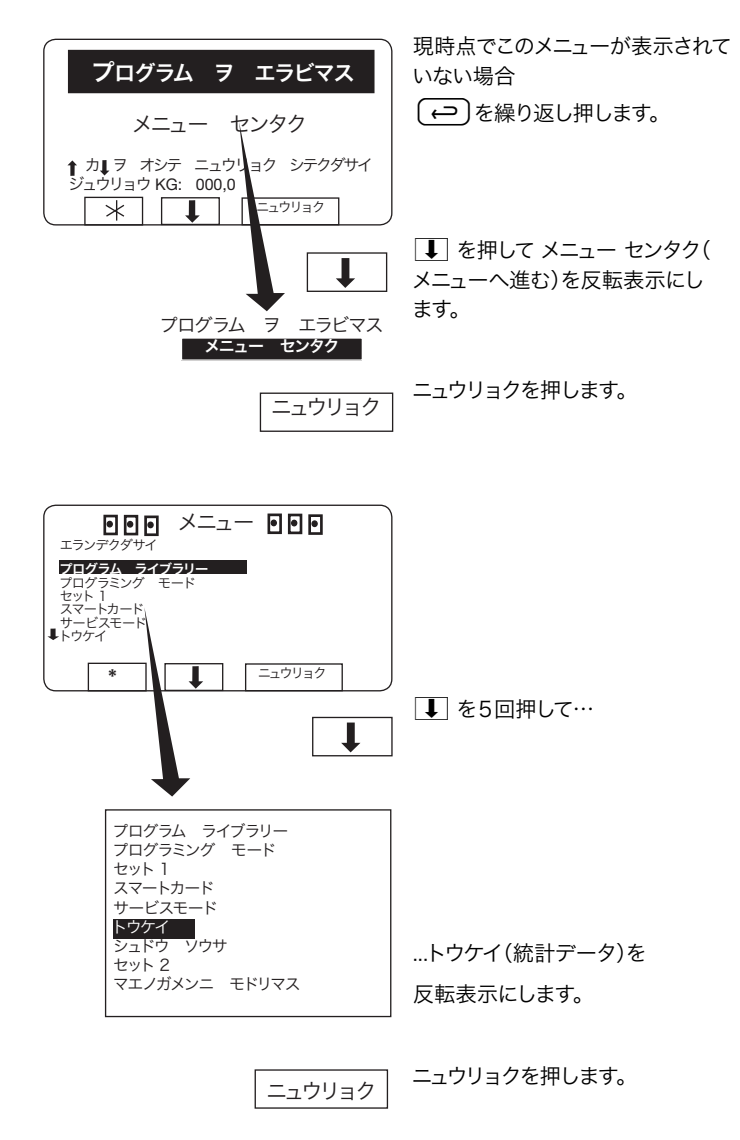

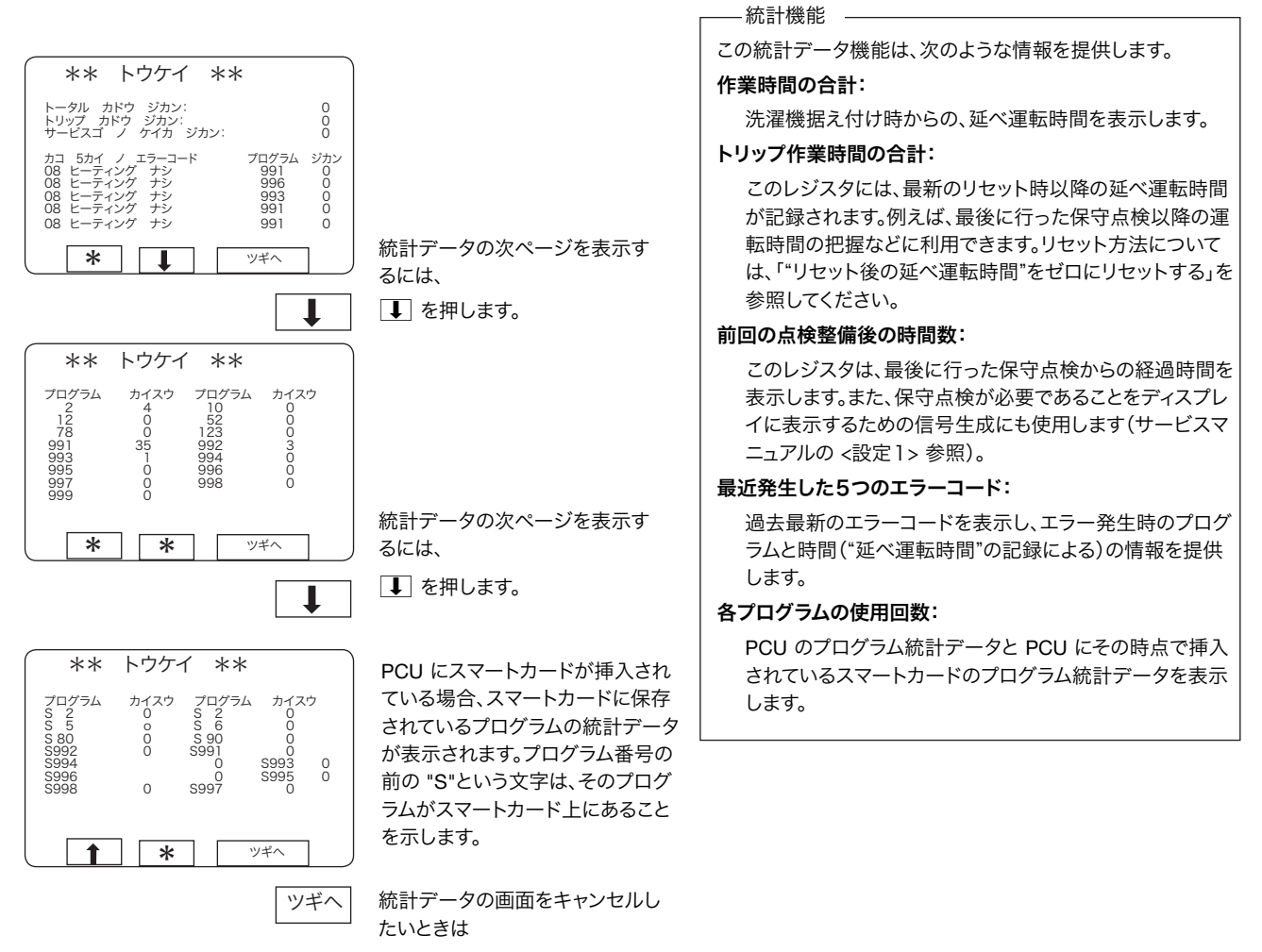

ツギヘを押します。

39

## 統計データのレジスタをリセットする

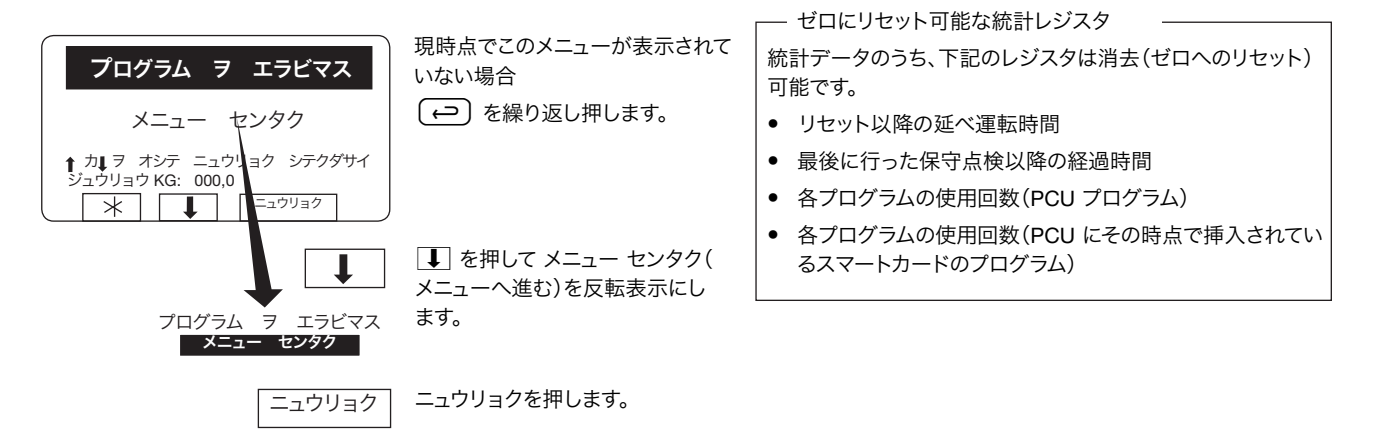

統計データ

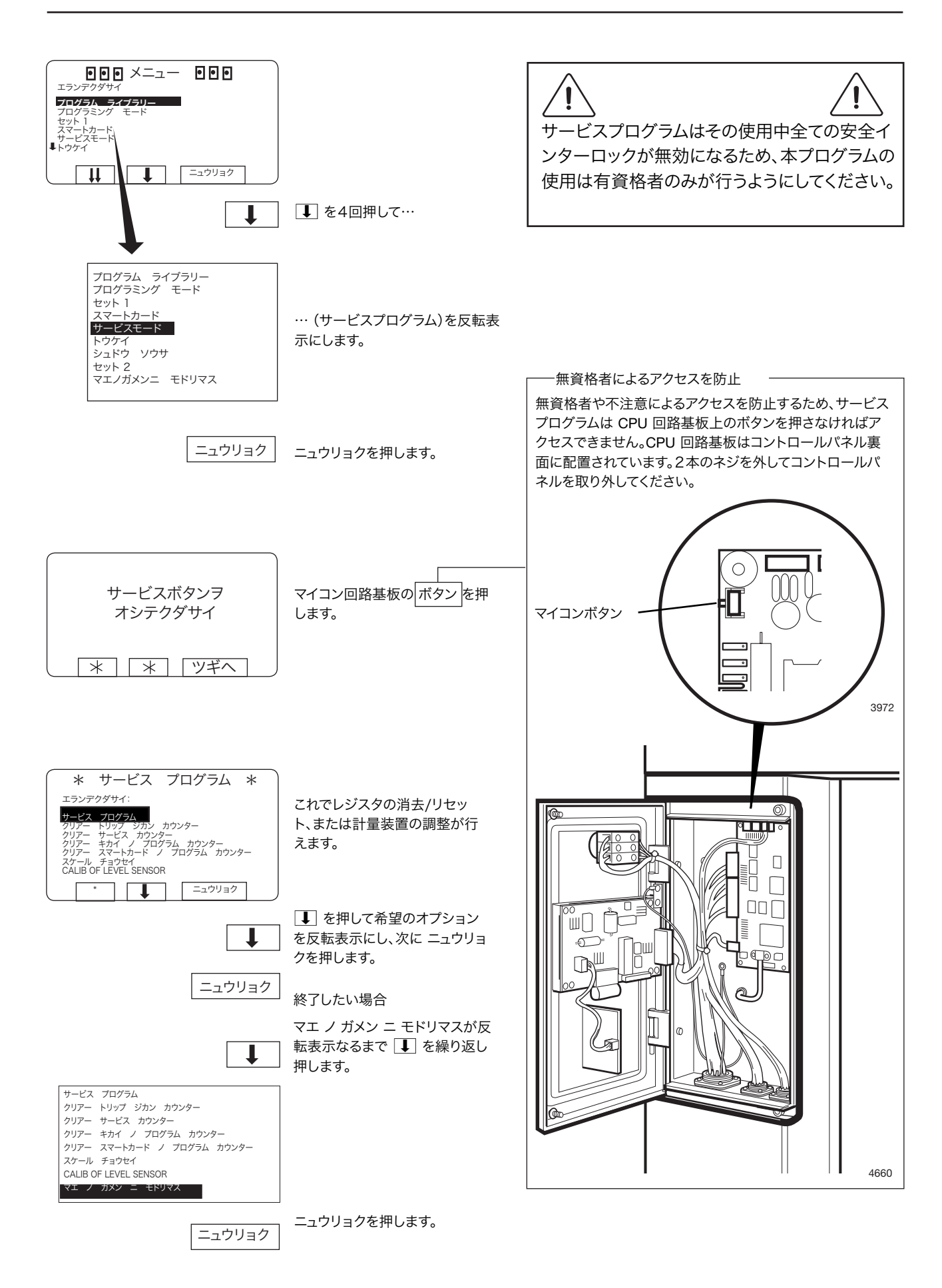

## 時間カウンター、最後の保守点検以降の経過時間

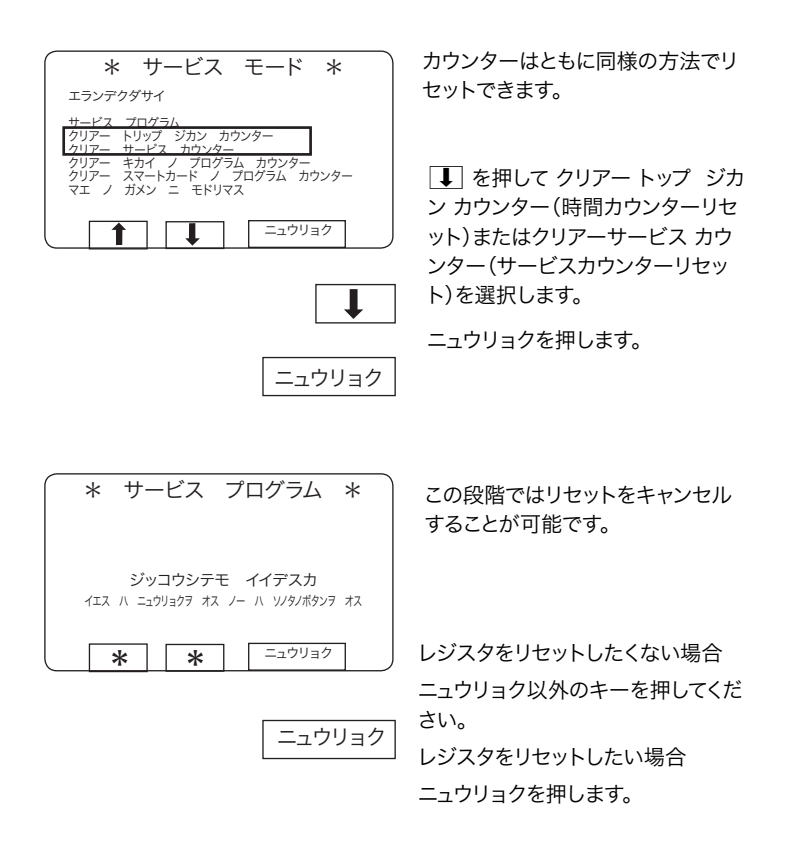

## タイマーまたはスマートカードの特定プログラムの使用回数

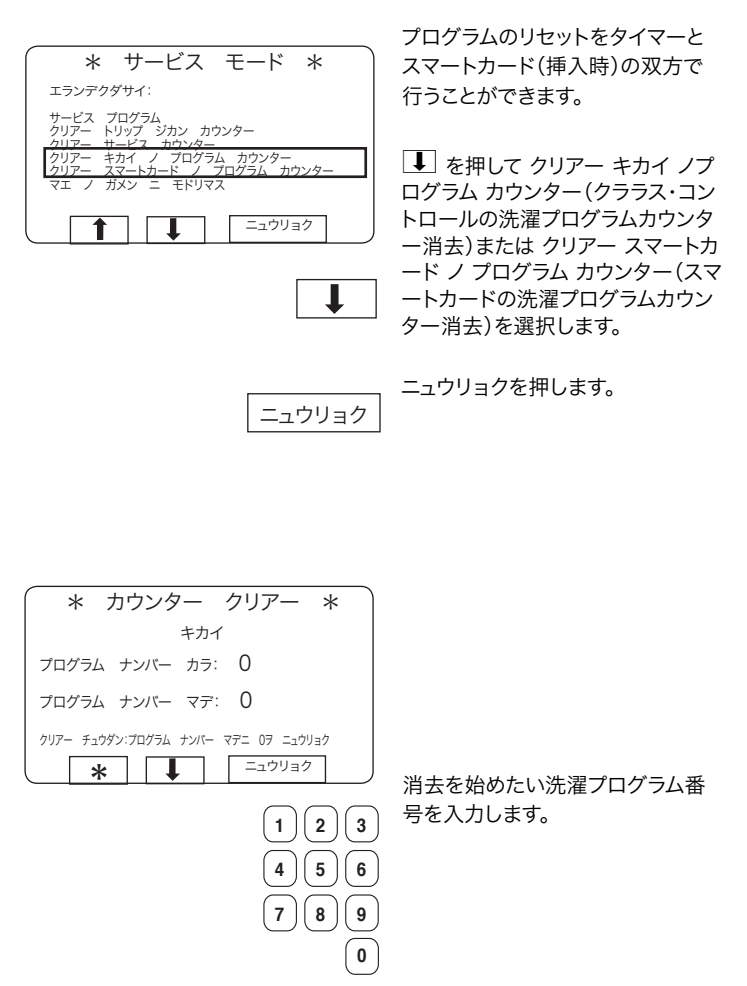

■ を押します。

 $\downarrow$ 

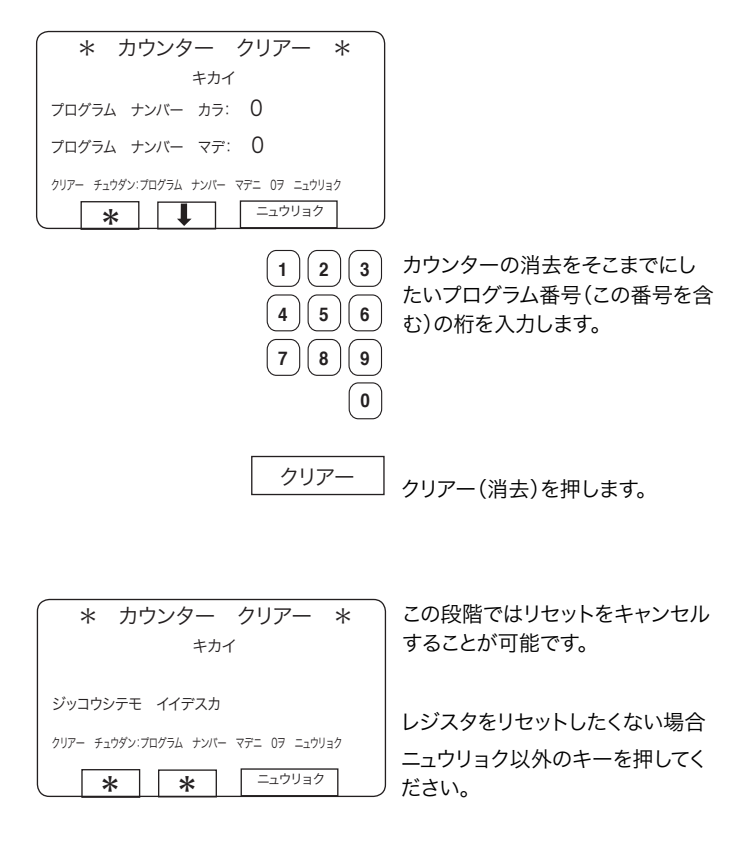

レジスタをリセットしたい場合

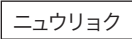

ニュウリョクを押します。

# スケール インタイム かんじょう しょうかん ちゅうしょう

計量装置付きの機種のみ!

スケール チョウセイ(スケール 調節)が反転表示なるまで

設定が完了したら ↓ を繰り返 し押して マエ ノ ガメン ニモドリ マスを反転表示にします。

を繰り返し押します。

ニュウリョクを押します。

ニュウリョク

 $\downarrow$ 

 $\mathbf{I}$ 

ニュウリョク |

ニュウリョクを押します。

### スケールの調節

サービス ブロクフム<br>クリアー トリップ ジカン カウンター<br>クリアー サービス カウンター<br>クリアー ヌマートカード ノ プログラム カウンター<br>スケール チョウセイ - ノブログラム カウンター

 $\boxed{\leftarrow}$ 

\* サービス プログラム \*

エランデクダサイ:

サービス プログラム クリアー トリップ ジカン カウンター クリアー サービス カウンター クリアー キカイ ノ プログラム カウンター クリアー <sub>ブグコーク</sub> フロンフローク・・・・<br>クリアー スマートカード ノ プログラム カウンター

スケール チョウセイ マエ ノ ガメン ニ モドリマス

スケールの調節 スケール チョウセイ(スケール調節)メニューでは次の機能が 使用可能です。 スケールをゼロにリセット(「スケールをゼロにリセットする」を 参照) 洗濯機に洗濯物が入っていないときの計量装置のディスプ レイを0にします。 風袋をゼロにリセット(「風袋をゼロにリセットする」を参照) 保存されている風袋パラメータの消去に使用します。 スケールから風袋を差し引く(「風袋スケール」参照) 洗濯物の正味重量を計量する際、風袋の重量を含まないよ う計量装置をリセットするために使用します。 風袋を一定の値に設定(「風袋を特定値に設定する」参照)

風袋のパラメータ値を 100 グラム単位で入力するのに使 用します。

風袋値読み取り(「風袋値の読み取り」参照) 風袋パラメータとして現在保存されている値の確認に使用 します。

スケール調整(「スケールの校正」参照) この機能は、新しいスケールユニットをインストールする際

にのみ使用します。

ゼロ調整(「ゼロ校正」参照) 計量装置の精度向上に使用します。

# バージョンナンバーの読み出し(「バージョンナンバーの読み

#### 取り」参照)

計量装置のバージョンが確認できます。 計量装置が接続されていない場合、ケイリョウソウチハ アリ マセン(計量装置が接続されていません)というエラーメッ セージが表示されます。計量装置を接続して再度試みてく ださい。必要に応じ、本書の「故障発見、計量装置」を参照し てください。

# 46 スケール

計量装置付きの機種のみ!

#### スケールをゼロにリセットする

\* サービス プログラム \*

 $\begin{array}{|c|c|c|c|}\hline \textbf{1} & \textbf{1} &$ 

スケール ヲ ゼロ ニ リセット

フウタイ ヲ ゼロ ニ リセット フウタイ ノ スケール フウタイチ ノ セッテイ フウタイチ ヲ ミル スケール チョウセイ バージョン ナンバー ヲ ミル マエ ノ ガメン ニ モドリマス

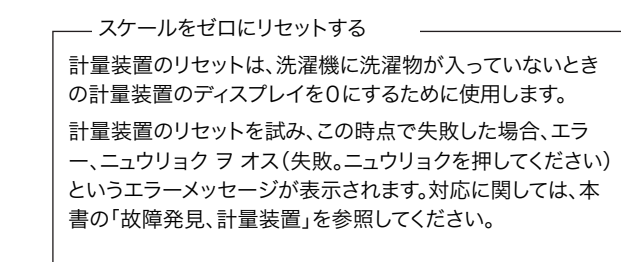

#### - 要注意 -

この機能は、洗濯機内に何もない(水や洗濯物がドラム内に 残っていない)状態でなければ使用できません。

スケール ヲ ゼロ ニ リセット(ス ケールをゼロにリセットする)が 反転表示になっていることを確 認します。

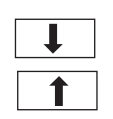

反転表示になっていない場合… ↑ または ■ を押して

スケール ヲ ゼロ ニ リセットを 反転表示にします。

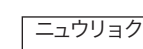

ニュウリョクを押します。

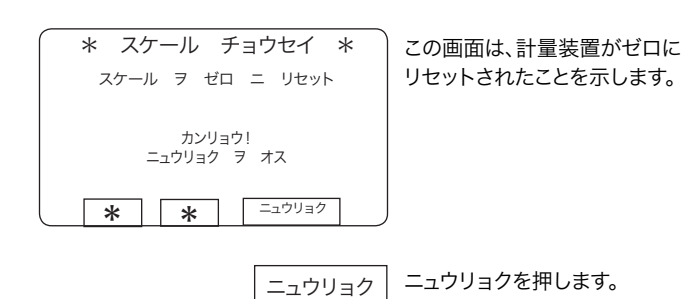

エランデクダサイ: スケール ヲ ゼロ ニ リセット フウタイ ヲ ゼロ ニ リセット フウタイ ノ スケール フウタイチ ノ セッテイ フウタイチ ヲ ミル スケール チョウセイ

# スケール インタイム インタイム しょうかん しゅうかん しゅうかん スケール

計量装置付きの機種のみ!

#### 風袋をゼロにリセットする

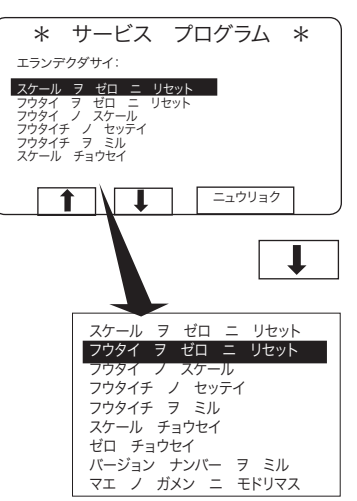

風袋をゼロにリセットする

風袋パラメータの消去を試みてこの時点で失敗した場合、エラー、 ニュウリョク ヲ オス(失敗。ニュウリョクを押してください)という エラーメッセージが表示されます。対応に関しては、本書の「故障 発見、計量装置」を参照してください。

■ を1回押して フウタイ ヲゼ ロ ニ リセット(風袋をゼロにリセ ット)を反転表示にします。

ニュウリョク

ニュウリョクを押します。

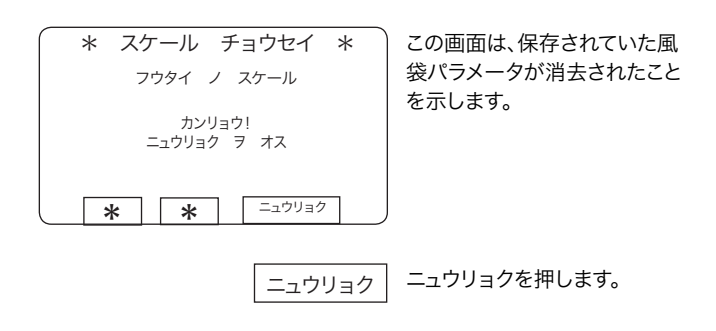

# 48 インコンクライト スケール

計量装置付きの機種のみ!

風袋スケール

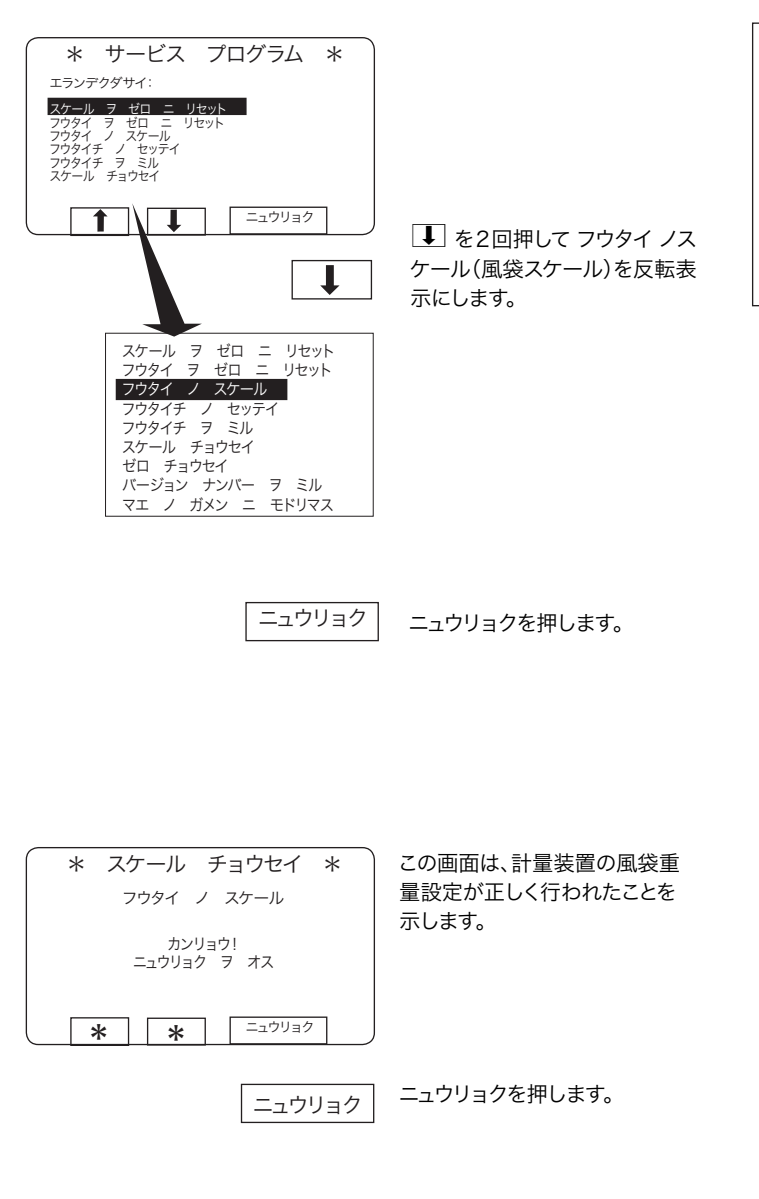

- 風袋スケール –

これは、洗濯物の正味重量を計量する際、計量装置が風袋の 重量を無視するように指定するための機能です。

計量装置の風袋重量設定を試みてこの時点で失敗した場 合、エラー、ニュウリョク ヲ オス(失敗。ニュウリョクを押して ください)というエラーメッセージが表示されます。対応に関 しては、本書の「故障発見、計量装置」を参照してください。

# スケール インタイム インタイム インタイム しょうかん しょうかん スケール

計量装置付きの機種のみ!

#### 風袋を特定値に設定する

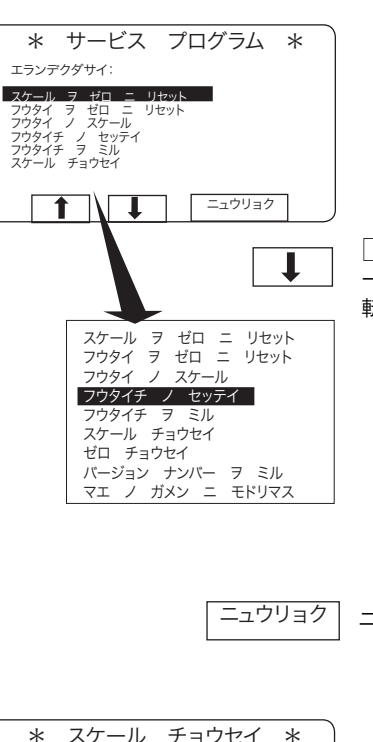

■ を3回押し、フウタイ ノスケ ール(風袋を特定値に設定)を反 転表示にします。

- 風袋を特定値に設定する -

この機能では、風袋パラメータ値、すなわち洗濯物の正味重量を 表示する際に計量装置が無視すべき重量値を入力できます。新し い値を入力すると、古い値は上書きされます。

この時点でパラメータ値が正しく入力されない場合、エラー、ニ ュウリョク ヲ オス(失敗。ニュウリョクを押してください)というエ ラーメッセージが表示されます。対応に関しては、本書の「故障発 見、計量装置」を参照してください。

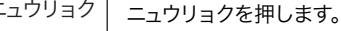

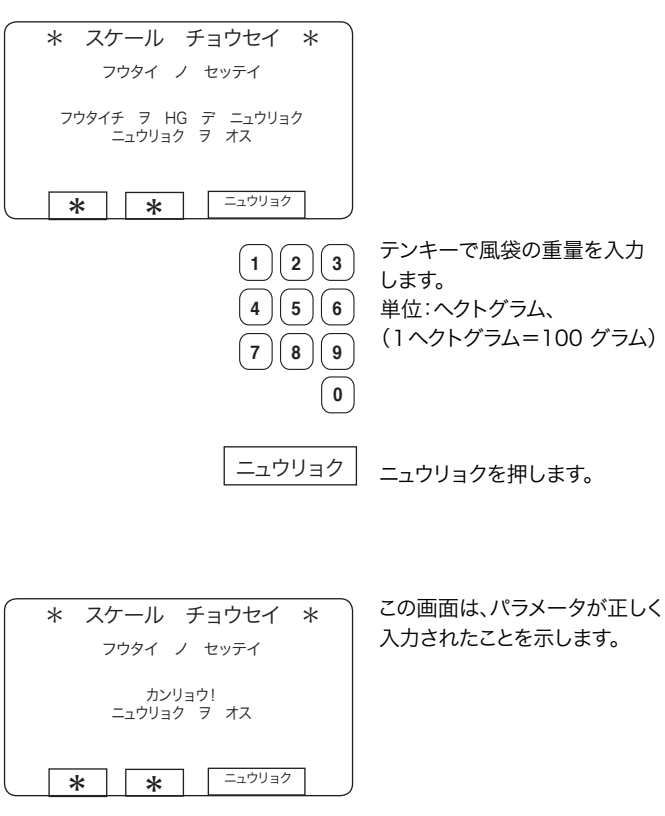

ニュウリョク

ニュウリョクを押します。

# 50 スケール

計量装置付きの機種のみ!

#### 風袋値の読み取り

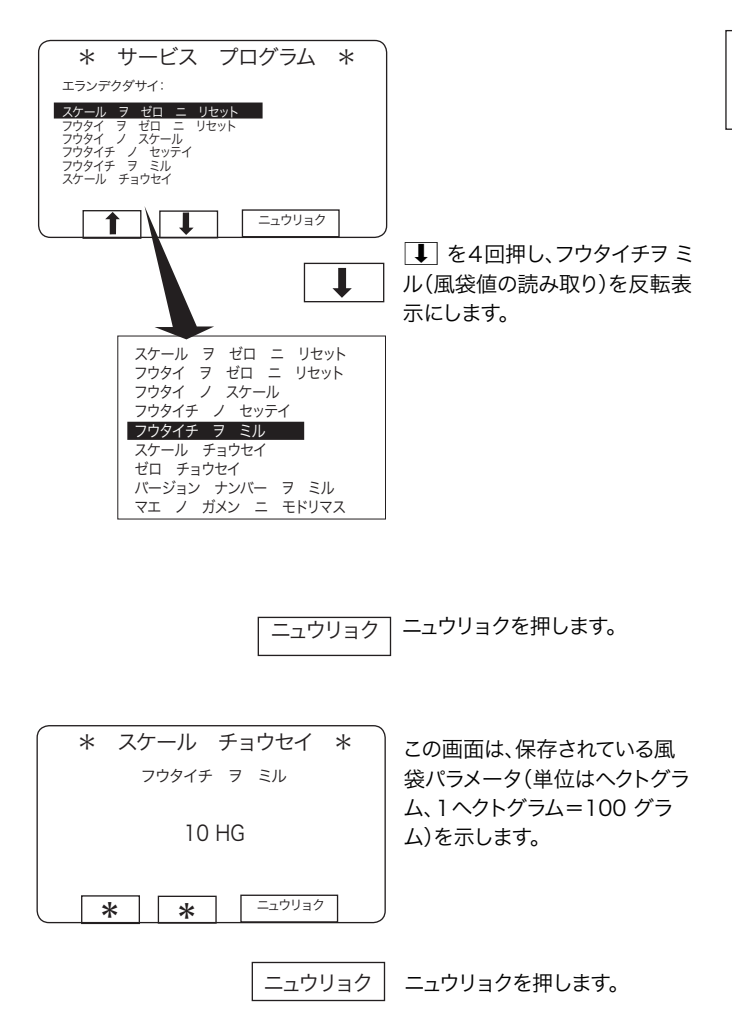

風袋値の読み取り  $\overline{\phantom{a}}$ この機能では、風袋パラメータとして現在保存されている値を確 認できます。

## スケール 51 51 51 51

計量装置付きの機種のみ!

スケールの校正 要注意 この機能は、新しいスケールユニットをインストールする際に \* サービス プログラム \* のみ使用します。 エランデクダサイ: スケール ヲ ゼロ ニ リセット フウタイ ヲ ゼロ ニ リセット フウタイ ノ スケール フウタイチ ノ セッテイ フウタイチ ヲ ミル スケール チョウセイ スケールの校正  $\boxed{1}$ 校正に失敗した場合、エラー、ニュウリョク ヲ オス(失敗。ニュ ■ を5回押し、スケール ノコ  $\mathbf{\downarrow}$ ウリョクを押してください)というエラーメッセージが表示され ウセイ(スケールの校正)を反転 ます。対応に関しては、本書の「故障発見、計量装置」を参照し 表示にします。 てください。 スケール ヲ ゼロ ニ リセット フウタイ ヲ ゼロ ニ リセット フウタイ ノ スケール フウタイチ ノ セッテイ フウタイチ ヲ ミル スケール チョウセイ — 要注意 —— ゼロ チョウセイ バージョン ナンバー ヲ ミル マエ ノ ガメン ニ モドリマス 校正開始時に水や洗濯物がドラム内に残っていると、校正は 行えません。 校正を行う際は、サイドパネルや上部カバーなど、すべての取 り外し可能な部品が定位置に取り付けられていることを確認 してください。 ニュウリョク ニュウリョクを押します。 校正モード/標準モード \* スケール チョウセイ \* 校正スイッチはスケールユニットの中にあるため、スイッチを操 スケール チョウセイ 校正スイッチを校正モー 作するには洗濯機背面左手のパネルを取り外す必要がありま スケール ヲ チョウセイモード ニ ドにします。 す。スケールユニットのカバーを固定している4本のネジを取 り外します。校正スイッチが、標準モード "NORM" と校正モー セット ゼロ チョウセイ ヲ ド "CAL" の間で切り替え可能になります。 ニュウリョク  $\overline{\ast}$   $\overline{\ast}$   $\overline{\ast}$   $\overline{\ast}$ スケールユニット CAL(校正) ニュウリョクを押します。 ニュウリョク NORM(標準)  $\lceil \circ \rceil$ ⋐ h. \* スケール チョウセイ \* ana. スケール チョウセイ y y y f 校正スイッチ カンリョウ! ニュウリョク ヲ オス **\* \* \*** ニュウリョク đ ニュウリョクを押します。 ニュウリョク

4933

# **52 スケール**

計量装置付きの機種のみ!

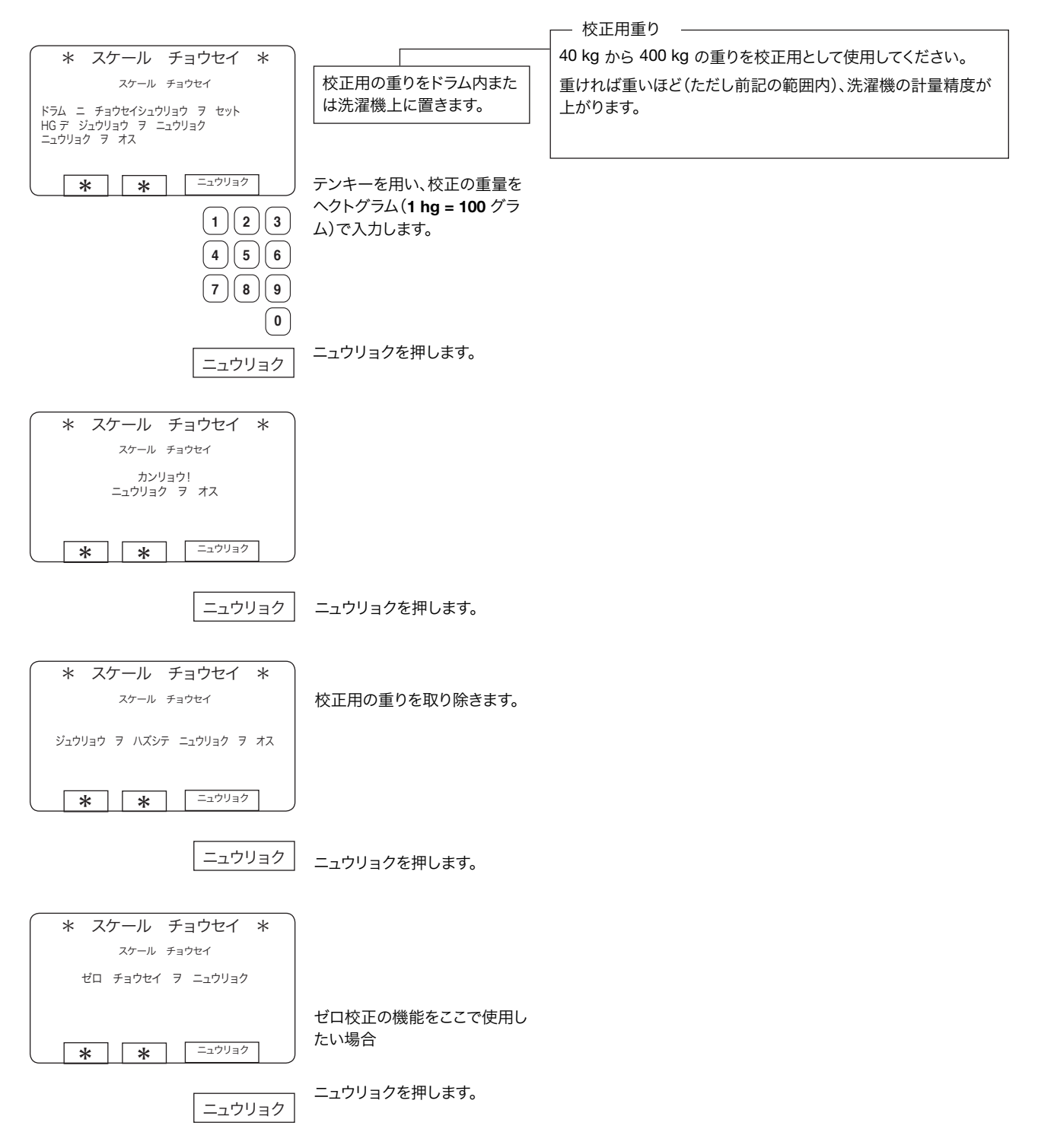

## スケール 53

計量装置付きの機種のみ!

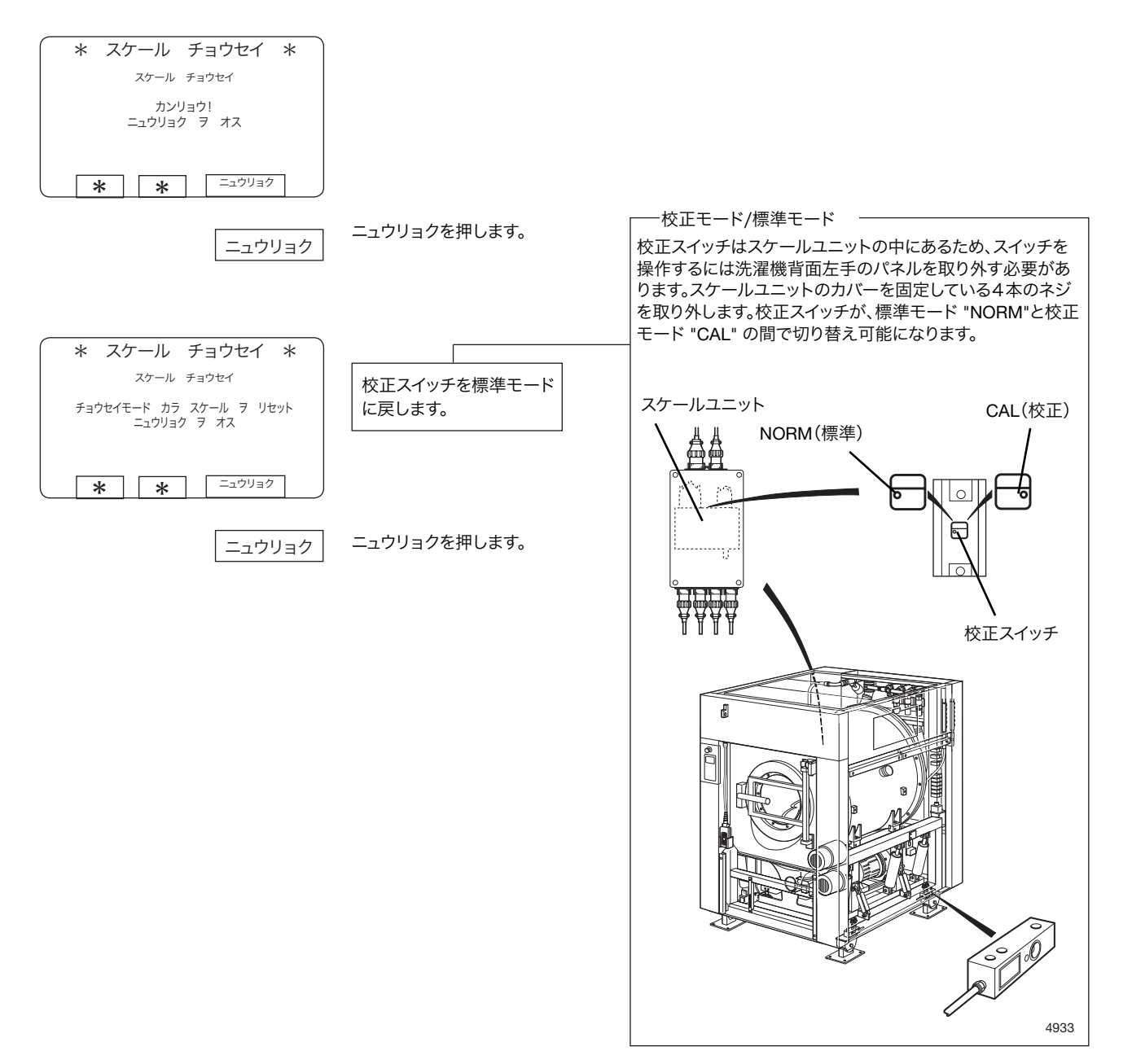

# **54 フケール**

計量装置付きの機種のみ!

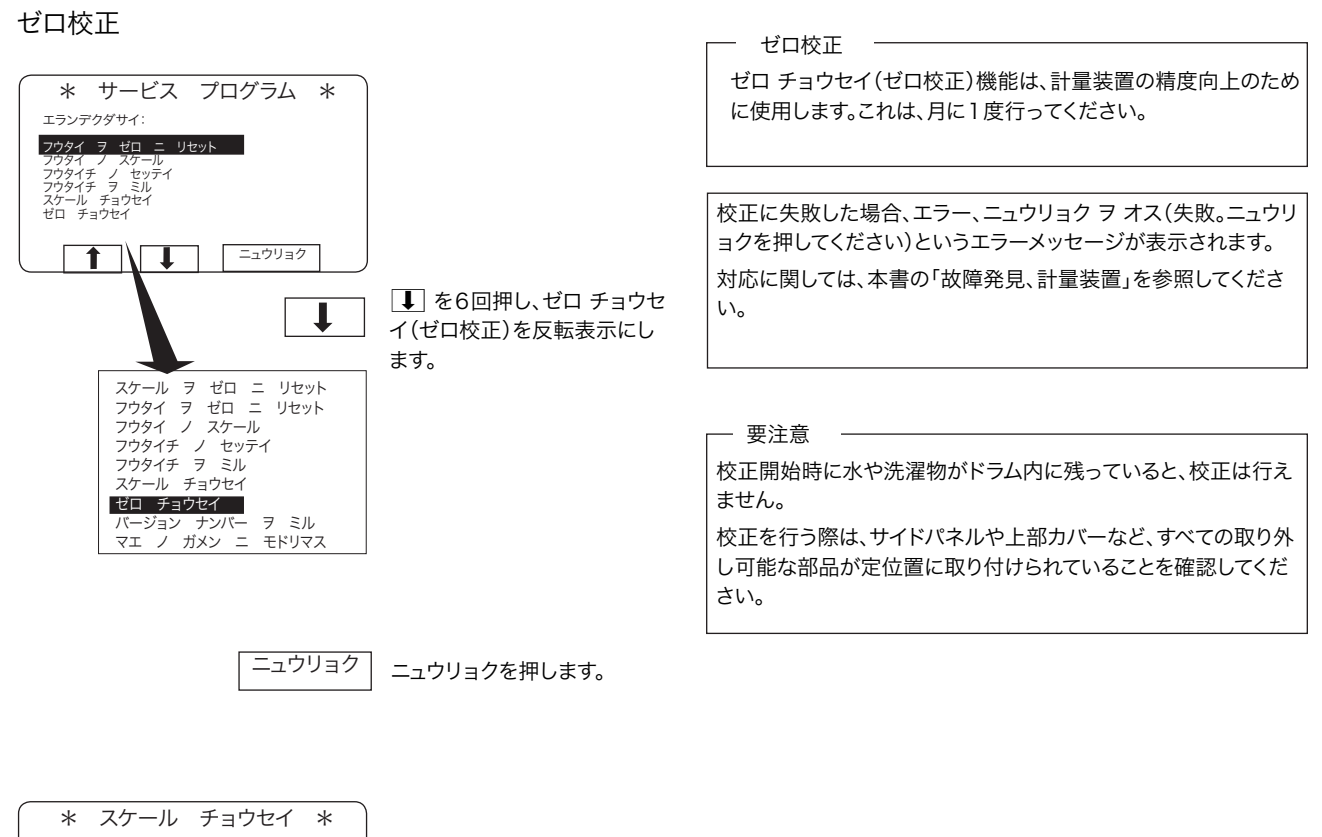

計量装置のゼロ校正を行いた い場合 ニュウリョクを押します。 スケール チョウセイ ゼロ チョウセイ ヲ ニュウリョク \* \* \* ニュウリョク ニュウリョク

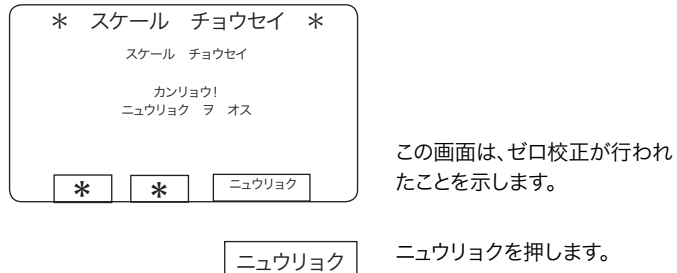

# スケール 55

#### 計量装置付きの機種のみ!

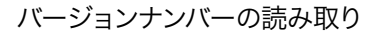

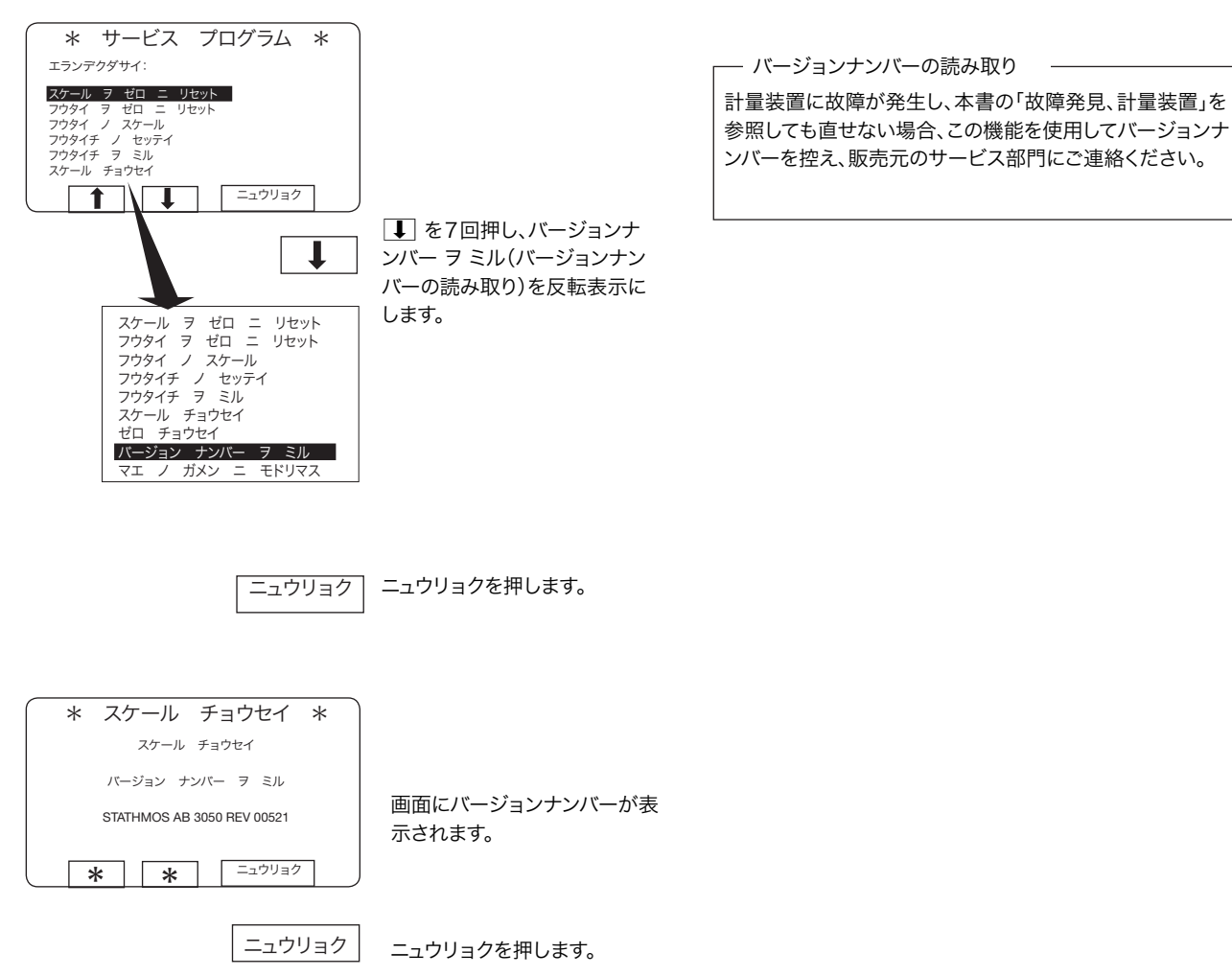

スマートカード

概要

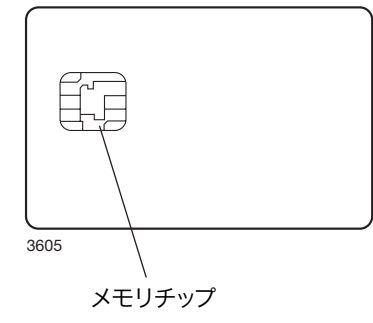

スマートカードは電子メモリチップを搭載した、クレジットカードと同一サイズの プラスチックカードです。カードのメモリ容量は、標準サイズの洗濯プログラムで 10〜15 件です。プログラムのサイズが小さければ保存数は多くなり、大きけれ ば少なくなります。このタイプのスマートカードの用途は次のとおりです。

- 2台の脱水洗濯機間で洗濯プログラムを転送
- 洗濯プログラムをカードから直接実行
- 洗濯プログラムを PC からスマートカードへ、また、スマートカードから PC へ転送(転送方法と PC 上での洗濯プログラム作成方法については別途記 載)

スマートカードに保存されたプログラムの使用範囲は制限されることがありま す。制限とは下記のような条件を指します。

- スマートカードからプログラムを削除したり、脱水洗濯機のプログラム制御 ユニットへコピーしたりすることができない。
- プログラムを変更したり、プログラムがどのように書かれているかを調べるこ とができない。
- プログラムを実行するには、プログラム開始時にスマートカードが洗濯機の プログラム制御ユニットに挿入されていなければならない。

## <スマートカード> 機能を選択する

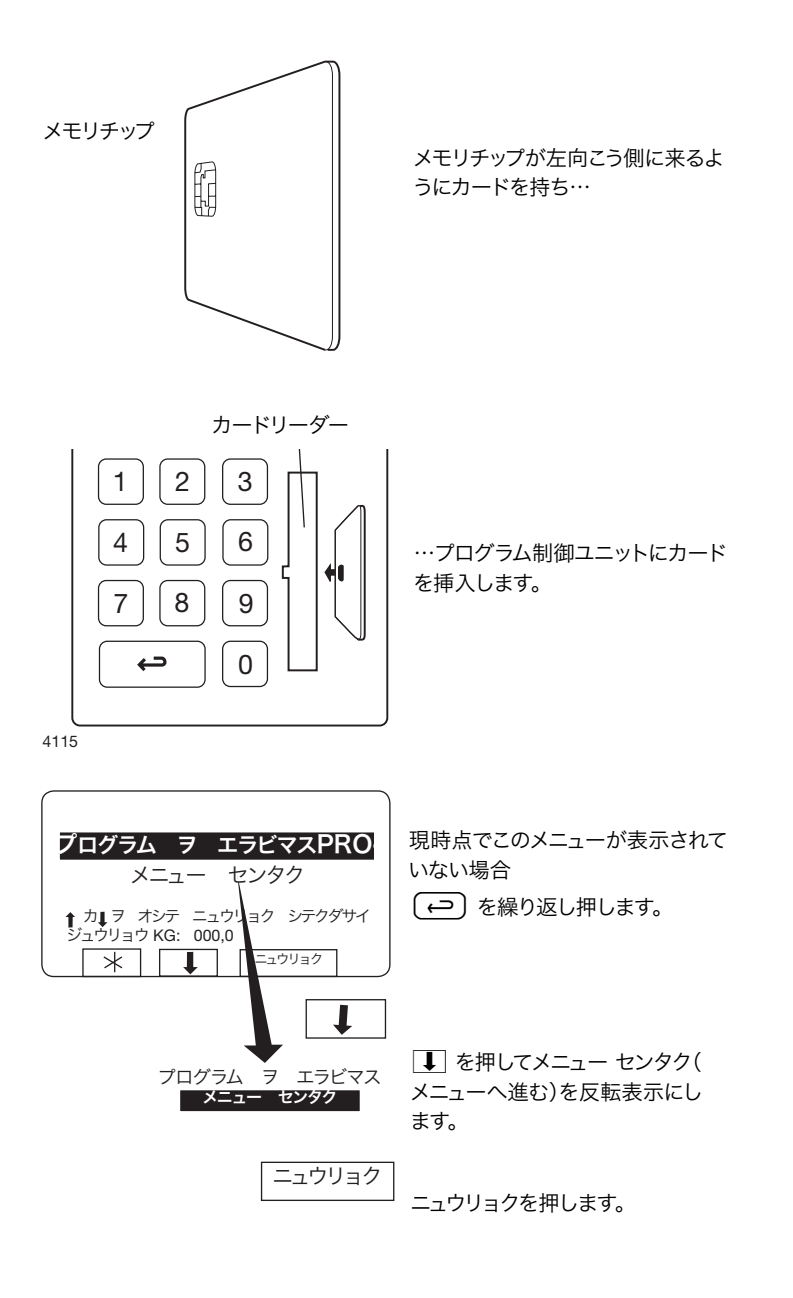

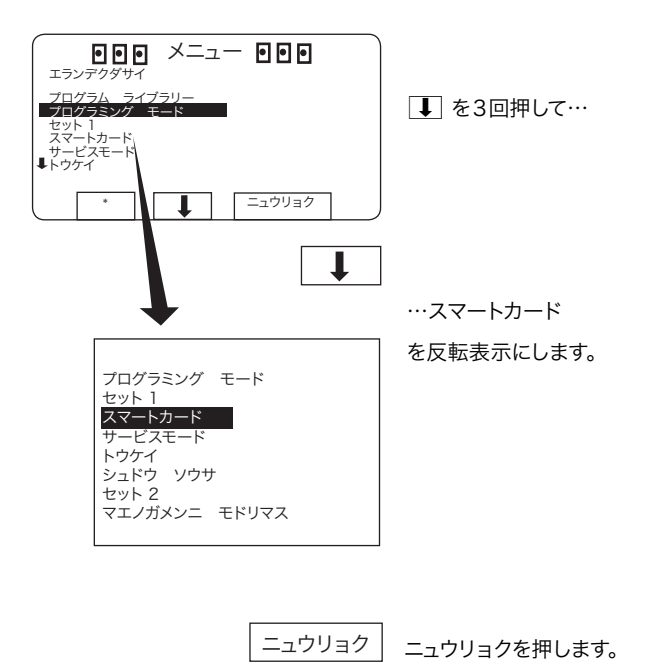

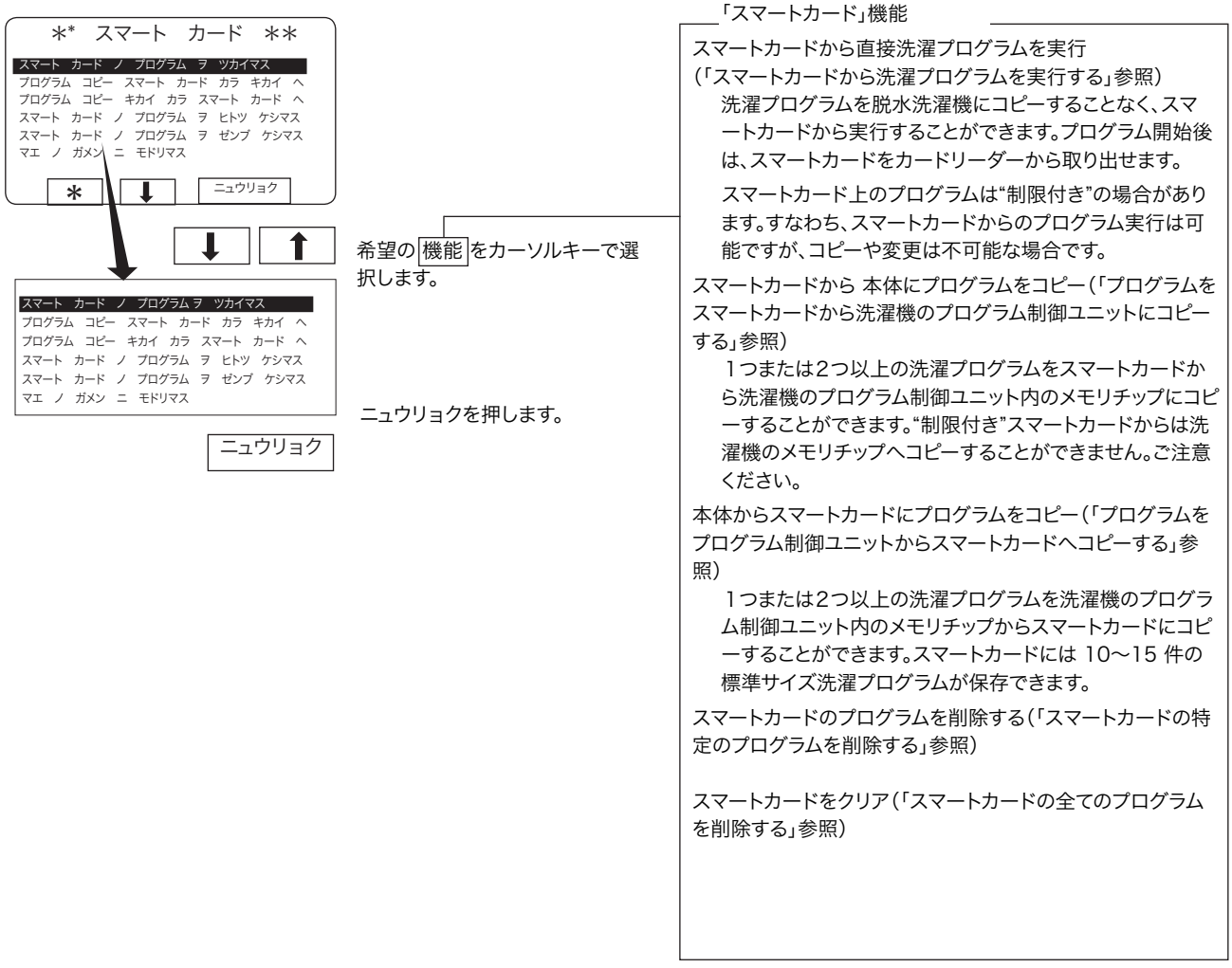

## スマートカードから洗濯プログラムを実行する

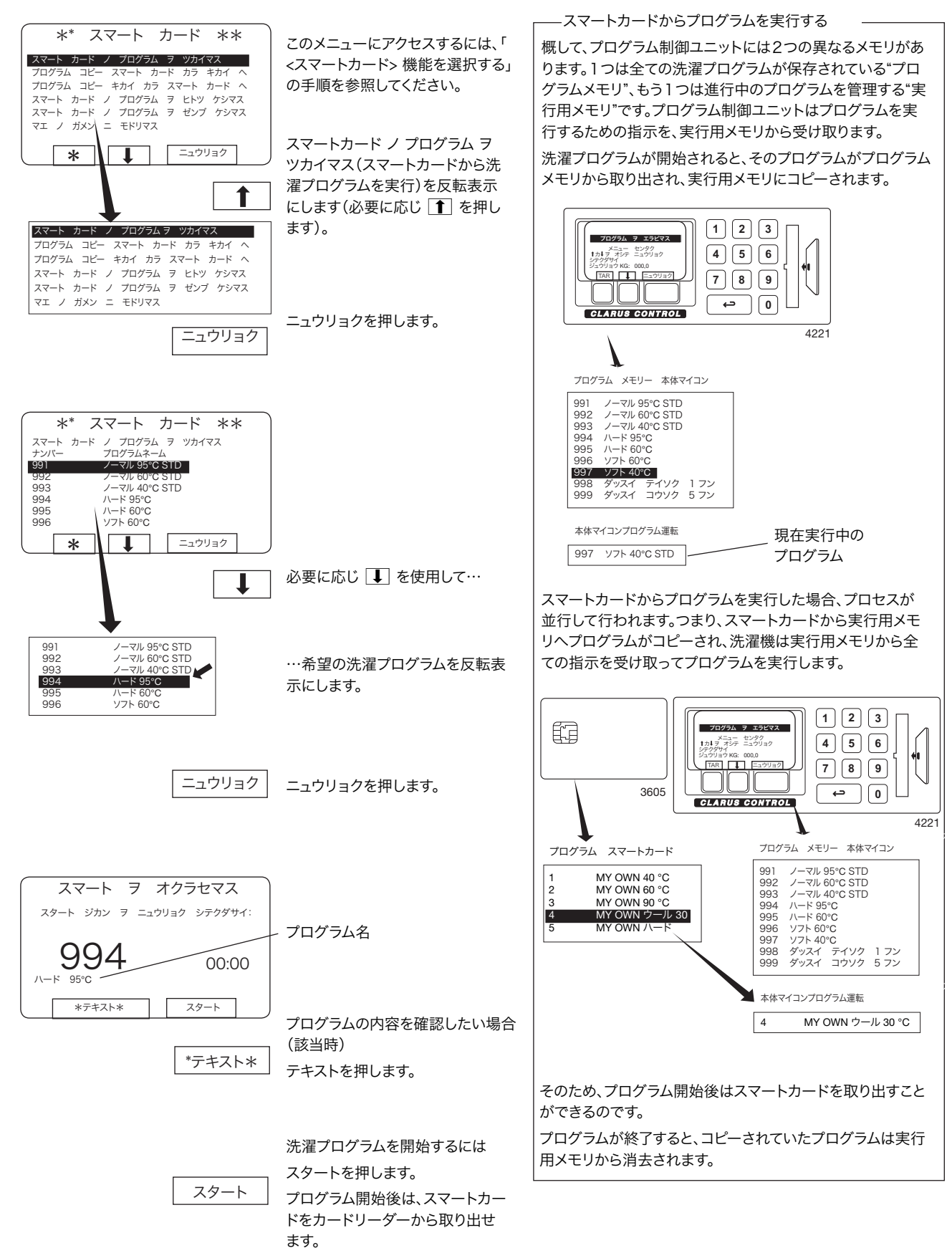

### プログラムをスマートカードから洗濯機のプログラム制御ユニットにコピーする

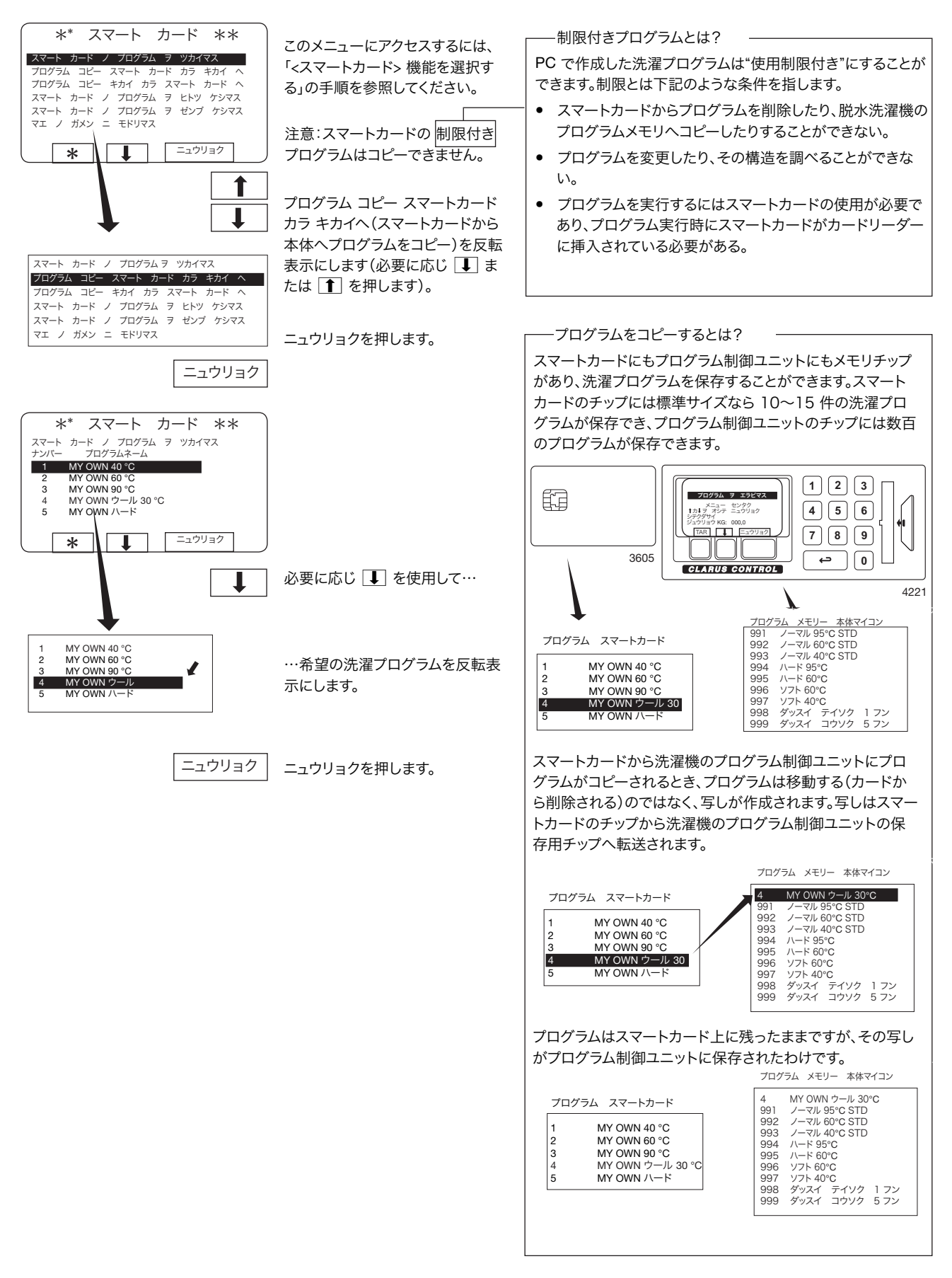

# 62 スマートカード

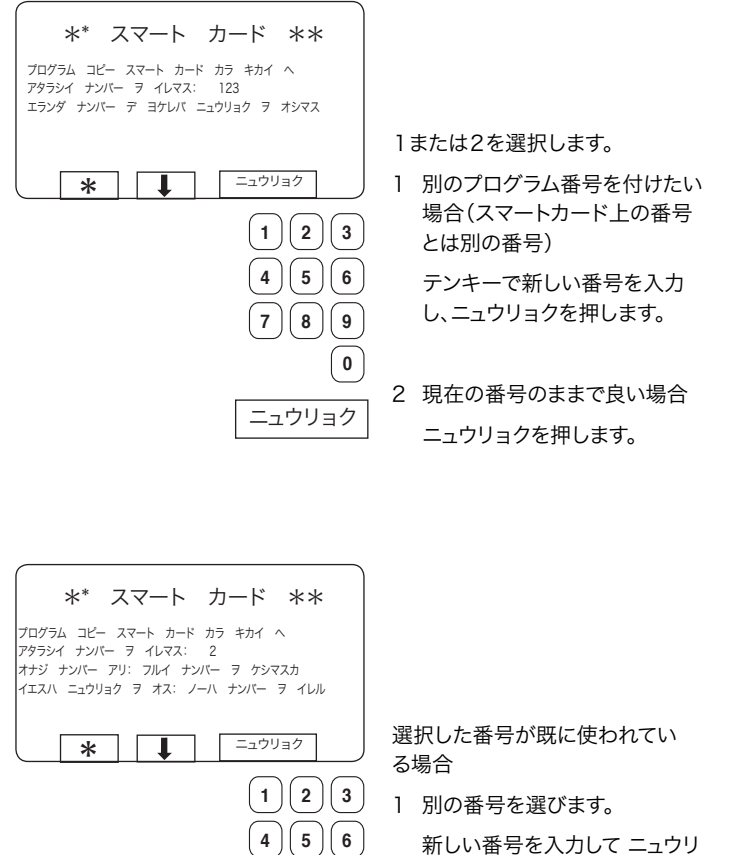

新しい番号を入力して ニュウリ ョクを押します。

ニュウリョク  $(7)(8)(9)$ **0**

2 古いプログラム番号を消します。

ニュウリョクを押します。

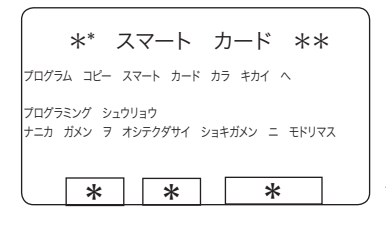

プログラムがコピーされると(所要 時間わずか数秒)、画面表示は次の ようになります。 さらに別のプログラムをコピーし たい場合 任意のキーを押して続行してくだ さい。

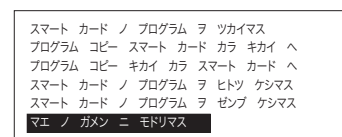

コピーが完了したら ■ を繰り返し押し、マエ ノ ガメン ニ モドリマス(終了)を反 転表示にします。

<u>ニュウリョ</u>クを押します。

## プログラムをプログラム制御ユニットからスマートカードにコピーする

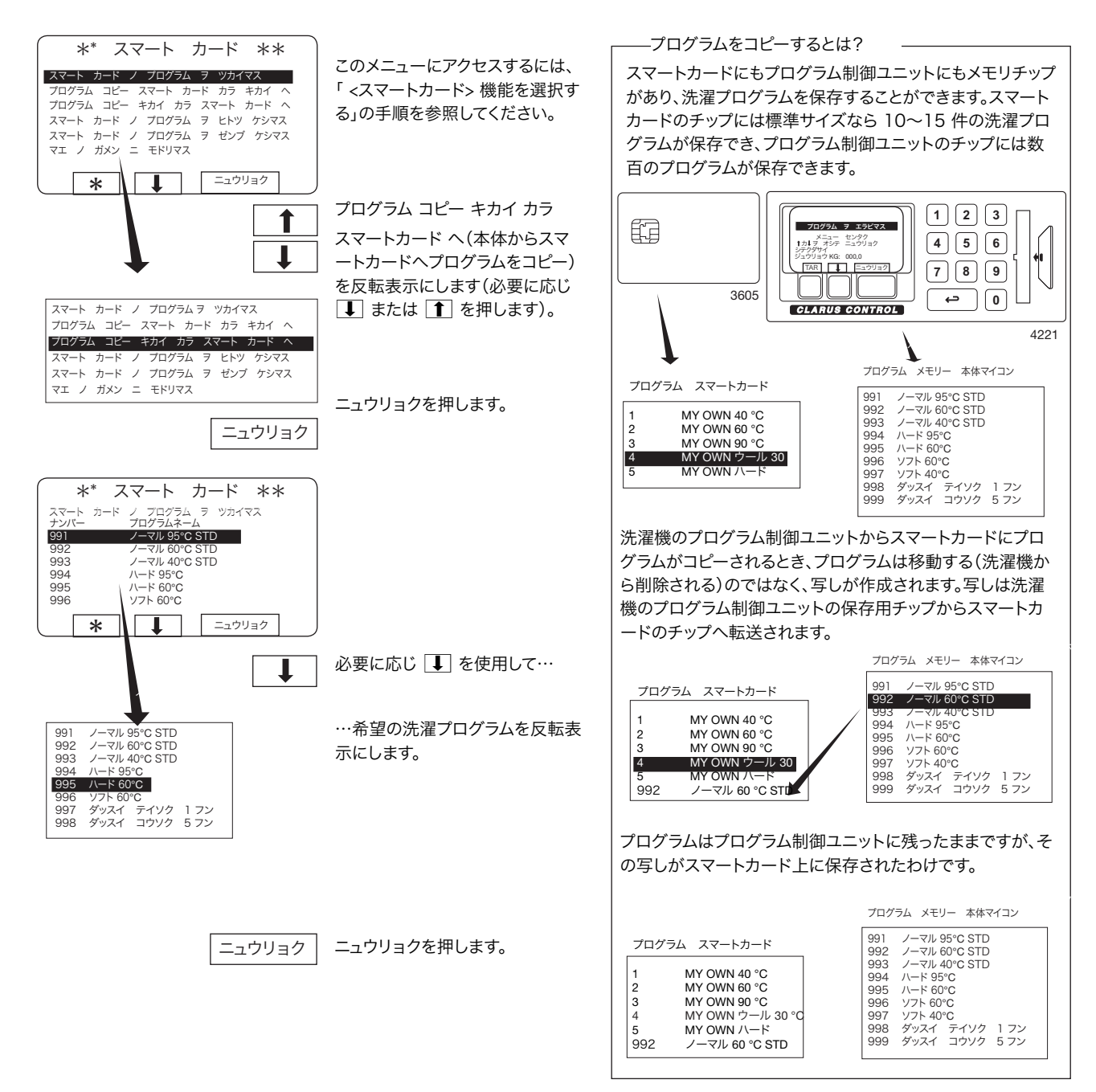

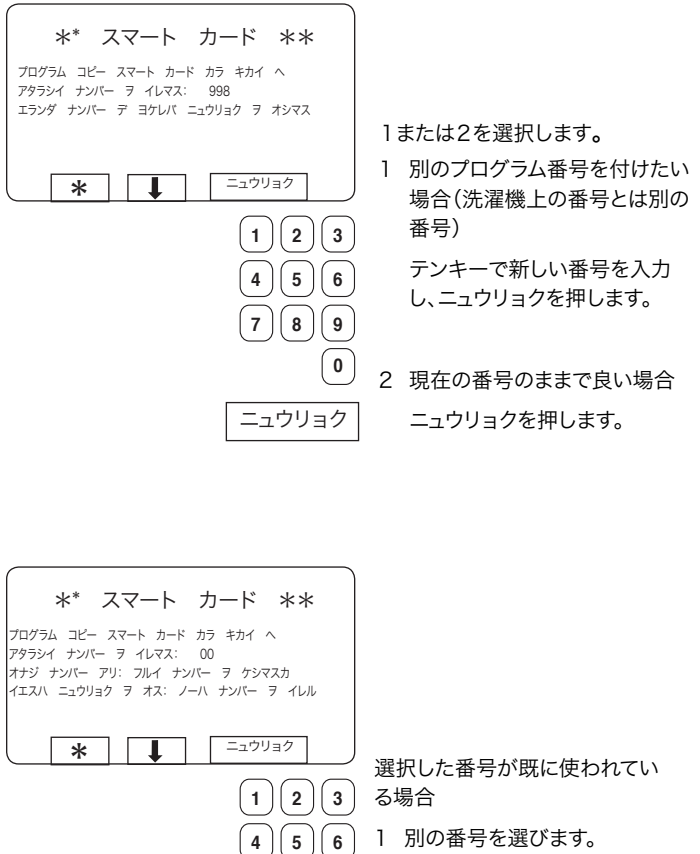

ニュウリョク

 $\boxed{7}$   $\boxed{8}$   $\boxed{9}$ 

**0**

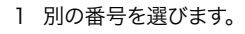

新しい番号を入力して

ニュウリョク を押します。

2 古いプログラム番号を消します。

ニュウリョクを押します。

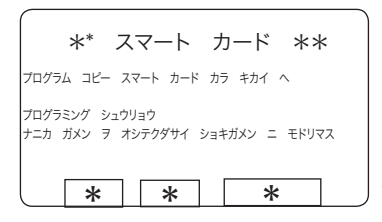

プログラムがコピーされると(所要 時間わずか数秒)、画面表示は次の ようになります。 さらに別のプログラムをコピーし たい場合 任意のキーを押して続行してくだ さい。

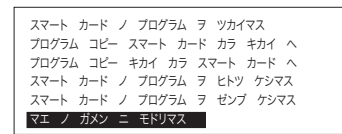

コピーが完了したら ■ を繰り返し押し、 マエ ノ ガメン ニ モドリマス(終 了)を反転表示にします。

ニュウリョクを押します。

#### スマートカードの特定のプログラムを削除する

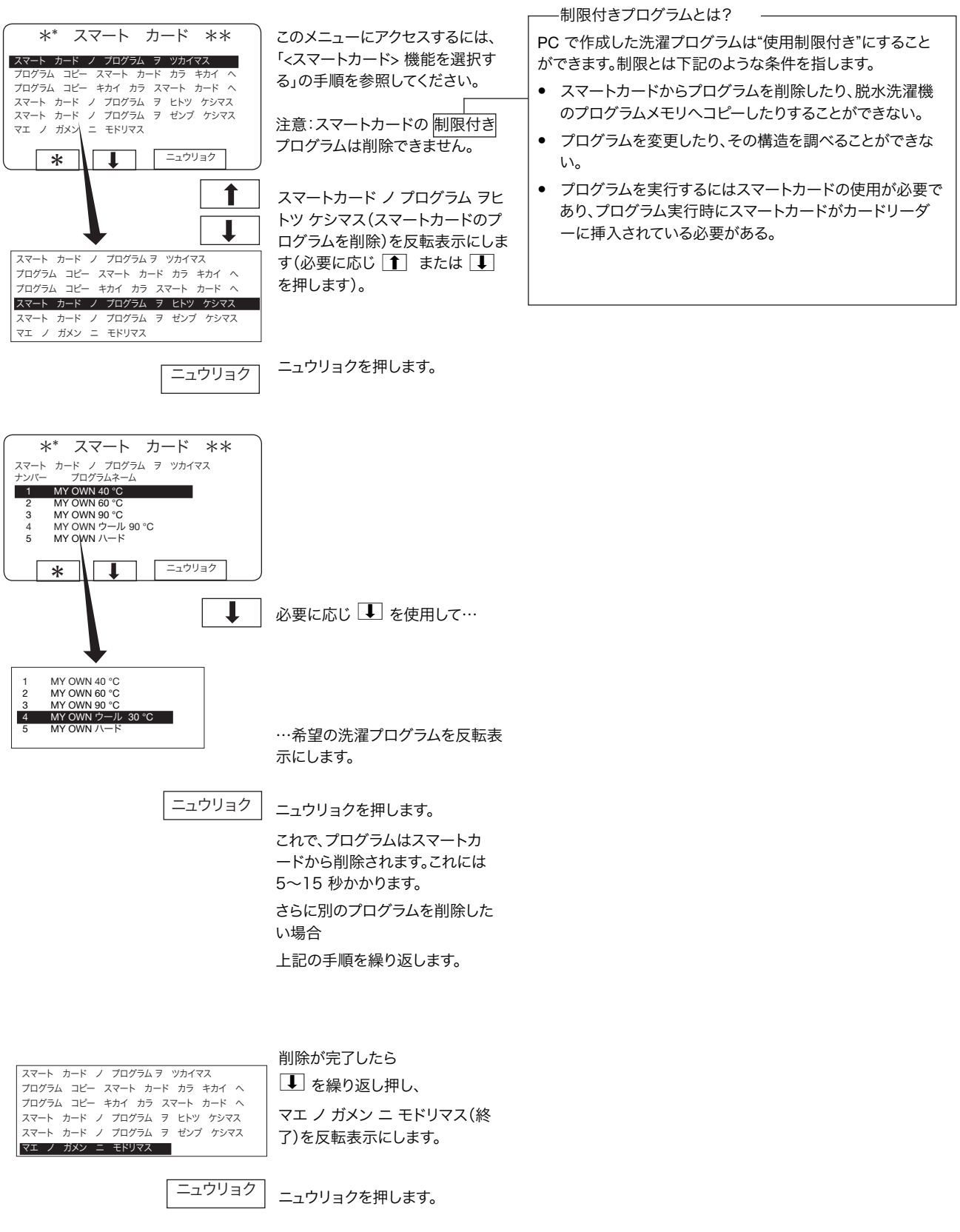

### スマートカードの全てのプログラムを削除する

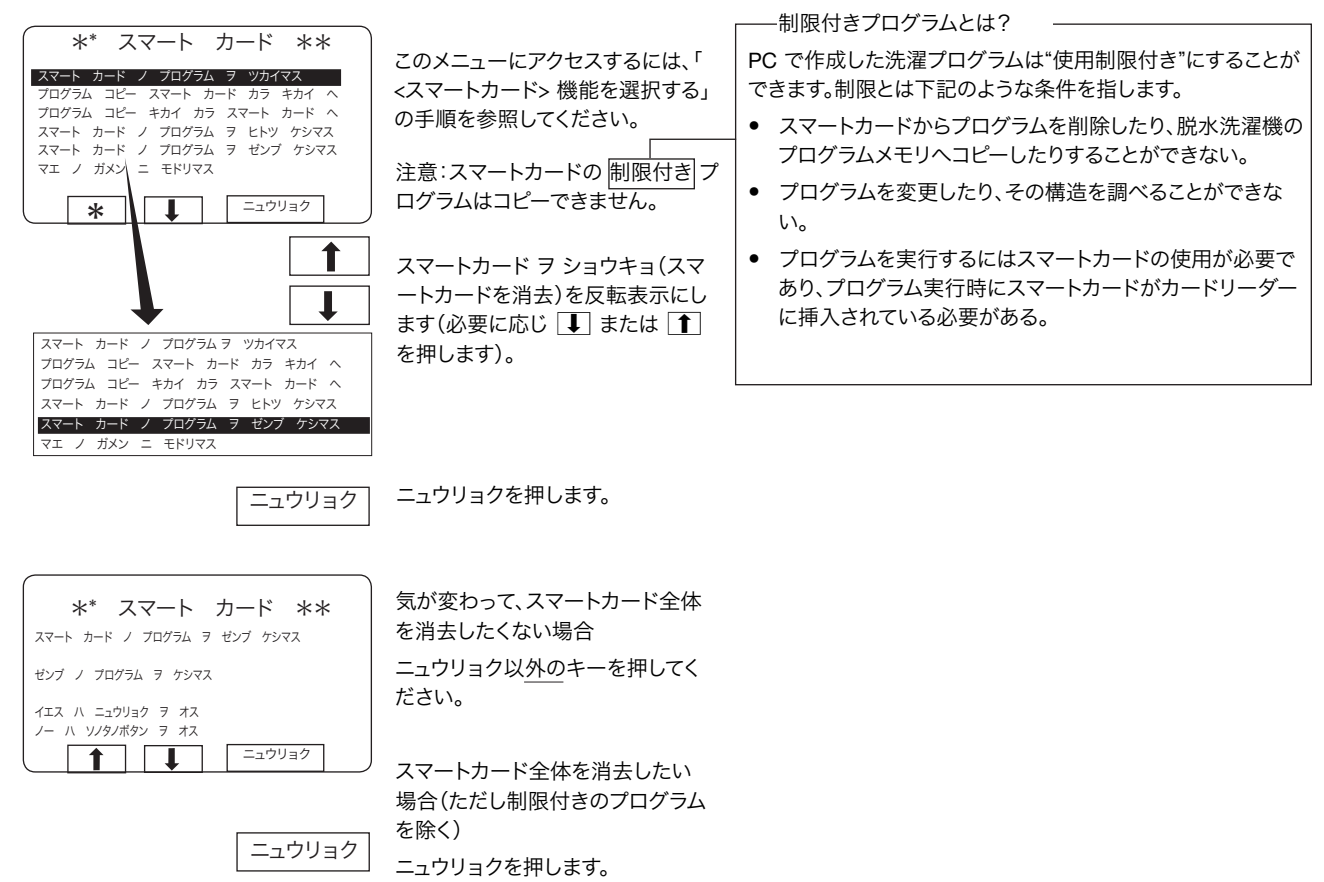

# メンテナンス

メンテナンスは定期的に行うものですが、洗濯機の動作 状態に常時注意し、適宜実施してください。

### 毎日行うメンテナンス

- ドアロックが正常に動作することを確認します。
- ドアから水が漏れないことを確認します。ドアのシーリ ング部から洗剤の残留物を取り除きます。
- 洗濯機に自動洗剤投入器がついている場合は投入器 (洗剤をすくうためのスクープも含む)から洗剤の残 留物を取り除きます。
- 排水バルブから水漏れがないこと、排水バルブが正常 に開閉することを確認します。
- 圧縮空気のレギュレータを点検します。必要に応じ、不 溶解水分を空にしてください。

## 3ヶ月ごとに行うメンテナンス

- 外部スイッチがオフになっていることを確認します。
- 背面パネルと側面パネルを取り外します。
- ホースとその接続部から水が漏れていないことを確認 します。
- 駆動ベルトに損傷がなく、張り具合が適正であること を確認します。必要に応じ、駆動ベルトを調節します。  $(7)$

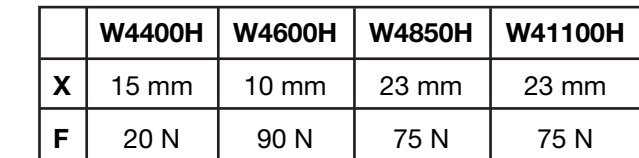

• 蒸気接続部と給水接続部のフィルタを清掃します。 **8**

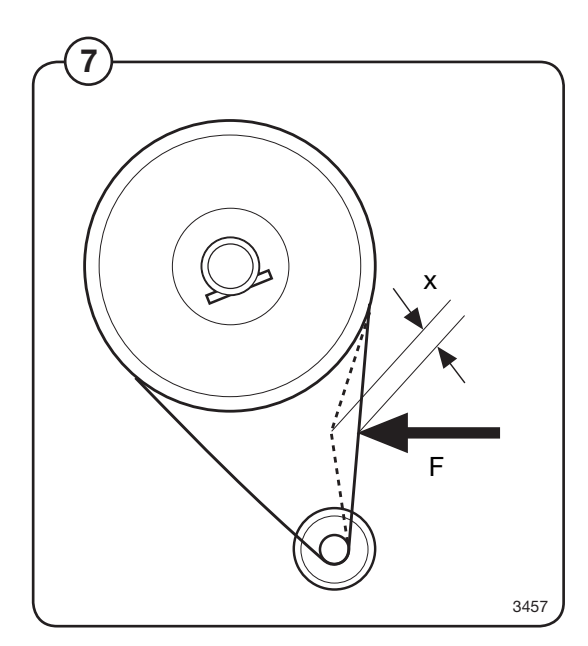

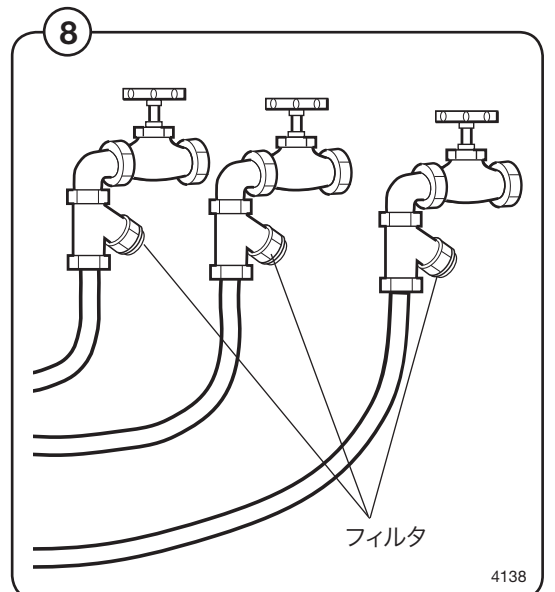

- アンバランススイッチのコントロールアームが曲がった り損傷したりしていないこと、また適正に調節されてい ることを確認します。コントロールアームと2本の調節 ネジとの間隔は 10 mm、さらにネジが固定されている プレートにコントロールアームが接触している(洗濯機 が空の場合)ことが必要です。 **9**
	- 蒸気接続部と給水接続部のフィルタを清掃します。圧 縮空気接続部のウォータセパレータを空にします。

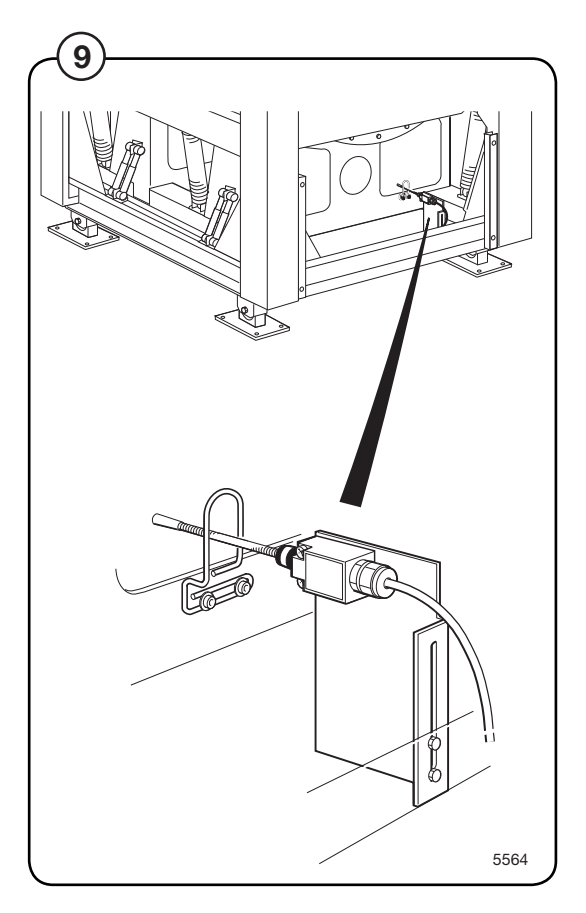

- 洗濯機は軸シーリング用の注油装置を備えています。 注油タンク内の油量を点検してください。タンク内の 油量が少なすぎると洗濯機は停止し、エラーメッセー ジがディスプレイに表示されます。必要に応じ油(作動 油 Binol Hydrap またはその類似品)を補充してくださ い。
- 点検が終了したら、パネル類を元通りに取り付けます。

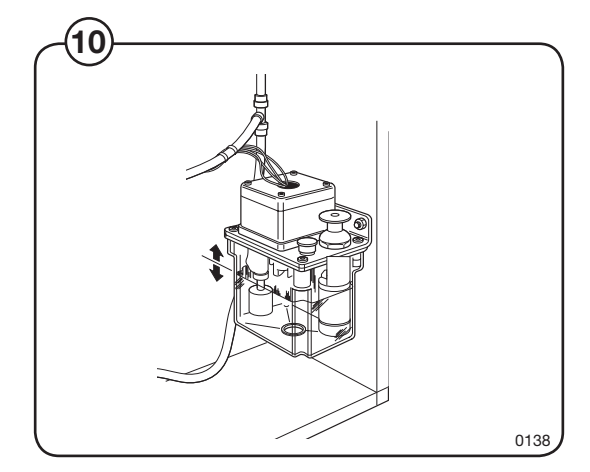

**10**

半年ごとに行うメンテナンス

• 潤滑容器をチェックします。

容器が空の場合、ユニットを交換する必要があります。

- ポンプユニットの蓋(1)を取り外します。  $\overline{11}$
- 電気接続機器のジャンパ(2)を取り外します。 **12**

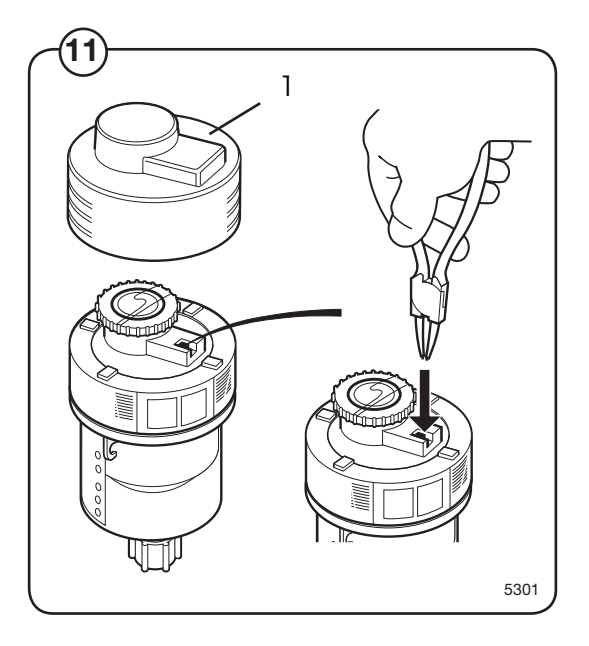

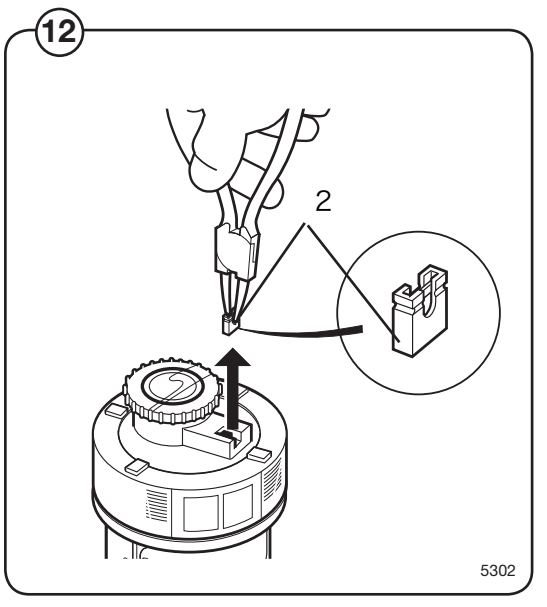

- スイッチパネルのキャップを開けます。 **13**
- W4400H と W4600H スイッチ2とスイッチ7をオンの位置に設定 します。 2=2ケ月、7=スイッチオン **14**

W4850H と W41100H スイッチ1とスイッチ7をオンの位置に設定 します。 2=1ケ月、7=スイッチオン

- 新しいポンプユニットにケーブルを接続します。 **15**
	- スイッチのキャップとオイルポンプの蓋を取り付けま す。
	-

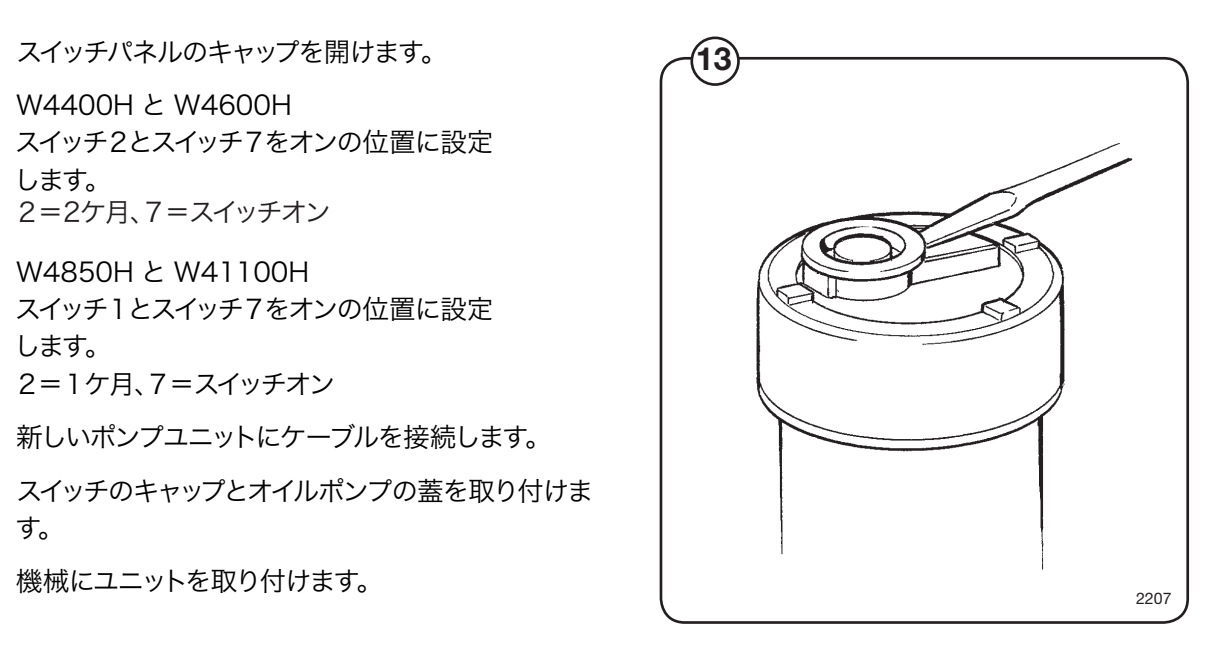

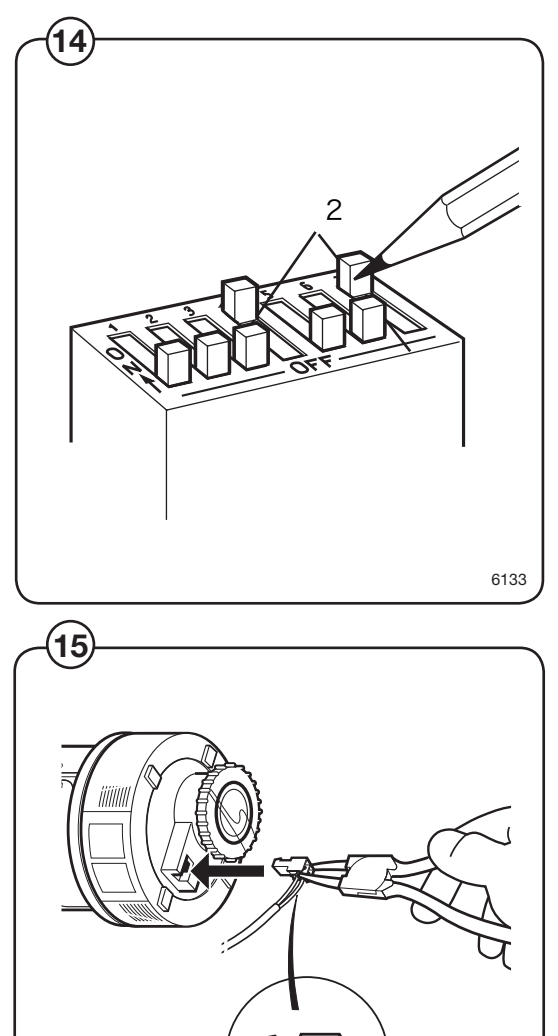

5303

72
給水バルブのノズルを清掃する

石灰含有量の高い温水を使用すると、バルブ内に石灰が こびりつく原因となります。バルブの性能が徐々に劣化す るようであれば、バルブのバランスノズルを清掃する必要 があります。

- 手動の蛇口を閉じます。
- ノズルを取り外します。

**16**

• ノズル穴を針などで慎重に清掃します。

• ノズルを元の位置に取り付けます。シーリング が正しい位置にあり、しっかりとシールしてい ることを確認します。 **17**

- 手動の蛇口を開けます。
- 漏れがないことを確認します。

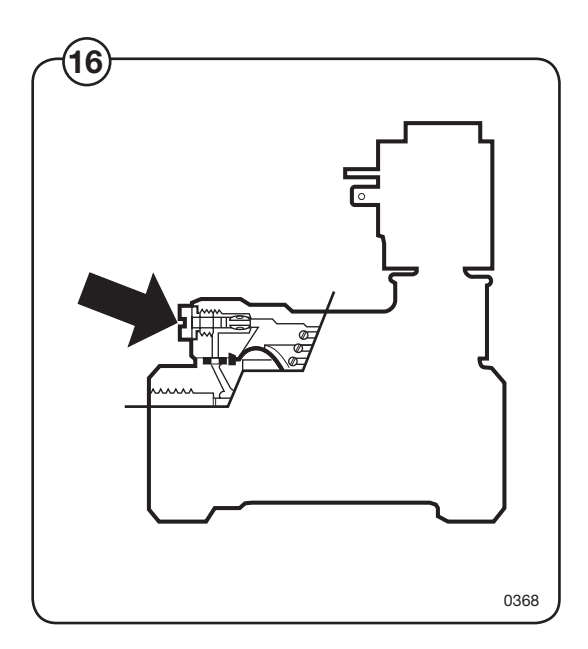

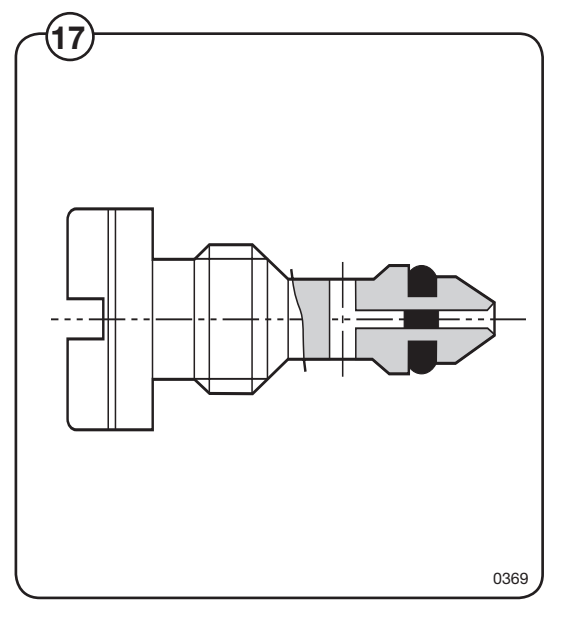

# 計量装置

### 概要

- 計量装置は次のユニットで構成されています。 **18**
	- 洗濯機背面パネルの左手内側に設置されているスケ ールユニット
	- ロードセル4台、フレームの各コーナーに1台ずつ
	- 配線

洗濯物の重量をロードセルが記録し、アナログ信号をス ケールユニットに送ります。スケールユニット内のアナログ ・デジタル変換器により、アナログ信号は重量値に変換さ れます。この重量値は直列インタフェースを介して CPU 基板へ転送されます。すると、重量がディスプレイに表示 されます。

洗濯物の重量を測定することにより、実際の重量に合わ せて給水量を調節することができます。つまり、洗濯機の 容量がいっぱいでないときは、洗濯物の量に合わせ洗濯 中に減水を行います。このことにより、水とエネルギーの節 約ができます。

### 安全注意事項

計量装置は精密機器です。取り扱いは下記の点に注意し てください。

- ロードセルとスケールユニットには、決して水を直接か けないでください。
- ロードセルは衝撃に対する耐性がありません。
- ロードセルは溶接の影響を受ける可能性があります。 洗濯機の溶接が必要な場合は、アース線のクランプを できる限り溶接点の近くに取り付けてください。

電源が落ちたあと

電源が落ちた後再び電源を入れると、ドラム内の重量が 6.25 kg より小さい場合、ディスプレイの重量は "0" と表 示されます。6.25 kg より大きい場合は、実際の重量が表 示されます。

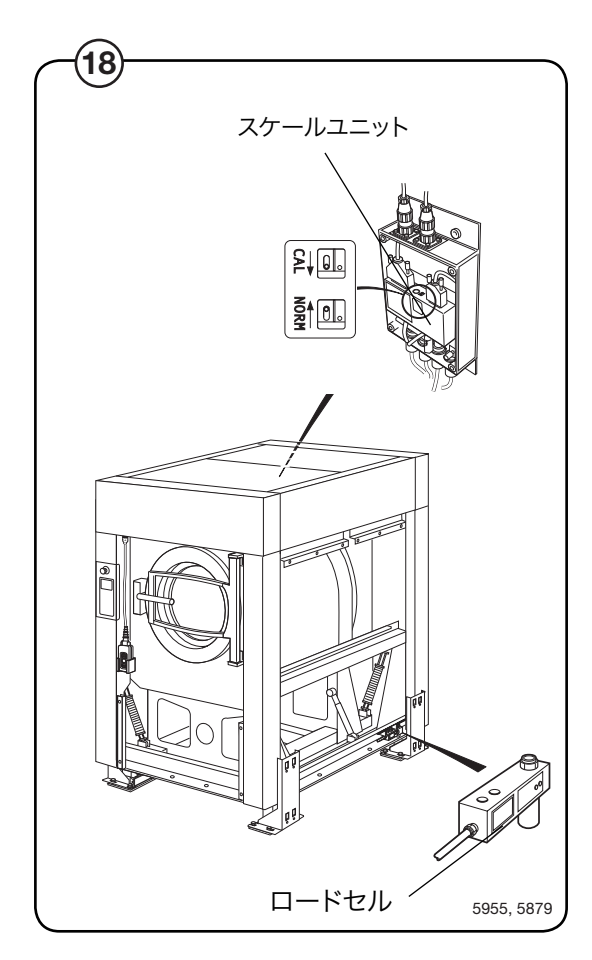

最適の容量を実現するため、洗濯物を入れている間、その 容量につれて重量が表示されます。洗濯機の容量いっぱ いにならなかったときは、減水表に則して給水量の低減 が行われます。ただし、安全水位にヒステリシスを加算し たものより給水量が少なくなることはありません。

## 実際の重量表示

- 計量装置が接続されている場合、クララス・コントロール ユニットは自動的にそれを検知し、実際(現在)の重量が メニュー(標準表示モード)の1項目として表示されます。  $(19)$
- 洗濯物の投入が開始されると画面表示が切り替わり、大 きな数字で実際の重量が表示されます(重量表示モー ド)。 **20**

標準表示モードに戻るには、

- 新しいプログラム番号をテンキーで入力する。
- $\bullet$   $\left(\rightleftharpoons\right)$   $\circ$  ## $\circ$ .
- <設定1> で設定された <重量表示時間> 経過後の自 動的な画面復帰。

洗濯プログラム進行中でも、ジュウリョウ ヒョウジ(重量 表示)を選択すると重量表示モードに切り替えることが できます。詳細は「操作方法」の「重量表示」を参照してく ださい。

ディスプレイに表示される重量は、常に実重量です(計量 装置に風袋重量を登録してあるため)。表示のタイミング に多少の遅れをプログラムしてあるため、表示がちらつく ことなく計量完了後の数値のみが示されます。

### 計量装置をリセットする

プログラム終了後に重量が0と表示されない(空の洗濯 機で)場合、TAR キーを押すと0にリセットできます。

風袋値の設定や確認に使用する機能の詳細については、 「操作方法」の「スケールの調節」を参照してください。  $(19)$ 

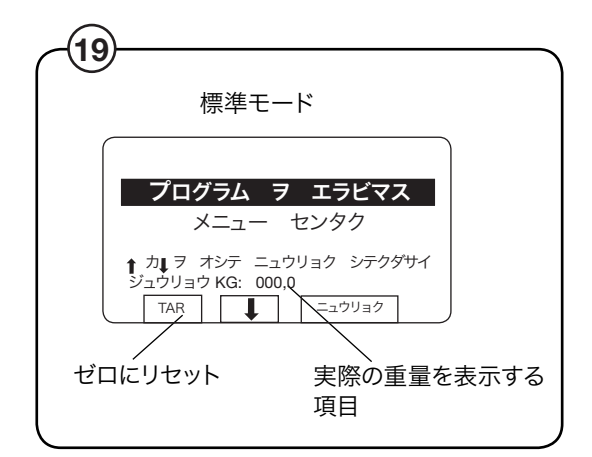

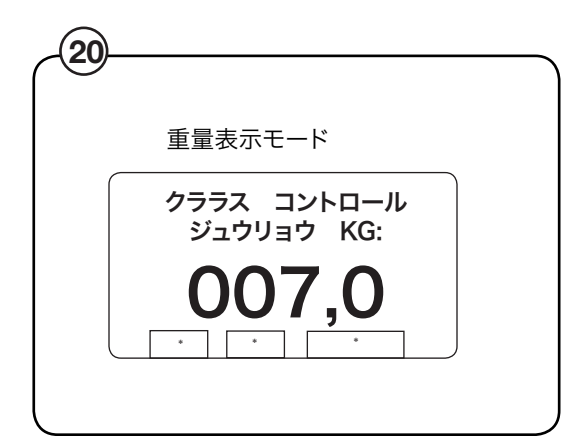

### 計量装置の校正

ゼロ キャリブレーション機能は、計量装置の精度向上のために使用します。これは、月に 1度行ってください。キャリブレーションの手順については、「操作方法」の「ゼロキャリブ レーション」を参照してください。

新しいスケールユニットをインストールした場合は、必ずユニットのキャリブレーションを 行ってください。詳細は「操作方法」の「スケールのキャリブレーション」を参照してくださ  $U_{\alpha}$ 

計量装置表示の精度を確認する

計量装置が正確な重量を表示しているかどうか、重量の分かっている物を使用して、年に 2回点検を行ってください。計量装置が点検用の重りの重量を正しく示さない場合、クラ ラス・ソフトウェアの機能である <ゼロキャリブレーション> を行う必要があります。本書 「操作方法」の「ゼロキャリブレーション」の説明に従ってください。これでも問題が解消 されない場合は、「操作方法」に記載されている <スケールのキャリブレーション> 機能 を使用して、計量装置の再キャリブレーションを行ってください。

計量装置が故障した場合

「故障発見、計量装置」の手順に従ってトラブルシューティングを行います。

トラブルシューティングを行っても問題が解消しない場合は、計量装置のバージョンナン バーを控えてサービス部門にご連絡ください。

計量装置のバージョンナンバーは、サービスプログラムの スケール チョウセイ(スケール 調節)を選択し、次に バージョン ナンバー ヲ ミル(バージョンナンバー読み取り)を選択 すると表示されます。

## デッドロード(重量)セレクタ

スケールユニット内に設置されているデッドロード(重  $(21)$ 量)セレクタは、洗濯機の"重量"を設定するのに使用し ます。

> デッドロードとは、洗濯機のドラムに負荷がかかる前の 段階で既にロードセルにかかっている負荷のことです。 デッドロードセレクタの設定は工場出荷前に行われ、 通常この設定を後に変更することはありません。本機の セレクタの設定は

W4400H 1000-1450 kg W4600H 1200-1600 kg W4850H 2100-2550 kg W41100H 2100-2550 kg

です。

計量装置のキャリブレーションがうまく行かない原因 のひとつとして、このセレクタの設定が誤っていること が考えられます。

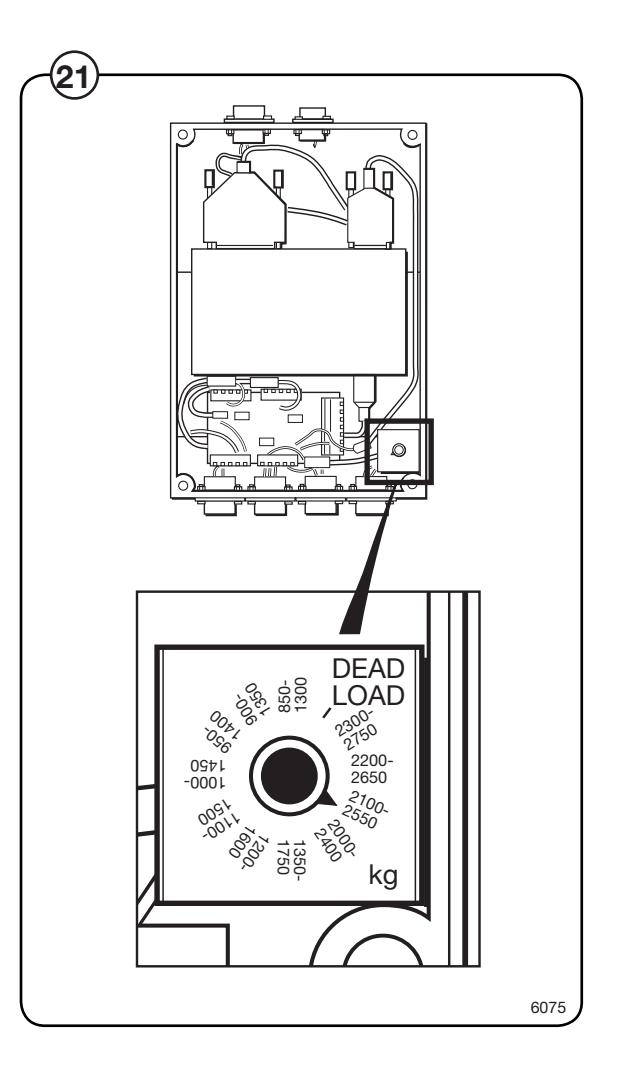

### ロードセルを交換する

- ティルト機能のない機種:ナットとボルト (A) を取り外します。 **22**
	- 交換しようとするロードセルがあるコーナーのフレームの下に適当なジャッキをあて がい、洗濯機を持ち上げます。
	- フレームの下に止め木となる適当なものを置き、負傷事故や洗濯機への損傷発生の 危険性を防止します。
	- ティルト機能のある機種:ナットとボルト (A) を取り外し、ホイールを取り外します。
	- ボルト (B) を取り外します。このとき、ソケットレンチを使用してください。
	- スケールユニットからロードセルケーブル接続を取り外し、ストラップを取り外しま す。
	- ナットとボルト (C) を取り外します。
	- 故障したロードセルを取り外し、新しいものを取り付けます。上と逆の手順で組み立 てます。

 $\bf{T}$ 新しいロードセルは、ロードセル側面に記されている矢印の方向に従って 取り付けてください。図参照!

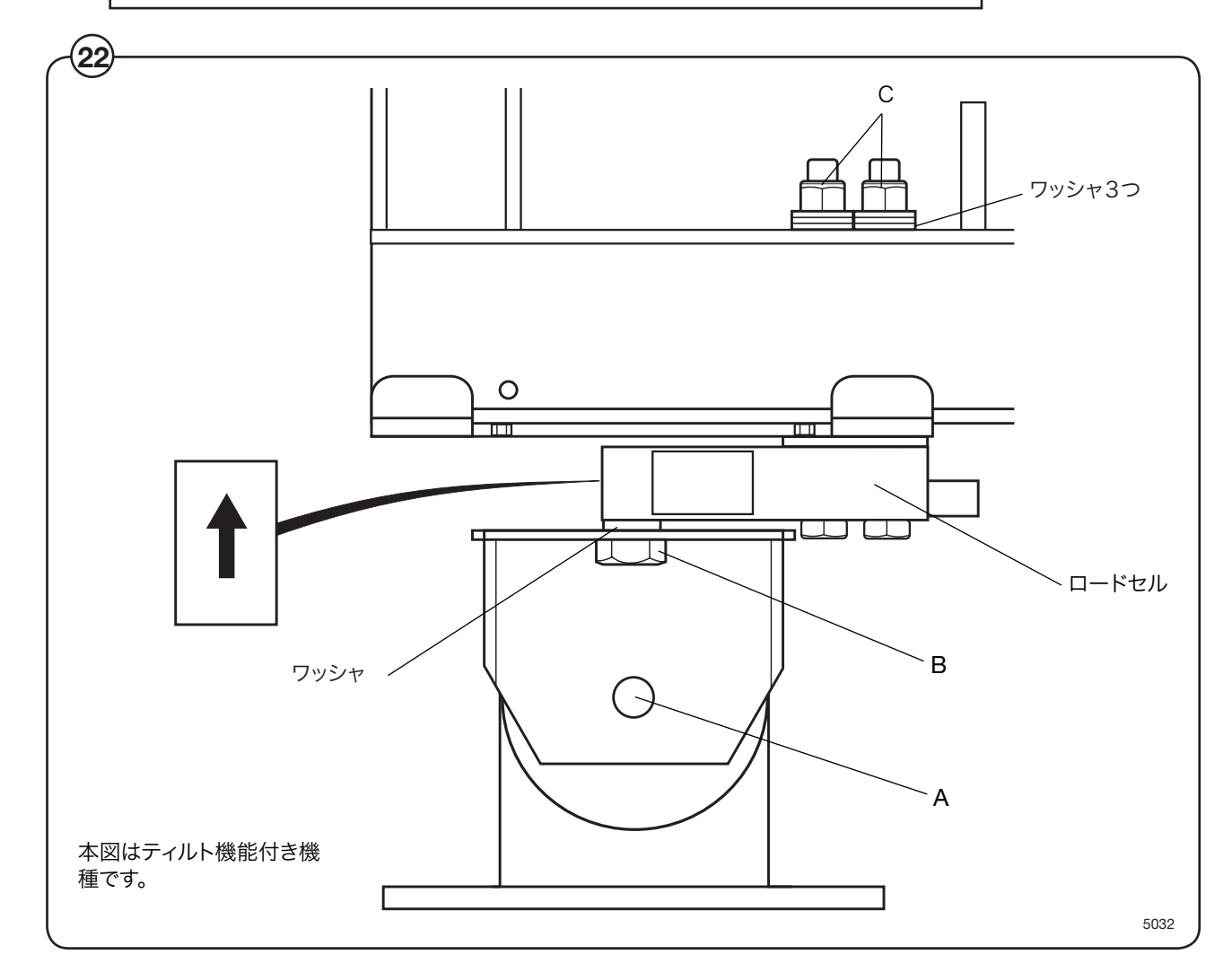

### スケールユニットを交換する

- 洗濯機背面左手のパネルを取り外します。  $(23)$ 
	- スケールユニットに接続している6つのコネクタを取り外します。
	- スケールユニットを固定プレートから取り外します。
	- 新しいスケールユニットを取り付け、上と逆の手順で組み立てます。
	- デッドロードセレクタが

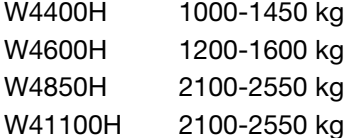

に設定されていることを確認します。

● 計量装置のキャリブレーションを行います。「操作方法」の「スケールのキャリブレーシ ョン」を参照してください。

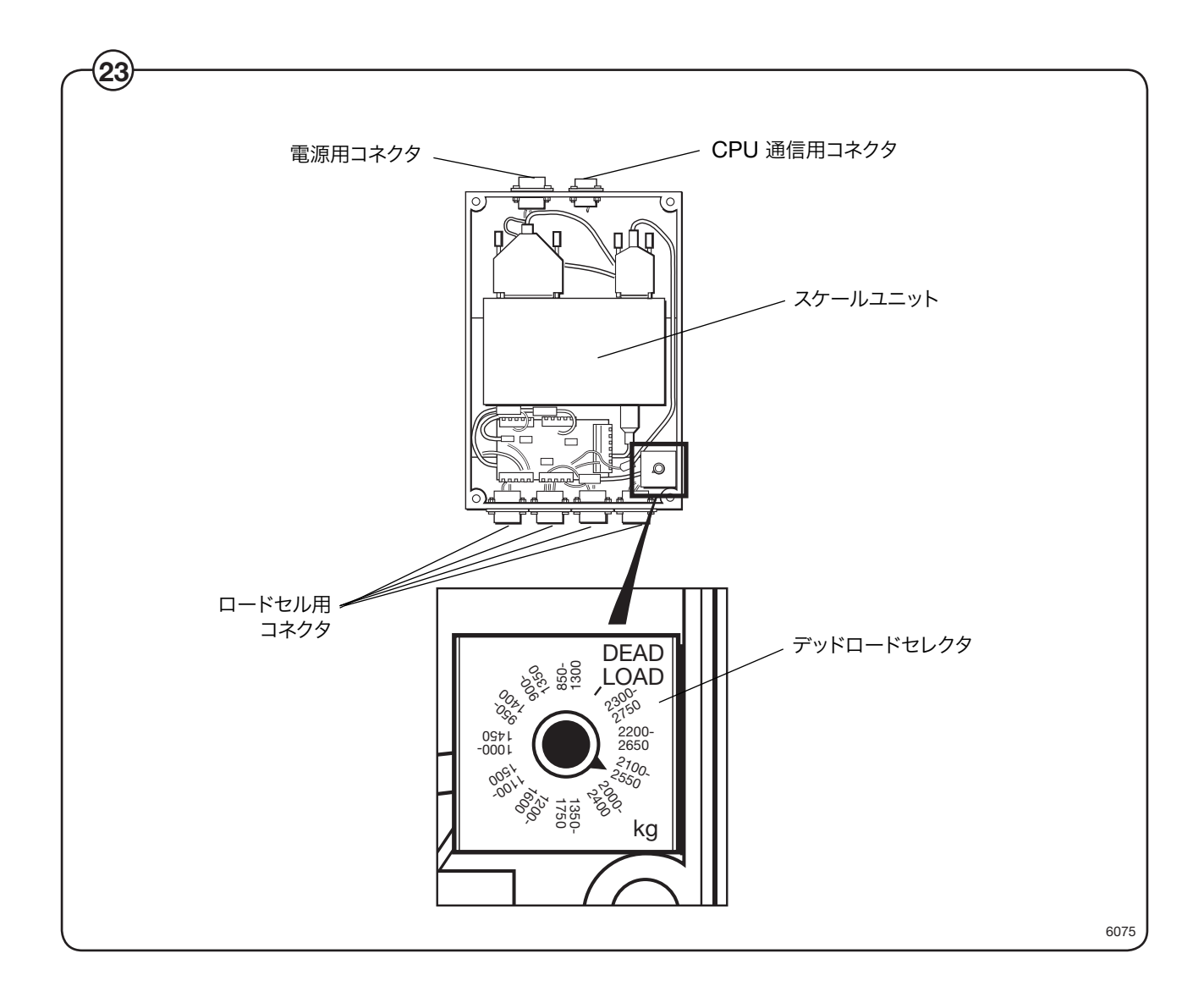

コンポーネント配置図

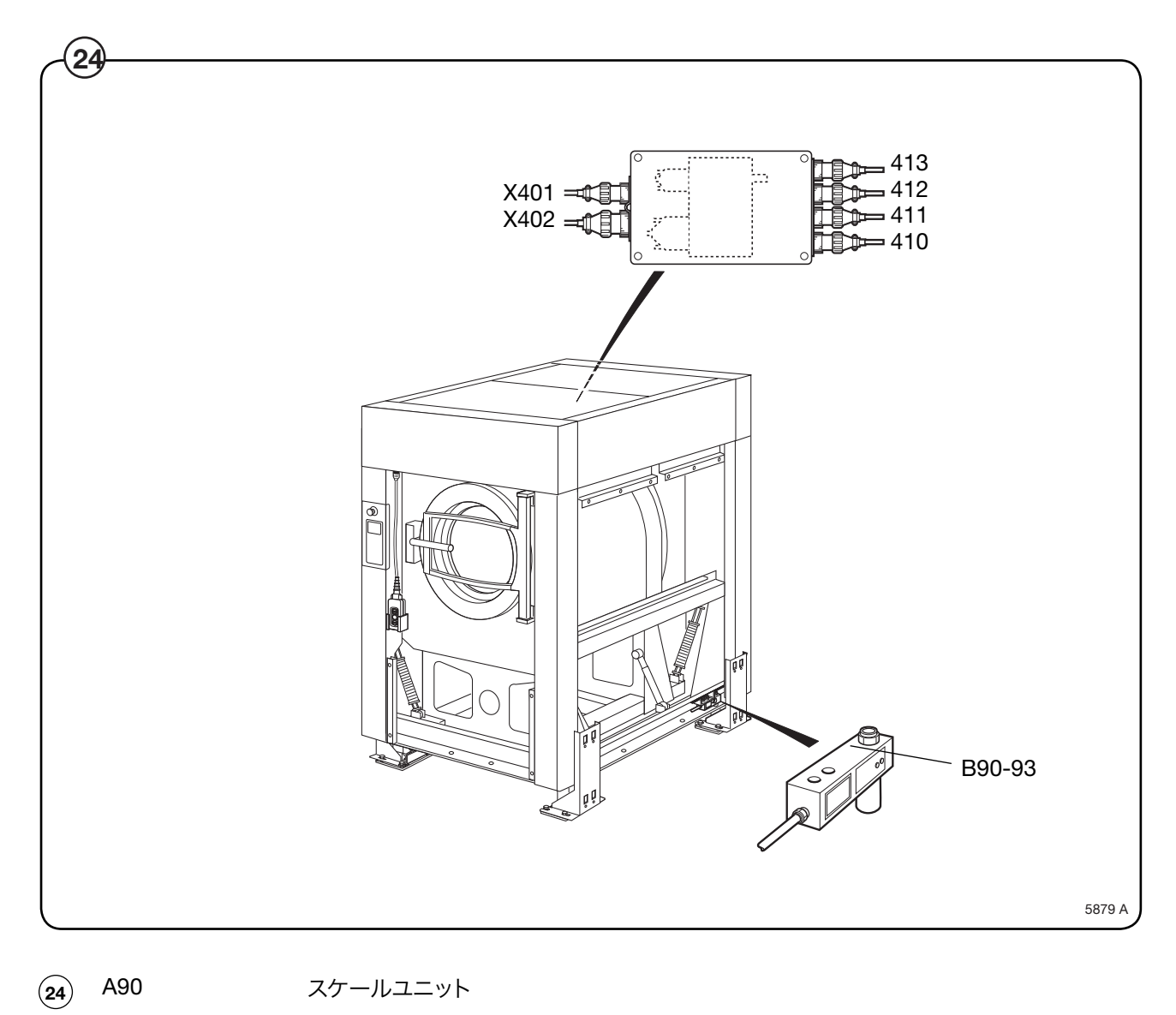

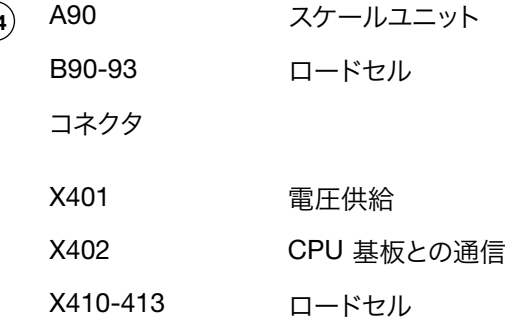

## 故障発見、計量装置

ディスプレイ上のエラーメッセージ

#### **Weight, kg: 999,9 eller -999,9**

(重量、kg: 999.9 または -999.9)

### 考えられる原因

計量装置への負荷が過大または 過小です。つまり、ロー ドセルからの信号がスケールユニットの検知範囲に対し て大き過ぎまたは小さ過ぎます。原因としては、1台また は2台以上のロードセルの故障か、デッドロードセレクタ の設定が誤っている可能性があります。または、洗濯機が 正しく設置されていないかもしれません。

故障発見の手順

 $(25)$ 

- 全ての接続に多少の余裕があるかどうか点検します。
- 背面左手のパネルを取り外します。デッドロードセレ クタが

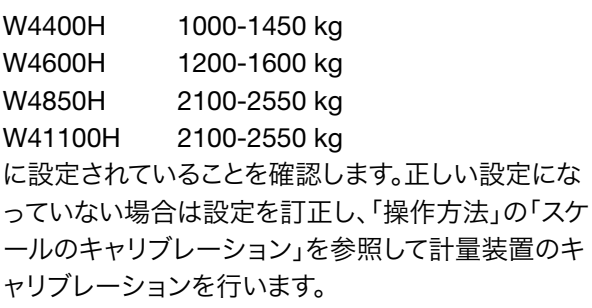

- エラー表示が -999.9 となる場合は、「操作方法」の「 ゼロキャリブレーション」の手順に従って、ゼロキャリ ブレーションを行ってください。
- 側面パネルを取り外し、ロードセルが障害物の影響を 受けていないか点検します。機械的障害物があれば、 それを取り除きます。
- スケールユニットに接続しているロードセルのケーブ ルを1本ずつ外し、ロードセルを1台ずつ取り外しま す。これを、安定した重量パラメータが表示されるまで (ただし 999.9 は不正)続けます。安定したパラメー タが表示された時点で、どのロードセルに故障がある かが判明します。

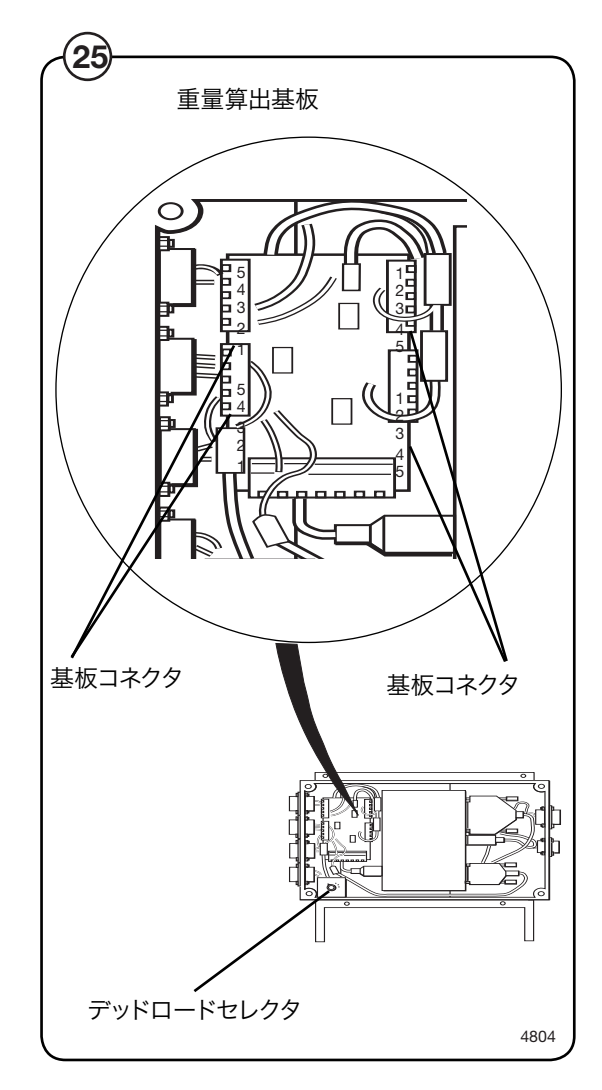

- 複数のロードセルに異常がある場合は、スケールユニットの重量算出基板についてい るマルチメータを使用すると、異常の断定ができます。手順は次のとおりです。 **25**
	- スケールユニットのカバーを固定している4本のネジを取り外します。
	- ロードセルの4本のケーブルがスケールユニットに接続していることを確認しま す。
	- 重量算出基板のコネクタ部、ターミナル2と3の間の電圧を、各ロードセルについ て測定します。空の洗濯機の標準値は約 3-5 mV (DC) です。この値から異なると き、ロードセルに故障があるということになります。
	- 「ロードセルを交換する」の手順に従って、故障したロードセルを交換します。

実際の重量を表示すべき項目が、メニュー画面に表示されていない

考えられる原因

<設定1> における ジュウリョウ ヒョウジ(重量表示許可)オプションが選択されていま せん(ノー"になっている)。CPU 基板またはディスプレイとの通信不良か、スケールユニ ットが故障している可能性もあります。

故障発見の手順

● <設定1> における ジュウリョウ ヒョウジ(重量表示許可)オプションに

"イエス"と回答します。

- CPU 通信および電源用のケーブルやワイヤが良好な状態でスケールユニットに接続 されているかどうか点検します。
- 重量表示がかけていることを除けば洗濯機は正常に動作していると思われる場合、「 スケールユニットを交換する」を参照してスケールユニットを交換してみてください。

計量装置が正確な重量値を表示しない

考えられる原因

ロードセルの故障です。

故障発見の手順

- 重量の分かっている物を、選択脱水機上部のいずれかのコーナーに置きます。ディス プレイに表示された重量を確認します。重りをそれぞれのコーナーに動かして、それ ぞれの重量表示を確認します。ひとつのコーナーにおける表示が他の3つの場合と異 なるとき、このコーナーのロードセルに故障があることになります。
- このロードセルの正常動作を妨げるような機械的障害物がないかどうか点検しま す。
- 「ロードセルを交換する」の手順に従って、故障したロードセルを交換します。

ディスプレイトのエラーメッセージ

エラー、ニュウリョク ヲ オス (失敗。ニュウリョクを押してください。)

考えられる原因

デッドロードセレクタまたはキャリブレーションスイッチの設定が誤っています。または、キャ リブレーション時に誤ったキャリブレーション重量が用いられました。

故障発見の手順

- デッドロードセレクタが正しく設定されていることを確認します。  $(26)$ 
	- 計量装置のキャリブレーション中であったり、ごく最近キャリブレーションを行った場合、 キャリブレーションスイッチの設定が誤っているかもしれません。もしくは、誤ったキャリブ レーション重量が用いられた可能性があります。

キャリブレーションスイッチの設定が正しいかどうか点検します。正しい設定は NORM です。キャリブレーション中のスイッチ設定は CAL です。

キャリブレーション重量の範囲は 40 kg から 400 kg です。

必要に応じ計量装置のキャリブレーションを行います。手順は「操作方法」の「スケールの キャリブレーション」を参照してください。

● スケールユニットの接続ケーブルやワイヤに損傷がなく、正しく接続されているかどうか 点検します。

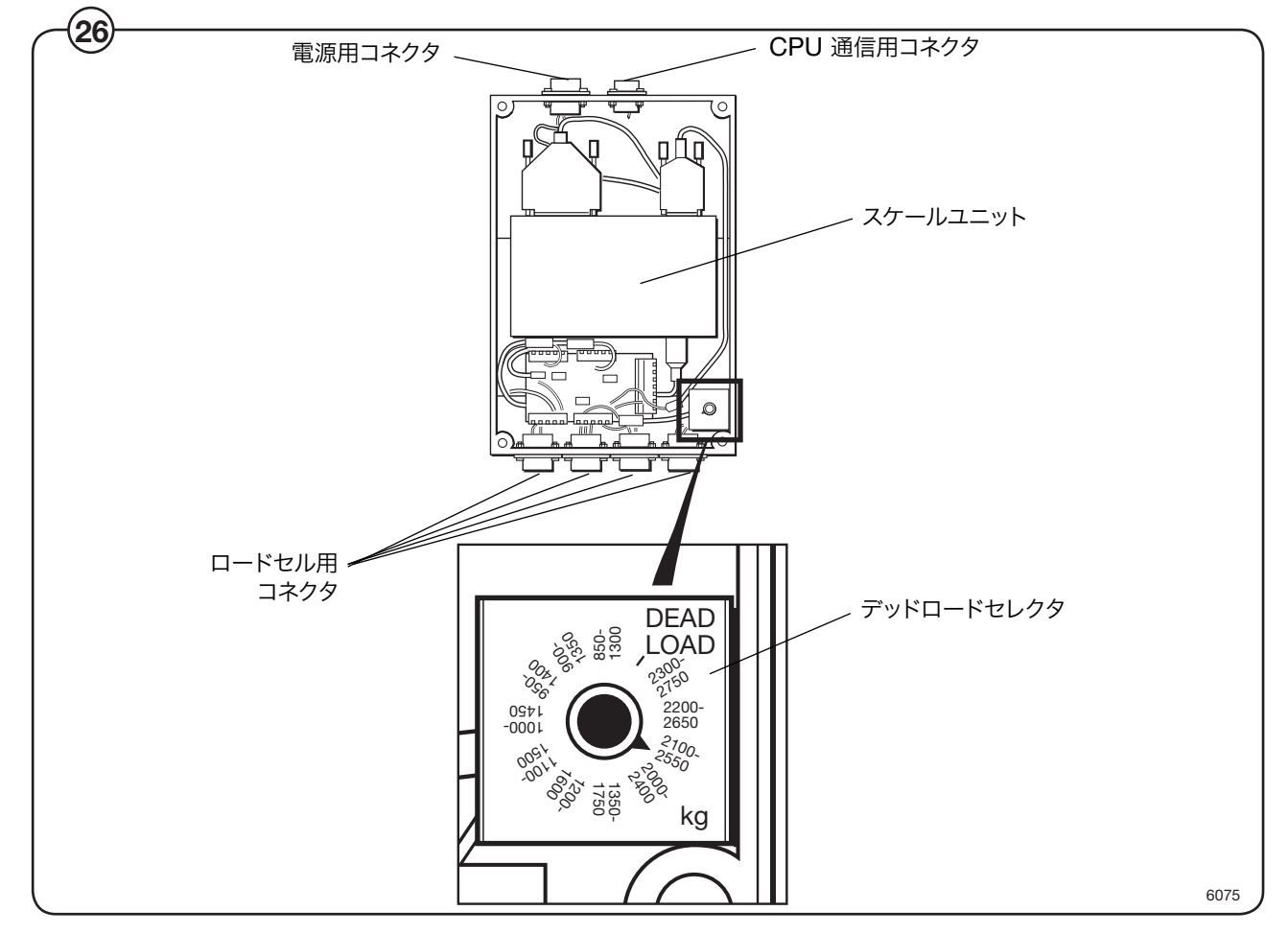

ディスプレイ上のメッセージ

コノ キノウハ アリマセン

(機能の使用が許可されていません。)

考えられる原因

実行できないプログラムの機能が選択されました。

故障発見の手順

- 該当の機能が <設定> で選択されているかどうか点検します。
- CPU 通信用、電源用、及びロードセル用のケーブルが確実に接続されているかどう かを点検します。
- これらのケーブルが全て良好な状態にあるかどうか点検します。
- 欠陥のあるケーブルは交換してください。

サービスプログラムにおけるディスプレイ上のメッセージ

ジュウリョウケイソクソウチ ガ セツゾク サレテイマセン

(計量装置が接続されていません。)

考えられる原因

CPU 基板がスケールユニットとの通信を行っていません。

故障発見の手順

- CPU 通信用、電源用、及びロードセル用のコネクタがスケールユニットに確実に接続 されているかどうかを点検します。
- また、これらのケーブルが全て良好な状態にあるかどうか点検します。
- 欠陥のあるケーブルは交換してください。

86

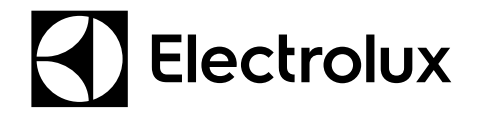

Electrolux Laundry Systems Sweden AB 341 80 Ljungby, Sweden www.electrolux.com/professional

**Share more of our thinking at www.electrolux.com**